วิศวกรรมย้อนกลับเพื่อการทำเอกสารให้เป็นมาตรฐานเดียวกัน

นายชัยศิริ ถนัดค้า

วิทยานิพนธ์นี้เป็นส่วนหนึ่งของการศึกษาตามหลักสูตรปริญญาวิทยาศาสตรมหาบัณฑิต สาขาวิชาวิศวกรรมซอฟต์แวร์ ภาควิชาวิศวกรรมคอมพิวเตอร์ คณะวิศวกรรมศาสตร์ จุฬาลงกรณ์มหาวิทยาลัย ปีการศึกษา 2554 ลิขสิทธิ์ของจุฬาลงกรณ์มหาวิทยาลัย

ี บทคัดย่อและแฟ้มข้อมูลฉบับเต็มของวิทยานิพนธ์ตั้งแต่ปีการศึกษา 2554 ที่ให้บริการในคลังปัญญาจุฬาฯ (CUIR) เป็นแฟ้มข้อมลูของนิสติเจ้าของวิทยานิพนธ์ที่สง่ ผา่ นทางบณั ฑิตวิทยาลยั

The abstract and full text of theses from the academic year 2011 in Chulalongkorn University Intellectual Repository(CUIR) are the thesis authors' files submitted through the Graduate School.

#### REVERSE ENGINEERING FOR DOCUMENT STANDARDIZATION

Mr. Chaisiri Thanadkha

A Thesis Submitted in Partial Fulfillment of the Requirements for the Degree of Master of Science Program in Software Engineering Department of Computer Engineering Faculty of Engineering Chulalongkorn University Academic Year 2011 Copyright of Chulalongkorn University

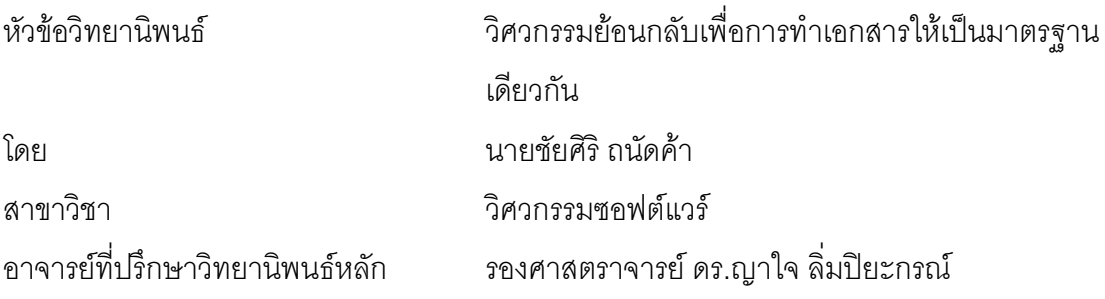

้ คณะวิศวกรรมศาสตร์ จุฬาลงกรณ์มหาวิทยาลัย อนุมัติให้นับวิทยานิพนธ์ฉบับนี้เป็น ส่วนหนึ่งของการศึกษาตามหลักสูตรปริญญามหาบัณฑิต

> (รองศาสตราจารย์ ดร.บุญสม เลิศหิรัญวงศ์)

คณะกรรมการสุดบวิทยานิพนธ์

(ผู้ช่วยศาสตราจารย์ ดร.สุกรี สินธุภิญโญ)

(รองศาสตราจารย์ ดร.ญาใจ ลิ่มปิยะกรณ์)

(อาจารย์ ดร.ภาสกร อภิรักษ์วรพินิต)

ชัยศิริ ถนัดค้า : วิศวกรรมย้อนกลับเพื่อการทำเอกสารให้เป็นมาตรฐานเดียวกัน. (REVERSE ENGINEERING FOR DOCUMENT STANDARDIZATION) อ.ที่ปริึกษา วิทยานิพนธ์หลัก : รศ.ดร.ญาใจ ลิ่มปิยะกรณ์, 78 หน้า.

วิศวกรรมย้อนกลับเป็นกระบวนการกู้คืนพิมพ์เขียวการออกแบบของระบบซอฟต์แวร์ ู้ที่ใช้งานมานาน งานวิจัยนี้ได้ประยุกต์ใช้หลักการวิศวกรรมย้อนกลับและความสามารถของ ภาษาเอ็กซ์เอ็มแอลเพื่อค้นพบเค้าร่างมาตรฐานเอกสารจากเอกสารที่เคยสร้างขึ้นอย่างถูกต้อง ้มาก่อนของหน่วยงาน เค้าร่างเอ็กซ์เอ็มแอลของเอกสารที่ถูกต้องตามมาตรฐานถูกใช้เพื่อ เปรียบเทียบกับเค้าร่างเอ็กซ์เอ็มแอลของเอกสารข้อความนำเข้า ซึ่งจะถูกจัดรูปแบบใหม่ให้ตรง ตามข้อกำหนดของหน่วยงาน วิธีที่นำเสนอช่วยให้งานจัดเตรียมเอกสารสิ้นเปลืองทรัพยากรลด ้น้อยลง และเป็นไปตามมาตรฐานองค์กร เมื่อประยุกต์แนวทางดังกล่าวกับเรื่องการปรับปรุง กระบวนการ สามารถลดภาระค่าใช้จ่ายประจำของงานเอกสารและเร่งให้กิจกรรมการ ้ตรวจทานเพื่อให้เป็นไปตามมาตรฐานรวดเร็วขึ้น การประเมินผลระบบที่พัฒนาขึ้นกระทำโดย การทวนสอบและจัดรูปแบบวิทยานิพนธ์เป็นกรณีศึกษา

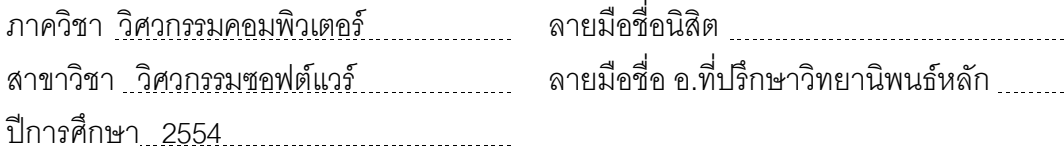

# # 5270747221 : MAJOR SOFTWARE ENGINEERING KEYWORDS : REVERSE ENGINEERING / DOCUMENTATION / STANDARD / XML / PROCESS IMPROVEMENT

CHAISIRI THANADKHA : REVERSE ENGINEERING FOR DOCUMENT STANDARDIZATION. ADVISOR : ASSOC. PROF. YACHAI LIMPIYAKORN, Ph.D. 78 pp.

Reverse Engineering is the process to recover the design blueprint of the legacy software systems. This research applies the principle of reverse engineering associated with the capability of XML to discover the document standard schema from the existing valid document of an organization. The XML schema of standardized document is used for comparison with that of the input text file, which will be then reformatted to conform to the unit's specification. The presented method enables the task of document preparation to consume less resource and satisfy organizational standards. When applied to the area of process improvement, the approach could reduce the overhead of documentation chores and accelerate the activities of review against standards. The implemented system is evaluated by verifying and reformatting dissertation as a case study.

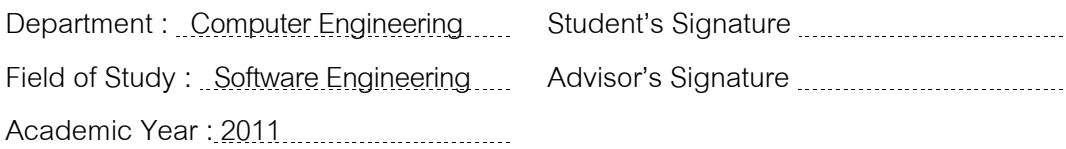

## กิตติกรรมประกาศ

วิทยานิพนธ์ฉบับนี้สำเร็จลุล่วงไปได้ด้วยความอนุเคราะห์อย่างดียิ่งของรองศาสตราจารย์ ้ดร.ญาใจ ลิ่มปิยะกรณ์ อาจารย์ที่ปรึกษาวิทยานิพนธ์ ซึ่งท่านได้สละเวลาให้ความรู้ ให้คำปรึกษา ตรวจสอบ ให้คำแนะนำแนวทางการวิจัย และสนับสนุน จนทำให้การวิจัยในครั้งนี้สำเร็จออกมา ้ด้วยดี ข้าพเจ้าจึงขอกราบระลึกถึงพระคุณของอาจารย์ไว้ ณ ที่นี้

ขอขอบพระคุณ ผู้ช่วยศาสตราจารย์ ดร. สุกรี สินธุภิญโญ และอาจารย์ ดร.ภาสกร ้อภิรักษ์วรพินิต กรรมการสอบวิทยานิพนธ์ ที่กรุณาเสียสละเวลา ให้คำแนะนำ ตรวจสอบ และ แก้ไขวิทยานิพนล์ฉบับนี้

ท้ายที่สุด ผู้เสนอวิทยานิพนธ์ขอกราบขอบพระคุณ คุณพ่อ คุณแม่ และครอบครัว สำหรับ ้กำลังใจที่มีค่ายิ่ง รวมถึงขอขอบพระคุณผู้บังคับบัญชาในสายงาน เพื่อนร่วมงาน และมิตรสหาย ที่ ้ คอยติดตามให้กำลังใจ ให้การสนับสนุนและความช่วยเหลือในด้านต่างๆ และท่านอื่นๆ ที่มิได้ ้กล่าวชื่อไว้ ณ ที่นี้ที่มีส่วนช่วยให้วิทยานิพนธ์ของข้าพเจ้าสำเร็จไปได้ด้วยดี

# สารบัญ

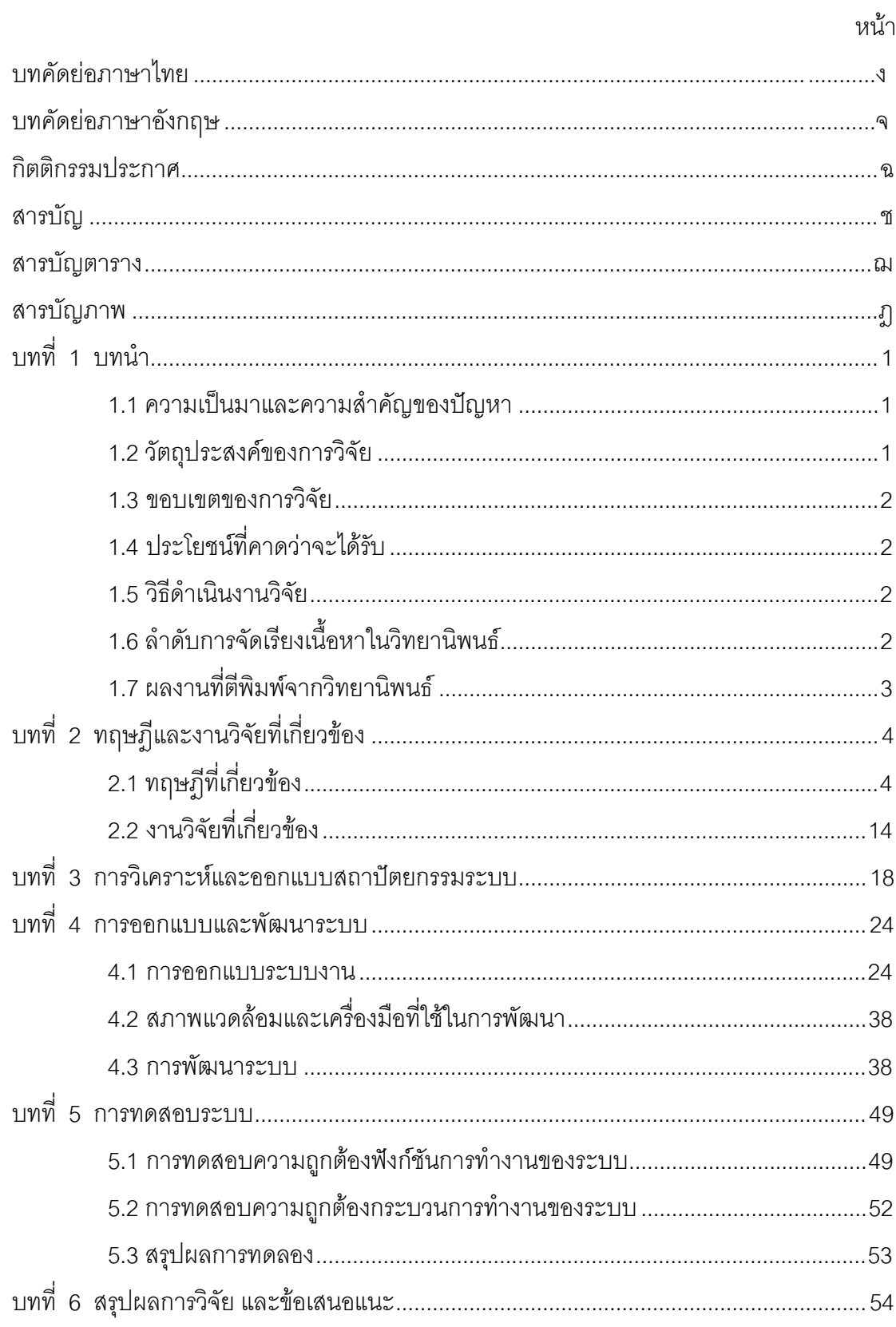

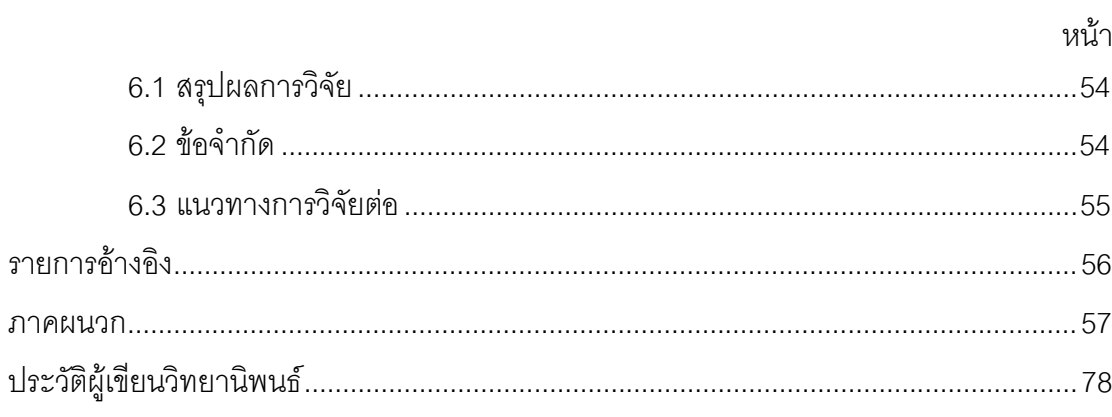

# สารบัญตาราง

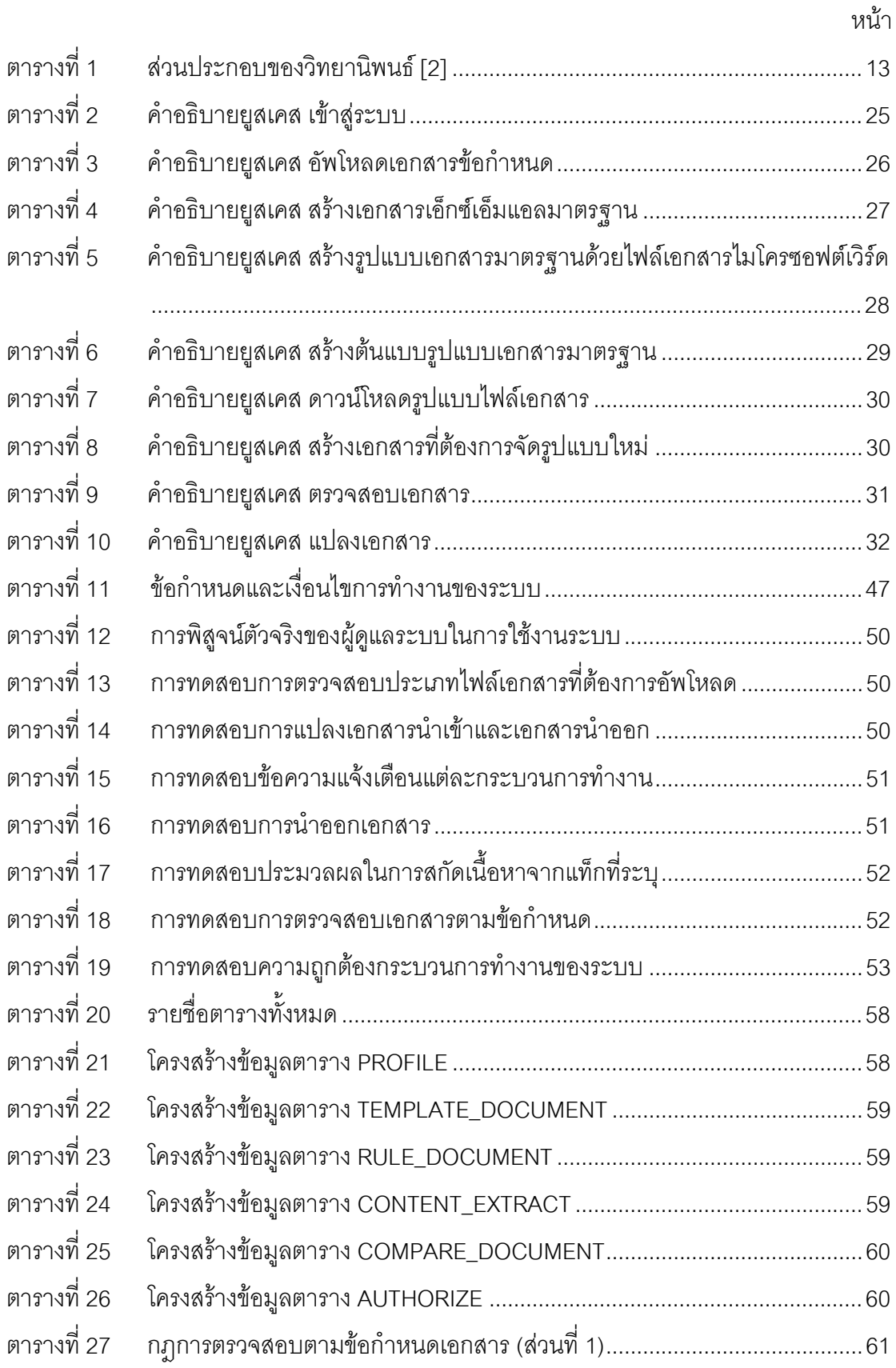

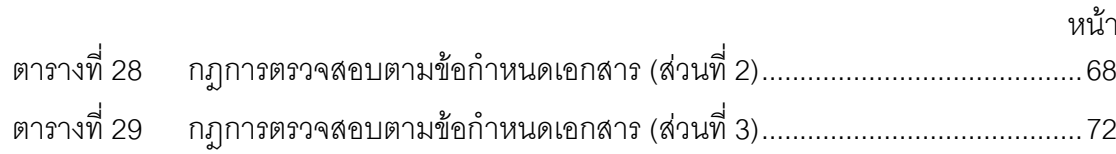

# สารบัญภาพ

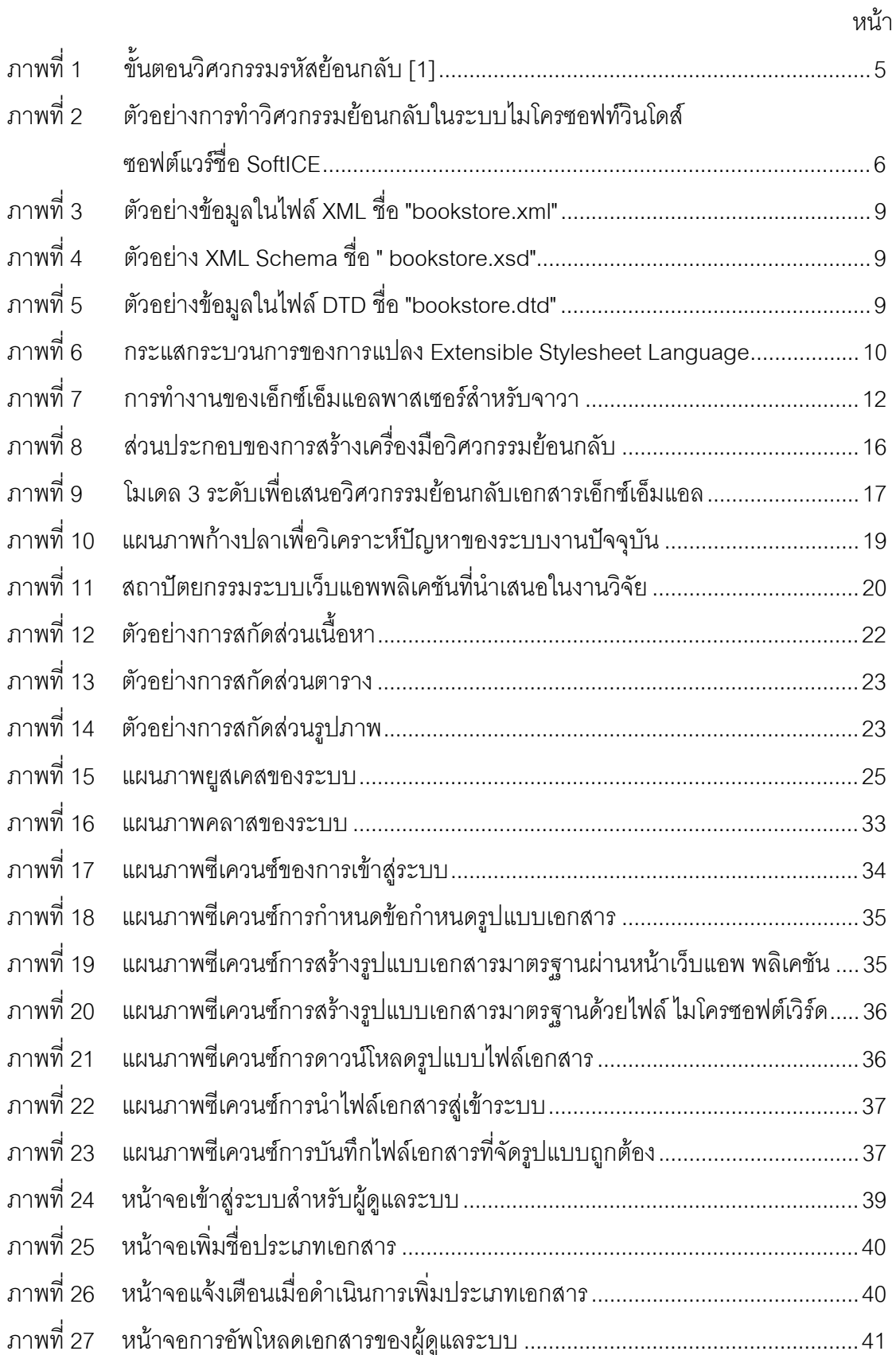

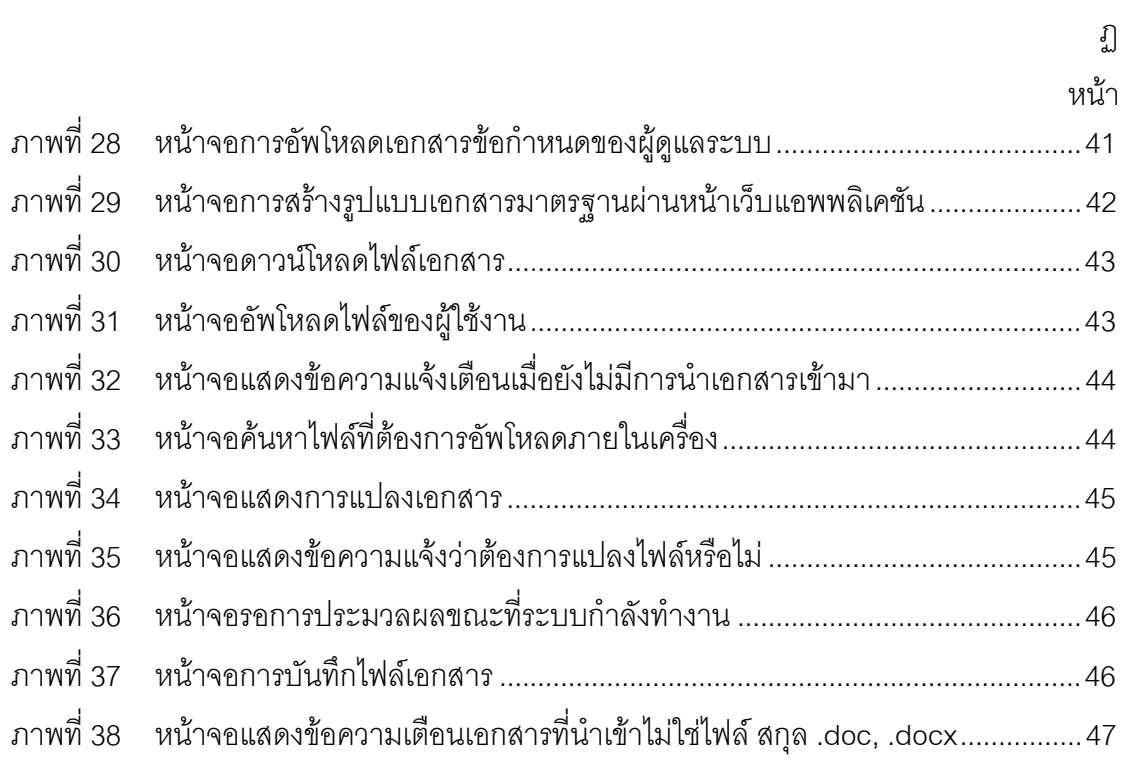

# าเทที่ 1 บทนำ

#### 1.1 ความเป็นมาและความสำคัญของปัญหา

วิศวกรรมย้อนกลับเป็นกระบวนการค้นหาหลักการ หรือวิธีการทำงานของอุปกรณ์ วัตถุ หรือระบบที่มนุษย์สร้างขึ้น ด้วยการวิเคราะห์โครงสร้าง ขั้นตอนการทำงาน วิธีการใช้งานหรือ โปรแกรม เพื่อให้ได้ข้อกำหนดเบื้องต้น (Initial Specification) [1]

งานเอกสารของหน่วยงานทั้งหน่วยงานราชการหรือเอกชน ต่างมีข้อกำหนดรูปแบบเพื่อให้ การจัดทำเอกสารเป็นมาตรฐานเดียวกัน รวมทั้งงานปรับปรุงกระบวนการขององค์กร ซึ่งมักมีการ ้จัดสร้างข้อกำหนดรูปแบบเอกสารที่เป็นมาตรฐานของหน่วยงาน และแม่แบบเอกสาร (document templates) ต่างๆขึ้น เพื่อใช้ในหน่วยงาน

้สำหรับสถาบันการศึกษา ตัวอย่างรูปแบบเอกสารที่ต้องจัดทำขึ้นให้ถูกต้องตรงกับ ข้อกำหนด คือ วิทยานิพนธ์ ซึ่งเป็นผลงานการวิจัยที่นิสิตนักศึกษาระดับบัณฑิตศึกษาจะต้องจัดทำ ์ขึ้น เป็นการพรรณนาขั้นตอน วิธีการ และผลการศึกษาวิจัยที่ค้นคว้าวิจัยมาได้ การจัดทำ วิทยานิพนธ์ นอกจากต้องพิจารณาความถูกต้องในเชิงเนื้อหาวิชาการแล้ว ยังต้องจัดรูปแบบ เอกสารให้เป็นไปตามข้อกำหนดของมหาวิทยาลัย และต้องถูกตรวจสอบจากหน่วยงานที่ รับผิดชอบ อย่างไรก็ตาม การจัดรูปแบบวิทยานิพนธ์เป็นงานที่สิ้นเปลืองเวลา แรงงาน นอกจากนี้ ยังต้องใช้เวลาหลายวันสำหรับหน่วยงานในการตรวจสอบความถูกต้อง เช่น การตรวจสอบย่อหน้า ขนาดของตัวอักษร การเว้นระยะห่างแนวตั้ง และอื่น ๆ อีกมากมาย

จากปัญหาข้างต้น ผู้วิจัยจึงมีแนวคิดที่จะจัดทำระบบการจัดรูปแบบเอกสารให้ถูกต้อง ตามข้อกำหนดของหน่วยงาน โดยมีสมมติฐานว่า หน่วยงานมีเอกสารที่จัดสร้างขึ้นอย่างถูกต้อง ้ตรงตามข้อกำหนด ซึ่งจะถูกใช้เป็นเอกสารเพื่อเปรียบเทียบกับเอกสารนำเข้าที่จะถูกจัดรูปแบบให้ ถูกต้องตามมาตรฐานเอกสาร งานวิจัยนี้จะใช้การจัดรูปแบบวิทยานิพนธ์เป็นกรณีศึกษา ระบบที่ จะพัฒนาขึ้นเป็นเว็บแอพพลิเคชัน (web\_application) เพื่อให้ง่ายต่อการเข้าถึงระบบและง่ายต่อ การใช้งาน (Usability) และใช้เอ็กซ์เอ็มแอล (XML: Extensible Markup Language) ซึ่งเป็นภาษา ู ที่ให้ความชัดเจนในการให้รายละเอียดเกี่ยวกับข้อมูล และการเปลี่ยนแปลงข้อมูลโดยแอพพลิเค ชันบนเว็บมาช่วยในการกำหนดเค้าร่างของเอกสารให้ถูกต้องตามข้อกำหนดของหน่วยงาน

#### 1.2 วัตถุประสงค์ของการวิจัย

เพื่อออกแบบและพัฒนาระบบเว็บแอพพลิเคชันที่ใช้งานง่ายสำหรับการจัดรูปแบบเอกสาร ที่ถูกต้องตามข้อกำหนดของหน่วยงาน

#### 13 ขอบเขตของการวิจัย

- 1.3.1 ใช้เอกสารวิทยานิพนธ์เป็นกรณีศึกษา
- 1.3.2 เอกสารนำเข้าต้องมีนามสกุล (.doc, .docx) เท่านั้น
- 1.3.3 เคกสารนำเข้าต้องมีหัวข้อหลักตามที่บัณฑิตวิทยาลัยกำหนดเท่านั้น และในส่วนหัวข้อ ย่อย จะมีรูปแบบที่สามารถเปลี่ยนแปลงได้ตามกลุ่มเอกสารวิทยานิพนธ์ที่นำเข้ามา
- 1.3.4 การจัดรูปแบบสารบัญรูปภาพใช้วิธีการค้นหาจากไฟล์นามสกุล (.JPG) ที่อยู่ในเอ็กซ์ เค็มแคลเท่านั้น
- 1.3.5 งานวิจัยครอบคลุมเฉพาะการจัดรูปแบบเอกสารให้ถูกต้องตามข้อกำหนดหน่วยงาน แต่ ไม่ครอบคลุมการตรวจสอบความถูกต้องของเนื้อหาเอกสาร เช่น ความถูกต้องของ เนื้อหาในบรรณานุกรม หรือเนื้อหาส่วนหัวของบทคัดย่อไทย-อังกฤษ เป็นต้น
- 1.3.6 การประเมินงานวิจัย พิจารณาจากความถูกต้องของรูปแบบเอกสารอ้างอิงจาก [2]

#### 14 ประโยชน์ที่คาดว่าจะได้รับ

- 1.4.1 ได้ระบบที่ใช้งานง่ายเพื่อช่วยการจัดพิมพ์วิทยานิพนธ์ที่ถูกต้องตามข้อกำหนดของ จุฬาลงกรณ์มหาวิทยาลัย
- 1.4.2 สามารถประยุกต์ใช้ระบบที่พัฒนาขึ้นในการจัดสร้างเอกสารอื่นๆ ตามข้อกำหนดของ หน่วยงาน
- 1.4.3 ระบบที่พัฒนาขึ้นจะช่วยลดแรงงาน และระยะเวลาของกระบวนการในการจัดสร้างและ ตรวจสอบเอกสารให้ถกต้องตามข้อกำหนดของหน่วยงาน

#### 1.5 วิธีดำเนินงานวิจัย

- 1.5.1 ศึกษาและทำความเข้าใจทฤษฎีและงานวิจัยที่เกี่ยวข้อง
- 1.5.2 วิเคราะห์ และกำหนดภาพรวมระเบียบวิธีวิจัย
- 153 คุคกแบบและพัฒนาระบบ
- 1.5.4 ทดสุดบนละประเมินผลงานวิจัย
- 1.5.5 ตีพิมพ์ผลงานทางวิชาการ
- 1.5.6 สรุปผลการวิจัยและข้อเสนอแนะ
- 1.5.7 จัดทำวิทยานิพนธ์

# 1.6 ลำดับการจัดเรียงเนื้อหาในวิทยานิพนธ์

้วิทยานิพนธ์นี้แบ่งเนื้อหาออกเป็น 6 บท ดังต่อไปนี้ บทที่ 1 เป็นบทนำกล่าวถึง ความ ้เป็นมาและความสำคัญของปัญหา วัตถุประสงค์ของการวิจัย ขอบเขตของการวิจัย ประโยชน์ที่ ์ คาดว่าจะได้รับ วิธีดำเนินการวิจัย และผลงานตีพิมพ์ บทที่ 2 กล่าวถึงทฤษฎีพื้นฐานและงานวิจัยที่ ้เกี่ยวข้อง บทที่ 3 กล่าวถึง การวิเคราะห์ขั้นตอนวิธีและออกแบบสถาปัตยกรรมระบบ บทที่ 4 ึกล่าวถึง การออกแบบและพัฒนาระบบตามแนวทางที่นำเสนอ บทที่ 5 กล่าวถึงการทดสอบระบบ และบทที่ 6 สรุปผลการวิจัย ข้อเสนอแนะ และแนวทางสำหรับการวิจัยต่อในอนาคต

## 1.7 ผลงานที่ตีพิมพ์จากวิทยานิพนธ์

ส่วนหนึ่งของวิทยานิพนธ์นี้ได้รับการตีพิมพ์เป็นบทความวิจัยในหัวข้อเรื่อง "วิศวกรรม ย้อนกลับเพื่อการทำเอกสารให้เป็นมาตรฐานเดียวกัน" โดย ชัยศิริ ถนัดค้า และ ญาใจ ลิ่มปิยะ ึกรณ์ ในวารสารงานประชุมวิชาการวิทยาศาสตร์และวิศวกรรมศาสตร์คอมพิวเตอร์แห่งชาติ ครั้งที่ 15 (The 15<sup>th</sup> International Computer Science and Engineering Conference 2011 : ICSEC ู้ ซึ่งจัดขึ้นโดยภาควิชาวิศวกรรมคอมพิวเตอร์ คณะวิศวกรรมศาสตร์  $2011$ มหาวิทยาลัยเกษตรศาสตร์ ณ โรงแรมรามาการ์เด้นส์ กรุงเทพ ระหว่างวันที่ 7 – 9 กันยายน 2554 หน้า 43 - 48

# าเทที่ 2 ทฤษฎีและงานวิจัยที่เกี่ยวข้อง

#### 2.1 ทฤษฎีที่เกี่ยวข้อง

### 2.1.1 วิศวกรรมย้อนกลับ (Reverse Engineering)

วิศวกรรมย้อนกลับ คือ กระบวนการค้นหาหลักการหรือวิธีการทำงานของอุปกรณ์ วัตถุ หรือระบบที่มนุษย์สร้างขึ้น ด้วยการวิเคราะห์โครงสร้าง ขั้นตอนการทำงาน วิธีการใช้งานหรือ โปรแกรม โดยส่วนใหญ่จะเป็นการค้นหาที่เกี่ยวข้องกับอุปกรณ์อิเลกทรอนิกส์ อุปกรณ์จักรกล หรือโปรแกรม จากการวิเคราะห์ขั้นตอนการทำงานแล้วนำมาสร้างเป็นอุปกรณ์หรือระบบใหม่ ที่ทำ หน้าที่ได้เหมือนกับระบบที่ถูกวิเคราะห์โดยไม่ต้องมีการลอกแบบหรือทราบวิธีการทำงานจริง ๆ ของระบบที่ถูกทำการวิเคราะห์ กล่าวคือ สามารถใช้แทนของเดิมได้ โดยไม่ต้องทำซ้ำต้นฉบับ บ้ำแคง

ต้นกำเนิดของวิศวกรรมย้อนกลับ คือ การวิเคราะห์ฮาร์ดแวร์ หรือกระบวนการผลิตและ วิธีการประดิษฐ์สิ่งของทางการค้า เพื่อผลประโยชน์ทางการค้า หรือทางทหาร จุดประสงค์ คือ การ ออกแบบผลผลิตโดยใช้ความรู้เพิ่มเติมเกี่ยวกับกระบวนการการผลิตของต้นฉบับน้อยที่สุด ้ปัจจุบันได้นำ เทคนิคเดียวกันนี้วิจัยเพื่อประยุกต์ใช้กับซอฟต์แวร์ดั้งเดิม ไม่ใช่เพื่อการป้องกันการ สูญหาย แต่เพื่อซ่อมแซมส่วนที่ไม่สมบูรณ์ และจัดสร้างเอกสารคู่มือให้กับซอฟต์แวร์ดั้งเดิม

ในสหรัฐและอีกหลาย ๆ ประเทศกระบวนการผลิตและวิธีการประดิษฐ์สิ่งของทางการค้า จะปิดเป็นความลับทางการค้า วิธีการทำวิศวกรรมย้อนกลับกับสิ่งประดิษฐ์เป็นวิธีการที่ถูก กฎหมายตราบเท่าที่ขั้นตอนวิธีการที่ทำให้ได้มาซึ่งขั้นตอนยังถูกต้องตามกฦหมาย เช่น สิ่งของที่มี สิทธิบัตร (Patent) ต้องมีการแสดงวิธีการหรือขั้นตอนการประดิษฐ์ก่อนที่จะทำการจดทะเบียน ้ดังนั้น ไม่มีความจำเป็นต้องทำวิศวกรรมย้อนกลับสำหรับสิ่งของที่มีการจดสิทธิบัตร แต่สิ่งที่เป็น แรงกระตุ้นให้มีการทำการวิเคราะห์ด้วยวิศวกรรมย้อนกลับ คือ การหารายละเอียดในผลิตภัณฑ์ คู่แข่งว่ามีการละเมิดลิขสิทธิ์ หรือละเมิดสิทธิ์บัตรหรือไม่

ตัวอย่างที่น่าสนใจตัวอย่างหนึ่งของการทำวิศวกรรมย้อนกลับ คือ ซอฟต์แวร์แซมบ้า (Samba) ซึ่งระบบซอฟต์แวร์จะสามารถทำให้มีการแชร์หรือการให้เครื่องคอมพิวเตอร์ที่อยู่ต่าง ้เครื่องกัน ใช้แฟ้มข้อมูลเดียวกันได้กับระบบแฟ้มข้อมูลของไมโครซอฟท์วินโดส์ โดยตัวซอฟต์แวร์ เองจะมีการทำงานอยู่บนระบบปฏิบัติการลีนุกซ์ (Linux) มีการทำงานที่เป็นการเลียนแบบการ ้ทำงานของระบบปฏิบัติการวินโดส์ ฟังก์ชันการทำงานที่สามารถทำได้เหมือนกัน ซอฟต์แวร์มีการ อนฌาตให้เครื่องต่างระบบหรือเครื่องคอมพิวเตอร์ที่เป็นคนละประเภทสามารถทำการแชร์ แฟ้มข้อมูลกับระบบวินโดส์ได้

ิการทำวิศวกรรมย้ำนกลับสำหรับซอฟต์แวร์บางครั้งจะเรียกว่า วิศวกรรมรหัสย้ำนกลับ (Reverse Code Engineering— RCE) ตัวอย่างเช่น ในการใช้งานซอฟต์แวร์หรือโปรแกรมที่เราใช้ ึงานปัจจุบันนั้นจะอยู่ในรูปที่เป็นรหัสไบนารี่หรืออยู่ในรูปของภาษาเครื่องแล้ว ซึ่งแต่ก่อนจะต้อง ผ่านขั้นตอนการที่เรียกว่า การคอมไพล์ (Compile) ซึ่งเป็นการแปลงโปรแกรมภาษาให้อยู่ในรูป ้รหัสไบนารี่ ตัวอย่างของซอฟต์แวร์ที่ทำวิศวกรรมย้อนกลับกับรหัสไบนารี่ของภาษาจาวา ได้แก่ ี ซอฟต์แวร์ที่ชื่อ Jade จะทำขั้นตอนที่เป็นการย้อนกลับหรือที่เรียกว่า Decompile โดยจะเป็นการ แปลงให้รหัสไบนารี่หรือรหัสภาษาเครื่องให้กลับมาอยู่ในรูปโปรแกรมภาษาที่สามารถอ่านเข้าใจได้

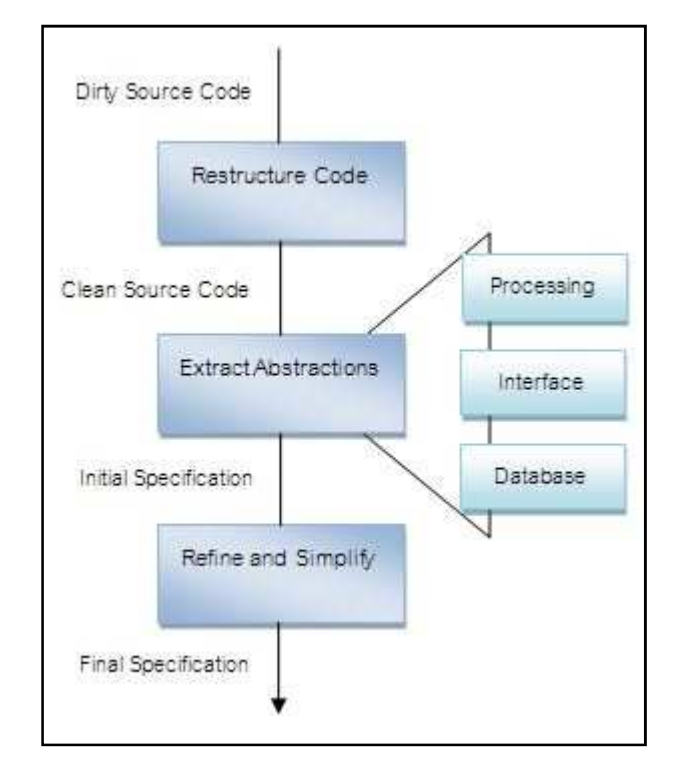

ภาพที่ 1 ขั้นตอนวิศวกรรมรหัสย้อนกลับ [1]

## เทคนิคการจัดการกับรหัสไบนารีของกระบวนการวิศวกรรมย้อนกลับ

ในการพัฒนาโปรแกรมต้องใช้ขั้นตอนในภาษาคอมพิวเตอร์เรียกว่า คัลกคริทึม (Algorithms) ซึ่งจะเป็นส่วนสำคัญที่ทำให้โปรแกรมที่ออกแบบมานั้นสามารถทำงานได้ตามที่ ้ต้องการ วิศวกรรมย้อนกลับจะเปรียบเสมือนการทดสอบกล่องดำเพื่อดูว่าขั้นตอนของการทำงาน ของซอฟต์แวร์นั้น ๆ เป็นอย่างไร ์ขั้นตอนการทำวิศวกรรมย้อนกลับของซอฟต์แวร์ สามารถ ้วิเคราะห์ได้คร่าว ๆ มีดังนี้

2.1.1.1 วิเคราะห์โดยสังเกตข้อมูลที่เปลี่ยนแปลง ขั้นตอนนี้จะมีการวิเคราะห์ ข้อมูลที่วิ่งอยู่ในสาย อาจเป็นการวิเคราะห์บัสหรือสายข้อมูลที่เชื่อมต่อซึ่งอาจใช้ Protocol Analyzer หรือ packet sniffer ในการวิเคราะห์ตรวจจับข้อมูล โดยข้อมูลที่วิ่งไปมาในสายจะบอก

ให้ทราบถึงรายละเอียดของสิ่งที่ต้องการ อาจเป็นเพียงการใช้งานเครื่องเดียว (Stand-Alone) แล้ว ้ดูพฤติกรรมในสายสัญญาณ บางครั้งการทำวิศวกรรมย้อนกลับในระบบที่เป็นแบบผนวกรวมหรือ ที่เรียกว่า ระบบฝังตัว(Embedded System) สามารถวิเคราะห์ได้ง่ายโดยเครื่องมือที่ผู้ผลิต ผลิตภัณฑ์ให้มา เช่น โปรแกรมที่ใช้ตรวจหาที่ผิด (Debugger) อย่าง JTAG ตัวอย่างของการทำ ้วิศวกรรมย้อนกลับในระบบไมโครซอฟท์วินโดส์สำหรับการหาที่ผิด (Debua) ที่ระดับไบนารี่ ได้แก่ ซอฟต์แวร์ที่ชื่อ SoftICE

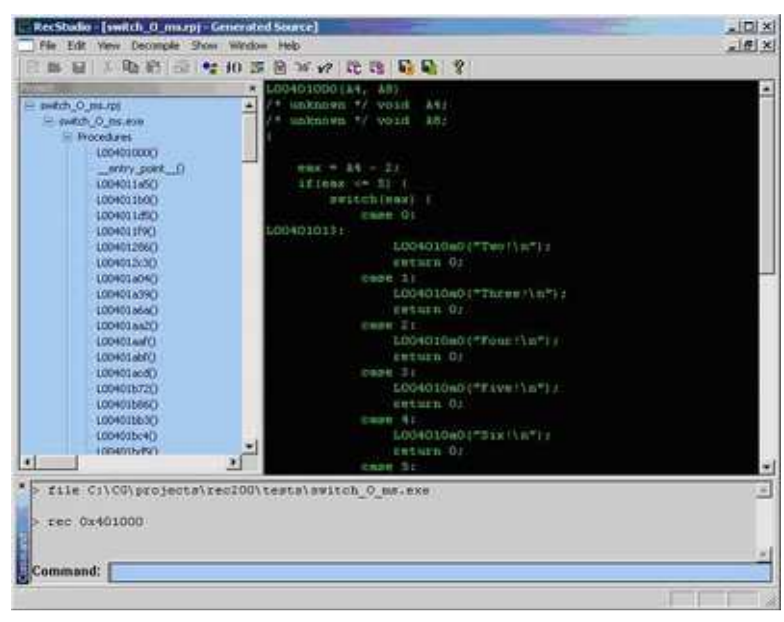

.ภาพที่ 2 ตัวคะ|่างการทำวิศวกรรมยุ้คนกลับในระบบไมโครซคฟท์วินโดส์ ซอฟต์แวร์ซื้อ SoftICF

# 2.1.1.2 การวิเคราะห์โดยการทำให้อยู่ในรูปโค้ดของภาษาแอสแซมบลี

้ หรือภาษาเครื่องที่โปรแกรมอ่านแล้วสามารถทำงานได้โดยตรง แล้วดวิธีการทำงานของโปรแกรม ิจากการทำงานในแต่ละขั้นตอนก็จะสามารถทำให้ทราบวิธีการทำงานของซอฟต์แวร์ที่ต้องการทำ วิศวกรรมย้อนกลับได้

## 2.1.1.3 การทำการแปลงรหัสกลับไปเป็นศูลสโปรแกรมหรือการดี

**คอมไพล์** เป็นขั้นตอนที่เป็นเหมือนการลองผิดลองถกซึ่งจะได้ผลลัพธ์ที่แตกต่างกันไปในแต่ละครั้ง เพื่อที่จะให้ได้รหัสซอสโค้ดจากขั้นตอนการแปลงของภาษาชั้นสูงหรือโปรแกรมภาษา ในกรณีที่มี แค่รหัสไบนารี่สำหรับทำการวิเคราะห์ นคกจากนี้การทำวิศวกรรมย้อนกลับของซอฟต์แวร์ยัง ้เกี่ยวข้องกับการตรวจสอบระบบรักษาความปลอดภัย (Security audit) หรือรวมไปถึงเรื่องของการ ้ พยายามกันส่วนที่ป้องกันการแก้ไขในซอฟต์แวร์ (Cracking)

### 2.1.2 เอ็กซ์เอ็มแอล (XML : The Extensible Markup Language) [3]

้เอ็กซ์เอ็มแอล เป็นภาษาที่ออกแบบมาเพื่อให้สามารถนิยามความหมายของข้อมล หรือที่ เรียกว่า ข้อกำหนดของข้อมูล (Data Definition) ซึ่งผู้ใช้งานสามารถสร้างแท็กขึ้นเองได้ และแท็กที่ สร้างขึ้นเองนั้นจะเป็นมาตรฐานที่ผู้ใช้กำหนดขึ้น และรองรับการใช้งานจากภาษาคอมพิวเตอร์อื่น ๆ ได้ ไม่ว่าจะเป็น ASP, VB, PHP, JavaScript เพราะแท็กที่ผู้ใช้สร้างขึ้นไม่ได้ทำหน้าที่แสดง ข้อมูล แต่ทำหน้าที่ระบุขอบเขตของข้อมูล เอ็กซ์เอ็มแอลมีพื้นฐานที่พัฒนามาจากภาษาเอสจีเอ็ม ี แอล (SGML: Standard Generalized Markup Language) โดยทำการลดทอนไวยากรณ์ที่มี ้ความซับซ้อนของภาษาเอสจีเอ็มแอล และสร้างข้อกำหนดข้อไวยากรณ์ภาษาเอกซ์เอ็มแอลที่ง่าย ้ต่อการเขียน และสามารถประมวลผลได้ทั้งจากโปรแกรมประยุกต์และบุคคลทั่วไป เอกสารเอ็กซ์ เอ็มแอลจะมีการอธิบายข้อมูลในส่วนรูปแบบที่เป็นลำดับชั้น (Hierarchy) เหมือนต้นไม้ (Tree) ทำ ให้สามารถสร้างโปรแกรมประยุกต์เพื่อทำการประมวลผลเอกสารและต่อประสาน (Binding) กับ เอกสารเอชทีเอ็มแอล (HTML) ในการแสดงผลบนเว็บบราวเซอร์ได้อย่างอิสระ โดยทั่วไป สำหรับผู้ ที่ทำหน้าที่รับผิดชอบ และกำหนดมาตรฐานของเอ็กซ์เอ็มแอล คือ World Wide Web Consortium  $(W3C)$ 

้ความแตกต่างระหว่างเก็กซ์เก็มแกลกับเกชที่เก็มแกล คืก เกชที่เก็มแกล สร้างเว็บเพจที่ สามารถแสดงผลได้โดยโปรแกรมบราวเซคร์ แต่เค็กซ์เค็มแคลจะใส่แท็กได้คย่างคิสระ แล้วทำการ ส่งชุด XML นี้ไปประมวลผลยังแอพพลิเคชันที่รองรับการใช้ข้อมูลเอ็กซ์เอ็มแอลนี้

เอ็กซ์เอ็มแอลประกอบด้วยส่วนหลัก คือ

- ตัวเอกสารเอ็กซ์เอ็มแอลซึ่งเป็นโครงสร้างทางตรรกะ (Logical Structure) อธิบาย คุณลักษณะต่างๆ ของข้อมูลที่บรรจุอยู่ในเอกสารในลักษณะโครงสร้างลำดับชั้น
- การกำหนดกฎและรายละเอียดของเนื้อหาเอกสารหรือที่เรียกว่า ดีทีดี (DTD: Document Type Declaration) และเอ็กซ์เอ็มแอลสคีมา (XML Schema) ทำหน้าที่ ในการกำหนดไวยากรณ์ของเอกสารเอ็กซ์เอ็มแอลที่มีรูปแบบถูกต้อง (Well-formed document)

#### มาตรฐานของ XML

- ดีที่ดีและเอ็กซ์เอ็มแอลสคีมา เป็นมาตรฐานที่ใช้ในการกำหนด หรืออธิบายโครงสร้าง ของเอกสาร เช่น การกำหนดแท็กว่าควรมีอะไรบ้าง หรือ การกำหนดแอทริบิวต์ (attribute) ที่ต้องมีอะไรบ้าง เป็นต้น
- เอ็กซ์เอสแอลที่ XSLT (eXtensible Stylesheet Language Transformations) เป็น ้มาตรฐานที่เกี่ยวข้องกับการเปลี่ยนแปลงเอกสารไปเป็นเอกสารชนิดอื่น ๆ องค์ประกอบของเอ็กซ์เอสแอล
- XSLT ใช้ในการเปลี่ยนเอกสารไปเป็นรูปแบบอื่นๆ
- XPath ใช้ในการเข้าถึง element ในเอกสารเอ็กซ์เอ็มแอล
- XSL-FO ใช้ในการกำหนดรูปแบบการแสดงผล
- XPath เป็นมาตรฐานที่ใช้ในการระบุตำแหน่งต่าง ๆ ของเอกสารเอ็กซ์เอ็มแอล โดยใช้ ในการเข้าถึงจุดต่อ (Node) ของเอกสารเอ็กซ์เอ็มแอลนั้น
- XQuery เป็นภาษาที่ใช้ในการสืบค้นข้อมูลในเอกสารเอ็กซ์เอ็มแอล โดยเป็นการมอง เอกสารเอ็กซ์เอ็มแอลเป็นเหมือนฐานข้อมูลตัวหนึ่ง โดยบทบาทของ XQuery ที่มีต่อ เอกสารเอ็กซ์เอ็มแอลเหมือนกับบทบาทของภาษา SQL ที่มีต่อฐานข้อมูล ในการ งใระมวลผลฝั่ง server

- DOM และ SAX เป็นวิธีการสำรวจข้อมูลในเอกสารเอ็กซ์เอ็มแอล

## <u>กภไวยากรณ์ของเอ็กซ์เอ็มแอล</u>

- เคกสารเค็กซ์เค็มแคลจะมี่ root element ได้เพียงหนึ่งเดียวเท่านั้น
- ชื่อแท็กเปิด และแท็กปิดจะเหมือนกันเพียงแต่แท็กปิดจะมีเครื่องหมาย "/" นำหน้า
- ไม่สามารถให้มีการ ซ้อนเหลื่อมกันของแท็ก ( overlap ) คือแท็กเปิดก่อนต้องปิด หลังเสมค
- ชื่อแท็กมีคุณสมบัติ case-sensitive คือ ตัวพิมพ์เล็ก-ตัวพิมพ์ใหญ่ ถือว่าเป็นคน ละแท็กกัน
- สำหรับแท็กว่าง สามารถเขียนได้ 2 แบบ คือ <tagName></tagName> และ <tagName />
- ค่าข้อมูลของแอทริบิวต์ต้องอยู่ในเครื่องหมาย Double Quote หรือ Single Quote เท่านั้น
- ภาษาเอ็กซ์เอ็มแอลมีอักขระที่สงวนไว้ 5 ตัว คือ <, >, &, ", ' จึงต้องใช้ชุด ตัวคักษรพิเศษแทนคักขระเหล่านี้
- การตั้งชื่อแท็กนั้น ตัวอักษร 3 ตัวแรกห้ามเป็นเอ็กซ์เอ็มแอลนำหน้า

### โครงสร้างเอกสารเอ็กซ์เอ็มแอล

- Prolog แบ่งออกเป็น 2 ส่วนย่อย คือ xml declaration และ document type declaration
- Body เป็นส่วนของเนื้อหาเอกสาร คือส่วนของ root element
- Epilog มี 2 ประเภท คือ comment และ pi

```
<?xml version="1.0" encoding="windows-874"?>
 \overline{2}<bookstore>
 \overline{3}<book category="cooking">
             <title lang="en">Everyday Italian</title>
 \overline{4}\overline{5}<author>Giada De Laurentiis</author>
 6
             <year>2005</year>
 7<price>30.00</price>
8
        </book>
\overline{q}<book category="children">
10<sub>10</sub><title lang="en">Harry Potter</title>
11<author>J K. Rowling</author>
12<year>2005</year>
13<price>29.99</price>
14
        </book>
15 </bookstore>
```
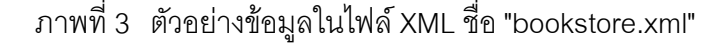

```
<?xml version="1.0"?>
 2 <xs:schema xmlns:xs="http://www.w3.org/2001/XMLSchema"
 3 targetNamespace="http://www.w3schools.com"
 4 xmlns="http://www.w3schools.com"
 5 elementFormDefault="qualified">
        <xsd:element name = "bookstore">
 6
 \overline{7}<xsd:complexType>
 8
       <xsd:sequence>
-9
        <xsd:element ref="book" minOccurs="0" maxOccurs="unbounded"/>
10
        </xsd:sequence>
11</xsd:complexType>
12<sub>1</sub></xsd:element>
13<xsd:element name = "book">
14
       <xsd:complexType>
15
      <xsd:sequence>
16
      <xsd:element ref="title" minOccurs="1" maxOccurs="1"/>
17
      <xsd:element ref="author" minOccurs="1" maxOccurs="1"/>
       <xsd:element ref="year" minOccurs="1" maxOccurs="1"/>
18
       <xsd:element ref="price" minOccurs="1" maxOccurs="1"/>
19
20
       </xsd:sequence>
21
       </xsd:complexType>
22
       </xsd:element>
       <xsd:element name = "title" type="xsd:string"/>
23
        <xsd:element name = "author" type="xsd:string"/>
24
        <xsd:element name = "year" type="xsd:string"/>
25
        \langle xsd: \text{element name} = "price" type="xsd: \text{string"} \rangle26
27 </xs:schema>
```
ภาพที่ 4 ตัวอย่าง XML Schema ชื่อ " bookstore.xsd"

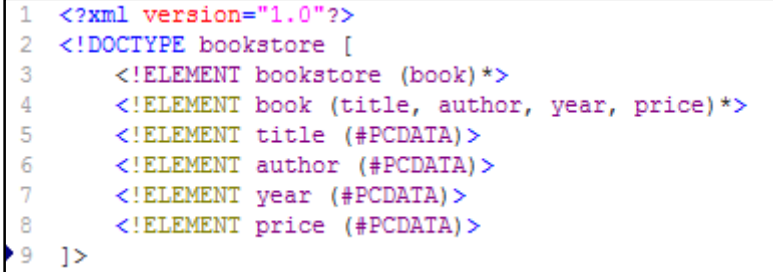

ภาพที่ 5 ตัวอย่างข้อมูลในไฟล์ DTD ชื่อ "bookstore.dtd"

นอกจากนี้ เอ็กซ์เอ็มแอลยังมีการเพิ่มข้อกำหนดสำหรับโปรแกรมประยุกต์ในการพัฒนา เอกสาร โดยมีจุดประสงค์เพื่ออนุญาตให้ผู้ใช้เพิ่มการนิยามข้อกำหนดที่ต้องการได้ด้วยตัวเองจาก โปรแกรมประยุกต์ของเอ็กซ์เอ็มแอลหลายประเภท ซึ่งผู้จัดทำจะเสนอเฉพาะส่วนที่จำเป็นใน งานวิจัย ได้แก่ โปรแกรมประยุกต์ในการแสดงผลเอกสาร เช่น

ภาษาเอ็กซ์เอสแอล (XSL: Extensible Style Sheet Language) [4] ถูกนำมาใช้แปลง เอกสารเอ็กซ์เอ็มแอลให้เป็นเอกสารเอชทีเอ็มแอล ด้วยการกำหนดข้อมูลที่ต้องการแสดงผลได้ทุกๆ จุดต่อของเอกสารเอ็กซ์เอ็มแอล และจัดรูปแบบของเอกสารเอ็กซ์เอ็มแอลให้แสดงผลบนโปรแกรม สืบค้นผ่านเว็บในรูปแบบของเอกสารเอชทีเอ็มแอล เช่น การกำหนดสีของวัตถุที่ต้องการให้ แสดงผล การกำหนดขนาดของตัวอักษร เป็นต้น ซึ่งผู้ใช้ต้องสร้างเอกสารเอ็กซ์เอสแอลสไตล์ชีท (XSL Style Sheet) เพื่อทำหน้าที่ตามข้อกำหนดนี้ และใช้งานร่วมกับเอกสารเอ็กซ์เอ็มแอลที่ ต้องการแสดงผลด้วย

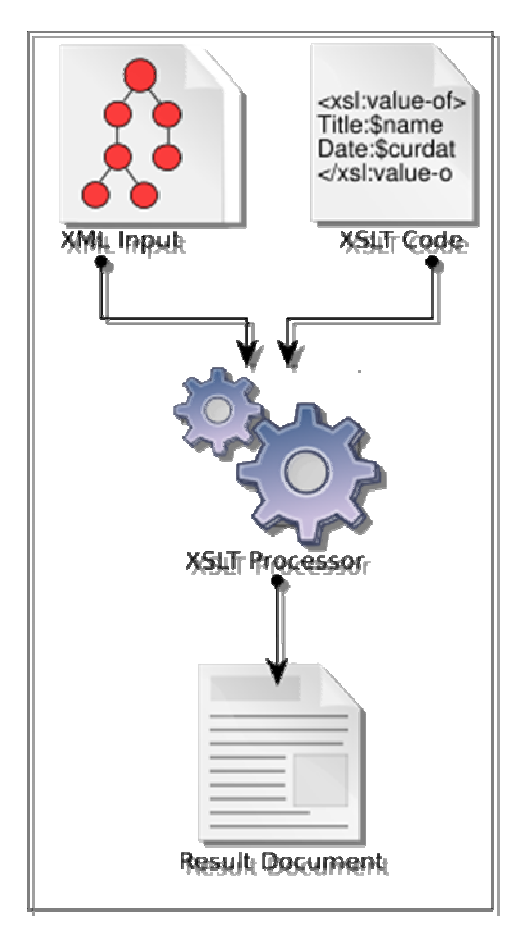

ภาพที่ 6 กระแสกระบวนการของการแปลง Extensible Stylesheet Language

## 2.1.3 เอ็กซ์เอ็มแอลพาสเซอร์ (XML Parser) [5]

่ เป็นตัวกลางที่ทำหน้าที่จัดเอกสารเอ็กซ์เอ็มแอล ไม่ว่าจะเป็นการอ่าน (read) สร้าง (create) แก้ไข (update) และการเข้าถึง(manipulate) โดยโปรแกรมประยกต์จะติดต่อกับ โปรแกรมเค็กซ์เอ็มแอลพาสเซอร์ผ่านทางส่วนต่อประสานหรือเอพีไอ (API: Application Program Interface)

ี การแบ่งชนิดของ XML Parser สามารถแบ่งได้ดังนี้ แบ่งตามคณสมบัติ คือ

- $\bullet$  เอ็กซ์เอ็มแอลพาสเซอร์แบบ validating จะมีการตรวจสอบคุณสมบัติทั้ง well-formed XML และ valid ซึ่งจะทำให้การทำงานช้า
- เอ็กซ์เอ็มแอลพาสเซอร์แบบ non-validating จะมีการตรวจสอบคุณสมบติที่เป็น wellformed XML เท่านั้น จึงมีการทำงานที่เร็วกว่า ( นิยมใช้ในกรณีที่มั่นใจว่า valid แน่นอน)

แบ่งตามการลำรวจเนื้อหา ซึ่งเป็นที่นิยม คือ

- $\bullet$  เอ็กซ์เอ็มแอลพาสเซอร์ที่รองรับ ดีโอเอ็ม (DOM: Document Object Model) เป็น ข้อกำหนดของเอพีไอที่ได้การรับรองเป็นมาตรฐานจากดับเบิลยูทรีซี (W3C) หลักการ ของดีโอเอ็ม คือ จะนำข้อมูลจากเอกสารเอ็กซ์เอ็มแอลมาวางเป็นโครงสร้างแบบต้นไม้ ในหน่วยความจำของเครื่องคอมพิวเตอร์ที่ทำงาน เนื่องจากวิธีการของดีโอเอมจะอ่าน ้เคกสารเค็กซ์เค็มแคลทั้งหมดมาเก็บในหน่วยความจำ ดังนั้น ยิ่งเคกสารมีขนาดใหถ่ ้มากเท่าใด ก็ต้องเปลืองเนื้อที่หน่วยความจำมาก และอาจถึงขั้นไม่มีที่เหลือพอที่จะ ทำงาน
- เอ็กซ์เอ็มแอลพาสเซอร์ที่รองรับ เอสเอเอ็กซ์ (SAX: Simple API for XML) เป็น  $\bullet$ ข้อกำหนดของเอพีไอที่มีที่มาจากวิธีที่นักพัฒนากลุ่มหนึ่งคิดค้นขึ้น และนำไปใช้กัน ้มากจนได้รับการยอมรับทั่วไป โดยวิธีการของเอสเอเอ็กซ์จะไม่อ่านข้อมูลของเอกสาร ้เอ็กซ์เอ็มแอลทั้งหมดเข้ามาเก็บไว้ในหน่วยความจำ แต่จะอ่านข้อมูลเอกสารเอ็กซ์เอ็ม แอลตั้งแต่ต้นเอกสาร และพาสเซอร์หรือตัวแจงจะสร้างเหตุการณ์ (Event) ให้กับจุด ต่างๆที่สำคัญของเอกสารเอ็กซ์เอ็มแอลทุกๆจุด เรียกว่า ตัวแจงขับเคลื่อนโดยเหตุ กาณ์ (Event-Driven Parser) ตัวอย่างเหตุการณ์ ได้แก่ เมื่ออ่านพบแท็กเปิดใดๆ เมื่อ

้อ่านพบแอทริบิวต์ใดๆของแท็กที่ต้องการ เป็นต้น ซึ่งการพัฒนาโปรแกรมประยุกต์จะ เขียนโปรแกรมจัดการกับเหตุการณ์เหล่านั้นเอง

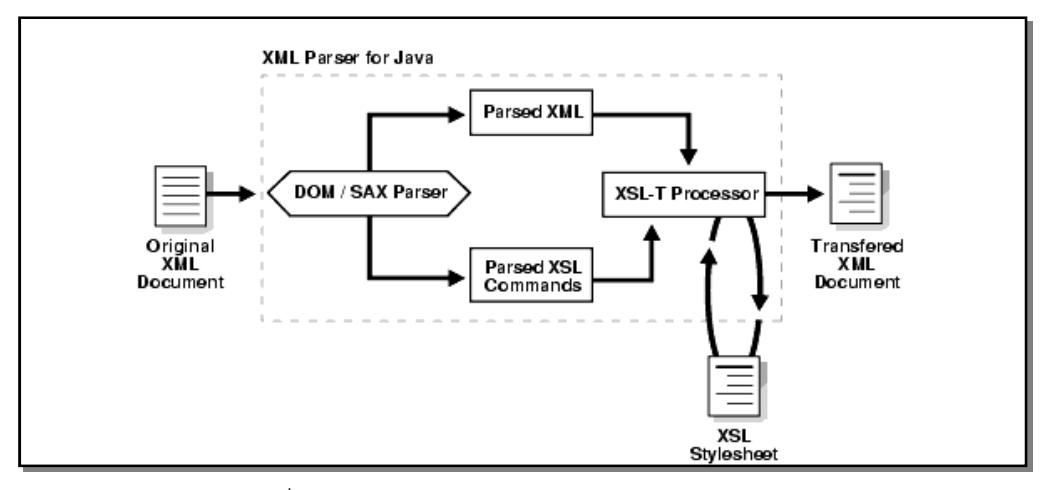

ิภาพที่ 7 การทำงานของเอ็กซ์เอ็มแอลพาสเซอร์สำหรับจาวา

#### $2.1.4$  วิทยานิพนธ์ (Thesis)

้วิทยาบิพบล์ เป็นผลงานการวิจัยที่นิสิตนักศึกษาระดับบัณฑิตศึกษาจะต้องจัดทำขึ้น เป็น ้การพรรณนาขั้นตอน วิธีการ และผลการศึกษาวิจัยที่ค้นคว้าวิจัยมาได้ โดยจัดทำขึ้นอย่างเป็น ระบบ มีรูปแบบถูกต้องตามข้อกำหนดของมหาวิทยาลัย วิทยานิพนธ์มีความสำคัญต่อการพัฒนา วิชาการ เสริมสร้างองค์ความรู้ใหม่ ทั้งยังช่วยให้นิสิตนักศึกษามีความรอบรู้ทั้งภาคทฤษฎีและ ่ ภาคปฏิบัติในสาขาวิชาชีพนั้นๆ และเป็นเอกสารที่แสดงให้เห็นถึงความสามารถของผู้นำเสนอ วิทยาบิพบล์ด้วย

่ การทำวิทยานิพนธ์ นอกจากต้องพิจารณาความถูกต้องในเชิงเนื้อหาวิชาการแล้ว สิ่งหนึ่ง ี่ที่มีความสำคัญต่อการทำวิทยานิพนธ์ คือ การจัดรูปแบบเอกสารให้เป็นไปตามข้อกำหนดของ ส่วนประกอบวิทยานิพนธ์อ้างอิงจากคู่มือการพิมพ์วิทยานิพนธ์จุฬาลงกรณ์ มหาวิทยาลัย ้มหาวิทยาลัย [2] แบ่งออกเป็น 3 ส่วนหลักๆ ดังตารางที่ 1 ซึ่งรูปแบบการเขียนวิทยานิพนธ์จะต้อง เป็นไปตามหลักเกณฑ์ที่กำหนดไว้ โดยผ่านการตรวจสอบจากหน่วยงานที่รับผิดชอบ คือ บัณฑิต วิทยาลัย

#### ตารางที่ 1 ส่วนประกอบของวิทยานิพนธ์ [2]

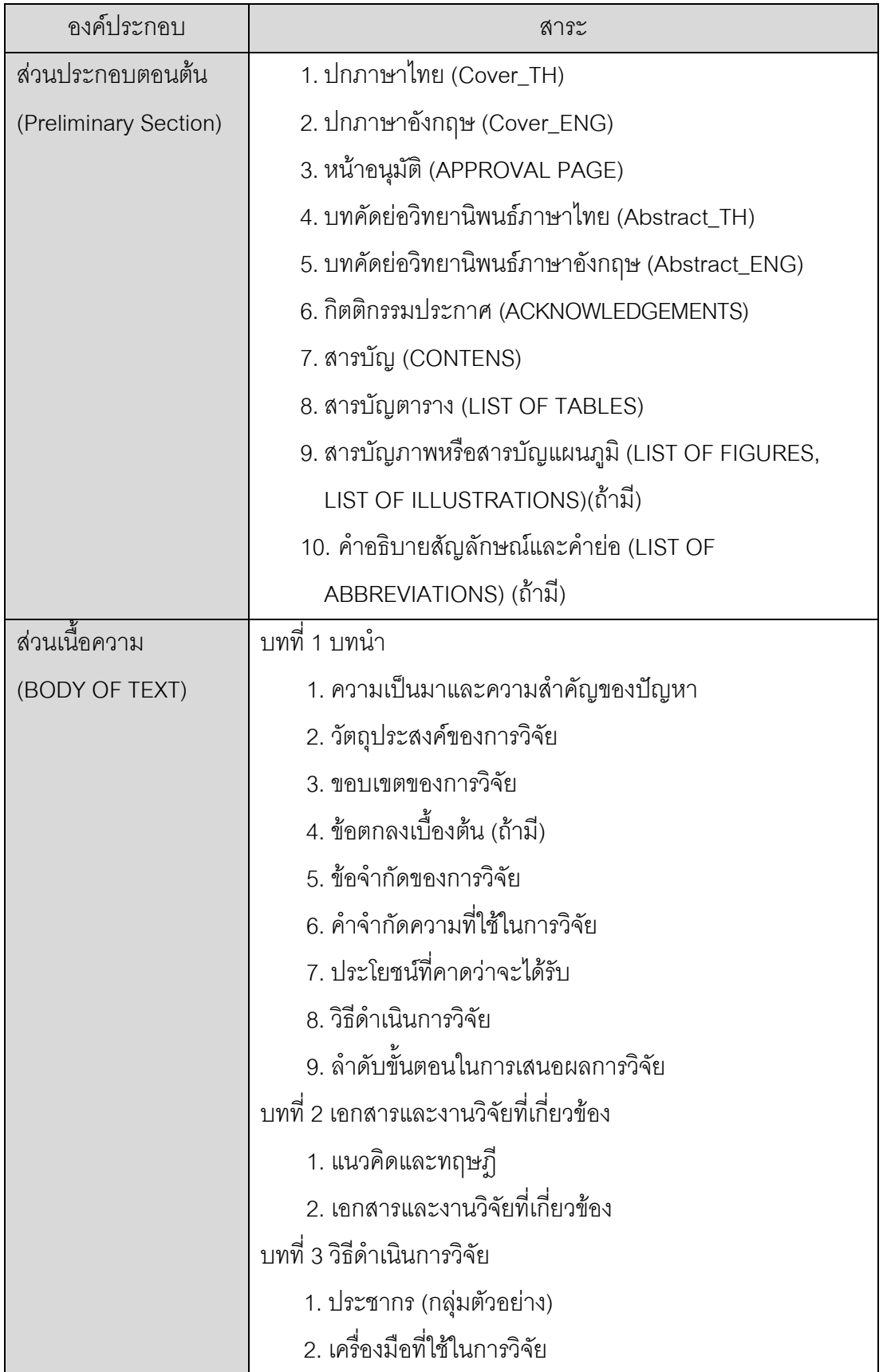

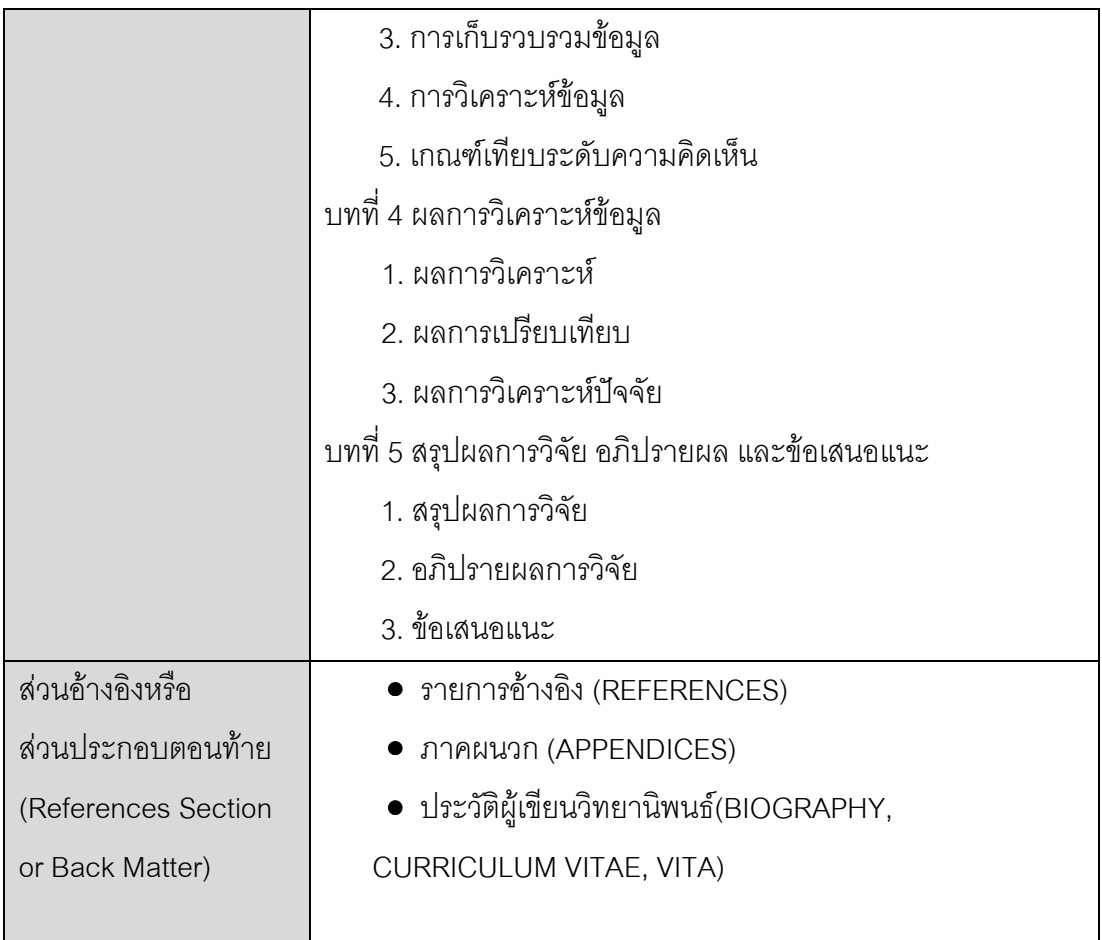

## 2.2 งานวิจัยที่เกี่ยวข้อง

## 2.2.1 Business Insight from Collection of Unstructured Formatted Documents with IBM Content Harvester

งานวิจัย [6] ได้นำเสนอการพัฒนาและการทดลอง IBM Content Harvester (CH) ที่เป็น เครื่องมือในการวิเคราะห์ กู้คืนแม่แบบและเนื้อหาจากโปรแกรมประมวลผลคำในการสร้างเอกสาร CH เป็นส่วนหนึ่งของความพยายามในการเก็บรวบรวมและการนำเครื่องมือรวมเข้าด้วยกันในการ บริการทางธุรกิจ โดยเฉพาะในเอกสารที่ไม่มีโครงสร้างและทำงานโดยการแยกเนื้อหา ทำการล้าง ้ ข้อมูลที่ไม่จำเป็นออกไป ติดแท็กตามที่ผู้ใช้ได้ทำการกำหนดไว้หรือตามโดเมนที่ได้มีการกำหนดไว้ และทำให้สามารถเผยแพร่ในรูปแบบต่างๆและมีความยืดหยุ่นในการค้นหา ผลที่ได้คือสามารถ ้ค้นหาข้อมูลแบบเจาะจงได้ที่เกิดจากการติดแท็กไว้ โดยไม่คำนึงถึงแหล่งที่มาของเอกสารหรือ รูปแบบเฉพาะ และการเผยแพร่เนื้อหาในรูปแบบต่างๆ CH ถูกนำมาใช้อย่างแพร่หลายในเรื่องของ เอกสารที่มีความหลากหลาย

จากงานวิจัยนี้ผู้จัดทำให้ความสนใจในแนวทางและเป้าหมายในการเก็บเนื้อหา (Content) จากเอกสารต้นฉบับจะเก็บตามดังต่อไปนี้

- สกัดจากส่วนของเนื้อหาที่สนใจ
- กำจัดส่วนเนื้อหาที่ไม่เกี่ยวข้องออกไป
- ติดแท็กด้วยป้ายชื่อ (label) ที่กำหนดไว้
- เปิดใช้การค้นหาแท็กและประเภทเนื้อหาเพื่อการค้นหาเนื้อหา
- อนุญาตให้ผลลัพธ์นั้นถูกเผยแพร่ในรูปแบบการเข้ารหัสหรือเอกสารประเภทใดๆ
- ระบุเอกสารตามแม่แบบอย่างง่าย

ชึ่งสามารถนำมาเป็นแนวทางเพื่อช่วยในการคัดลอกเนื้อหาจากแท็กเอ็กซ์เอ็มแอลไปยังรูปแบบ เอ็กซ์เอ็มแอล มาตรฐานได้แม่นยำมากยิ่งขึ้น

### 2.2.2 Design of a generic Reverse Engineering Assistant Tool

งานวิจัยนี้ [7] ได้ทำการศึกษาการทำวิศวกรรมย้อนกลับเพื่อเพิ่มความเข้าใจโปรแกรม และพัฒนาซอฟต์แวร์วิศวกรรมย้อนกลับให้ง่ายต่อการใช้ โดยการออกแบบเครื่องมือวิศวกรรม ย้อนกลับให้มีความยืดหยุ่น สามารถปรับแต่งให้ได้งานที่รองรับวัตถุประสงค์ของกระบวนการ วิศวกรรมย้อนกลับที่มีในมือ เครื่องมือที่สร้างขึ้นต้องคำนึงถึง

- สามารถปรับแต่งให้ทำงานกับหลาย ๆ ภาษาแหล่งที่มาที่แตกต่างกัน
- มีสิ่งอำนวยความสะดวกผู้ใช้ปลายทางเพื่อระบุการวิเคราะห์พฤติกรรมการวิศวกรรม ้ย้อนกลับ เพื่อตรวจสอบมุมมองการออกแบบโปรแกรมที่สกัดจากแหล่งที่มา และระบุตัว กรคงเพื่อปรับแต่งกระบวนการวิศวกรรมย้อนกลับนั้น
- การออกแบบผลลัพธ์ที่สามารถให้เครื่องมืออื่น ๆ ไปประมวลผลต่อ

งานวิจัยฉบับนี้ได้คลิบายส่วนประกอบในการสร้างเครื่องมือวิศวกรรมย้อนกลับไว้ดังนี้

Refronte (Reverse Engineering FRONTEnd)  $\bullet$ 

Refronte แยกวิเคราะห์แหล่งที่มาและออกแบบลักษณะ (description) ฐานความรู้ของ โปรแกรม (Program Knowledge Base : PKB) Refronte จะดำเนินการพัฒนาโดย LADE compiler และ C++ เป็นตัวคอมไพล์ ปัจจุบันมีต้นแบบ (Prototype) ในการพัฒนา PKB คือ PROLOG

### • Design Abstractor

การออกแบบรายการย่อ ๆ (Design Abstractor) คือส่วนสำคัญของระบบ การเข้ารหัสจะ เป็นชุดของคำสั่งที่ได้รับการออกแบบมาเพื่อเก็บไว้ใน PKB เครื่องมือที่เลือกในการใช้สร้างคือ SiCStus PROLOG.

#### **Export-Import Facility**

ส่วนสุดท้ายคือการถ่ายโอนจากคลังความรู้ฐานข้อมูล (Database Knowledge Base : DKB) ไปสู่การวิเคราะห์และนำเสนอเครื่องมือ การแปลงข้อมูล Export-Import จะต้องได้รับการ ึ ออกแบบให้เป็นที่ยอมรับ เพื่อเป็นข้อมูลนำเข้าในการสร้างเครื่องมือ (CASE tool) ซึ่งเป็น เป้าหมายสำคัญของการออกแบบเครื่องมือวิศวกรรมย้อนกลับนั้น

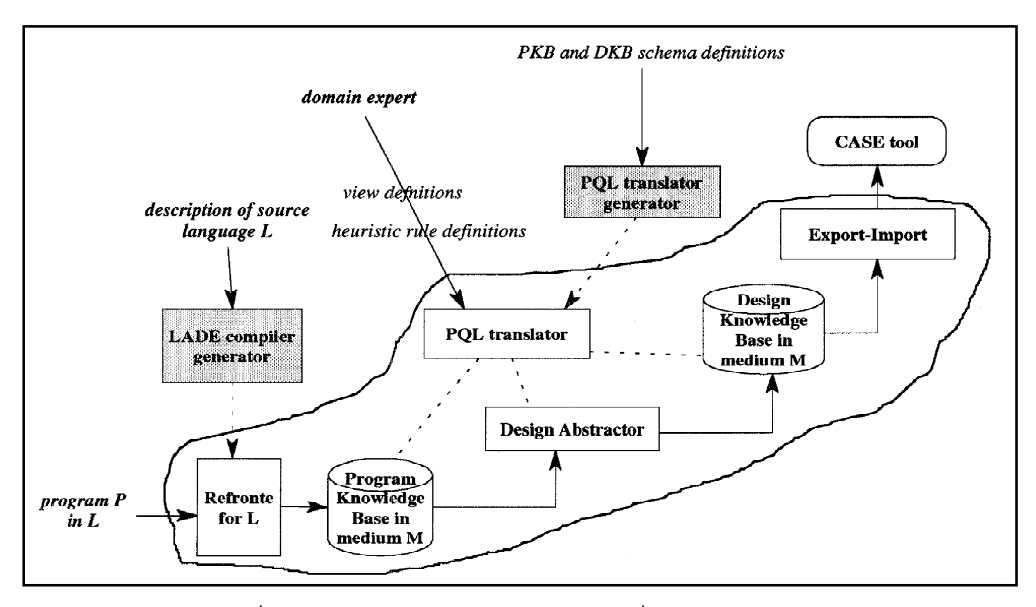

ภาพที่ 8 ส่วนประกอบของการสร้างเครื่องมือวิศวกรรมย้อนกลับ

#### 2.2.3 Reverse Engineering XML

งานวิจัยนี้ [8] นำเสนอวิธีวิศวกรรมการย้อนกลับเอกสารเอ็กซ์เอ็มแอล เพื่อให้ ้แนวความคิดรูปแบบซึ่งจะทำให้เอกสารเอ็กซ์เอ็มแอลที่ได้ใกล้กับโลกความจริง และความต้องการ ทางธุรกิจให้กับนักออกแบบได้อย่างรวดเร็ว เพื่อได้รับภาพโครงสร้างโดยรวมของเอกสารเอ็กซ์เอ็ม แอลในการปรับปรุงคุณภาพ การบำรุงรักษาและความสามารถนำมาใช้ ในงานวิจัยนี้นำเสนอ รูปแบบแนวคิดการอธิบายโดยแผนภาพ UML class แบ่งเป็น 3 ระดับ ใช้ในการแยกโครงสร้าง และอธิบายความหมายต่าง ๆ ของข้อมูลที่มีอยู่ในดีทีดีบัจจุบัน โดยเฉพาะอย่างยิ่งโครงสร้างการ ้สืบทอดความสามารถจากโครงสร้างดีที่ดีองค์กรตัวอย่างที่นำเสนอในงานวิจัยนี้คือ (OMG : The Object Management Group) ได้นำเสนอรูปแบบสถาปัตยกรรมแบบขับเคลื่อน (MDA : Model Driven Architecture) เป็นโมเดลที่ซอฟต์แวร์รุ่นหนึ่งจะสามารถเรียนรู้ได้หลายแพลตฟอร์ม ดัง ภาพด้านล่างนี้

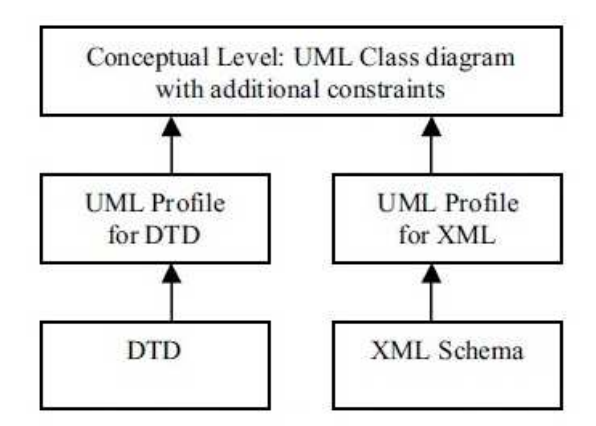

ี ภาพที่ 9 โมเดล 3 ระดับเพื่อเสนอวิศวกรรมย้อนกลับเอกสารเอ็กซ์เอ็มแอล <u>ระดับล่างสุด</u> : ดีที่ดี และ เอ็กซ์เอสดี (XSDs) จะอธิบายการกำหนดโครงสร้างข้อมูลใน ้รปแบบดีที่ดี และ เอ็กซ์เอสดีเป็นลักษณะของโปรแกรมภาษา

<u>ระดับกลาง</u> : UML Profiles for XML จะอธิบายโครงสร้างเป็นนามธรรมและรูปภาพสร้าง คาาบสับพับธ์

<u>ระดับบน</u> : Conceptual Model จะอธิบายแผนภาพคลาสในแง่ของวัตถุและความสัมพันธ์ ใกล้เคียงกับโลกความจริง โดยเริ่มต้นสร้างแบบจำลอง ออกแบบการพัฒนา และเข้าใจการจำแนก ขคงดีที่ดี และ เค็กซ์เคสดี

หลักการดีที่ดี วิศวกรรมย้อนกลับจะเป็นเรื่องของไวยากรณ์และความหมายของต้นฉบับดี ที่ดี โดยใช้ขั้บเตคบต่อไป

- หาความต้องการที่จะเปลี่ยนแปลง
- การสร้างรูปกราฟดีทีดี เพื่อใช้ในการเปลี่ยนแปลง
- การสกัดโครงสร้างและความหมายของข้อมูลจากรูปกราฟดีทีดี และ สร้างความ สัมพันธ์ในรูปแบบของโมเดล

ิ จากโมเดล 3 ระดับนี้ สามารถนำไปใช้ประโยชน์ในการช่วยสนับสนุนการสร้างวิศวกรรม Round-Trip หรือรูปแบบเมตริกซ์สำหรับเอกสารเอ็กซ์เอ็มแอลได้อย่างดีในอนาคตอีกด้วย

# งเทที่ 3 การวิเคราะห์และคุคกแบบสถาปัตยกรรมระบบ

การวิเคราะห์ปัญหาและออกแบบสถาปัตยกรรมระบบเว็บแอพพลิเคชันที่ใช้งานง่ายสำหรับ การจัดรูปแบบเอกสารที่ถูกต้องตามข้อกำหนดของหน่วยงานในงานวิจัยนี้ ผู้จัดทำได้แบ่ง ้วิธีดำเนินการวิจัยคอกเป็น 2 ขั้นตอน ดังนี้

# 3.1 การศึกษาและเก็บรวบรวมข้อมล

จากการศึกษาและเก็บรวบรวมข้อมูลที่เกี่ยวข้องกับระบบเว็บแอพพลิเคชันที่ใช้งานง่าย ้สำหรับการจัดรูปแบบเอกสารที่ถูกต้องตามข้อกำหนดของหน่วยงาน ผู้จัดทำได้ศึกษาการทำงาน และวิเคราะห์ปัญหาที่เกี่ยวข้อง ซึ่งมีรายละเอียดดังนี้

3.1.1 ศึกษาทำความเข้าใจในสภาพแวดล้อม (Environment) ที่เกี่ยวข้องกับงานวิจัย

- ศึกษารูปแบบการทำงานและหลักไวยากรณ์ (Syntax) ของเอ็กซ์เอ็มแอล
- ศึกษากระบวนการทำงานของเอ็กซ์เอ็มแอลพาสเซอร์
- ศึกษางานวิจัยที่เกี่ยวข้อง เพื่อนำมาเป็นแนวทางในการพัฒนางานวิจัย
- 3.1.2 จากกระบวนการทำงานของระบบสามารถวิเคราะห์ปัญหาของระบบงานปัจจุบัน ้ด้วยแผนภาพก้างปลา (Fishbone Diagram) ได้ดังนี้
	- ไม่มีระบบศูนย์กลางรองรับการจัดรูปแบบเอกสารตามข้อกำหนดของ มหาวิทยาลัย
	- ข้อกำหนดเอกสารมาตรฐานมีรายละเอียดมาก
	- ใช้เวลามากในการตรวจสอบความถูกต้องของหน่วยงานที่เกี่ยวข้อง
	- ไม่สามารถปรับปรุงเอกสารมาตรฐานของมหาวิทยาลัยได้ตลอดเวลา

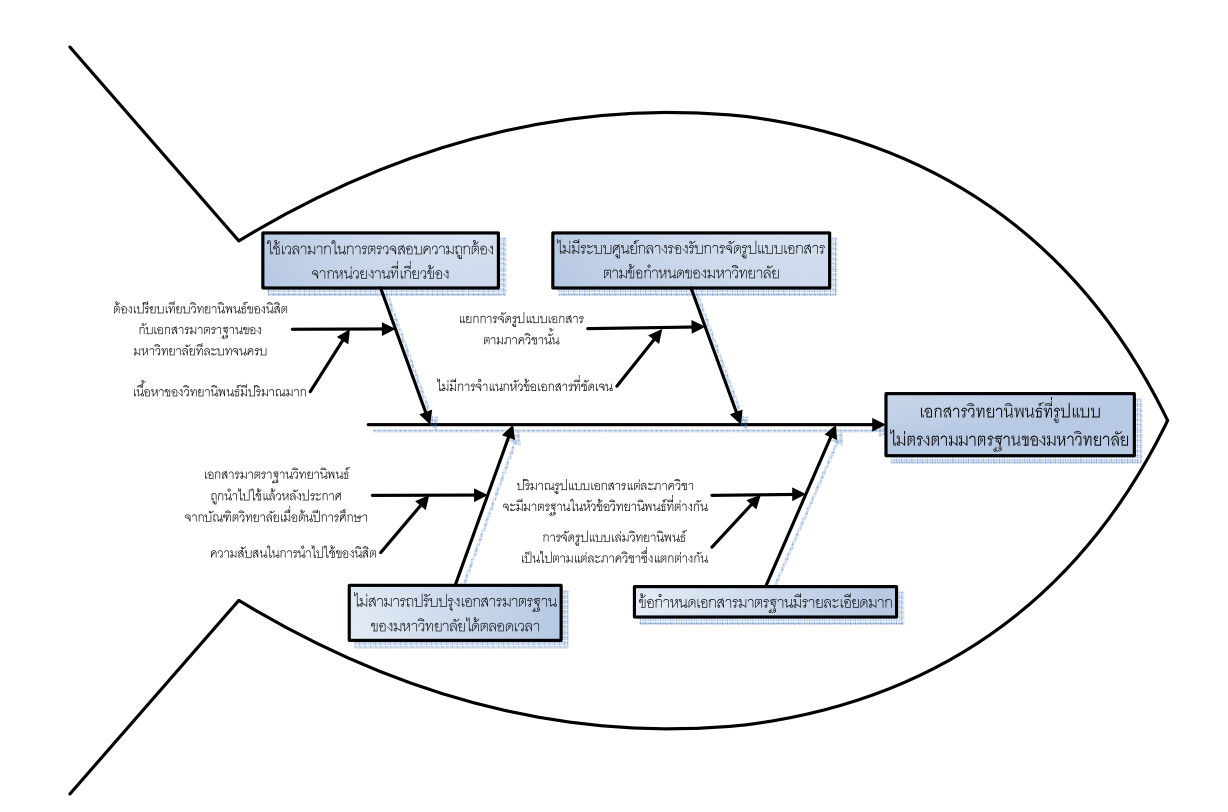

# ิภาพที่ 10 แผนภาพก้างปลาเพื่อวิเคราะห์ปัญหาของระบบงานปัจจุบัน

จากการศึกษาและเก็บรวบรวมข้อมูล และวิเคราะห์ปัญหาที่เกี่ยวข้องกับงานวิจัย ทำให้ ผู้จัดทำจึงมีแนวคิดที่จะจัดทำระบบเว็บแอพพลิเคชันที่ใช้งานง่ายสำหรับการจัดรูปแบบเอกสารที่ ถูกต้องตามข้อกำหนดของหน่วยงาน โดยประยุกต์ใช้หลักการวิศวกรรมย้อนกลับและ ้ความสามารถของภาษาเอ็กซ์เอ็มแอลมาช่วย เพื่อลดทรัพยากรที่ใช้ในการจัดทำเอกสาร ทำให้ กระบวนการมีประสิทธิภาพมากยิ่งขึ้น

# 3.2 การวิเคราะห์ขั้นตอนวิธีและออกแบบสถาปัตยกรรมระบบ

การวิเคราะห์และออกแบบระบบเว็บแอพพลิเคชันที่ใช้งานง่ายสำหรับการจัดรูปแบบ เอกสารที่ถูกต้องตามข้อกำหนดของหน่วยงาน มีรายละเอียดดังนี้

3.2.1 สถาปัตยกรรมระบบ ในการวิเคราะห์และออกแบบสถาปัตยกรรมของระบบเว็บ แอพพลิเคชันที่ใช้งานง่ายสำหรับการจัดรูปแบบเอกสารที่ถูกต้องตามข้อกำหนด ขคงหน่วยงาน สามารถแสดงได้ดังภาพที่ 11

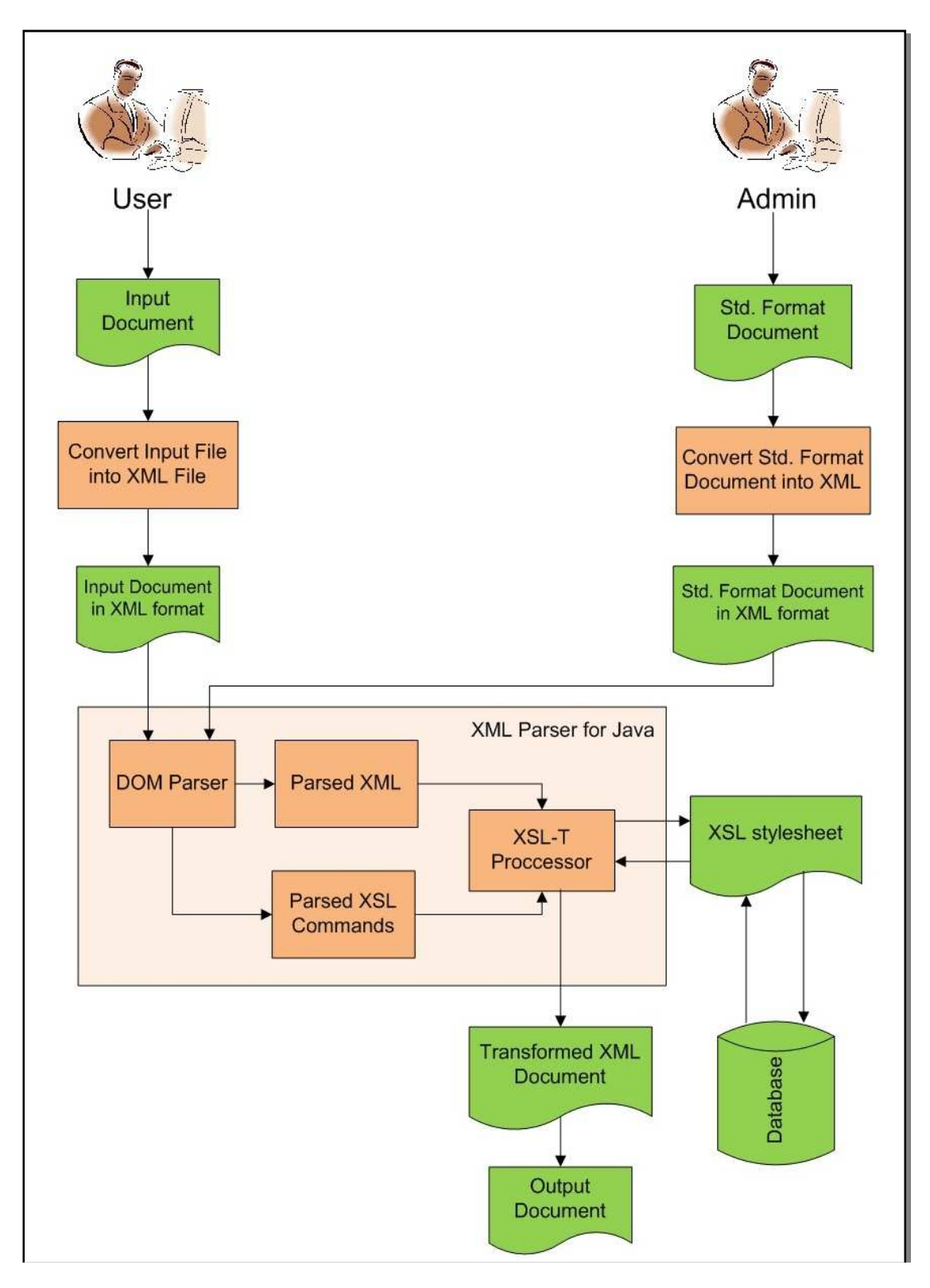

ภาพที่ 11 สถาปัตยกรรมระบบเว็บแอพพลิเคชันที่นำเสนอในงานวิจัย

ิจากภาพที่ 11 แสดงการทำงานของระบบเว็บแอพพลิเคชันที่ใช้งานง่ายสำหรับการจัดรูป แบบเอกสารที่ถูกต้องตามข้อกำหนดของหน่วยงาน ซึ่งประกอบด้วยส่วนต่างๆ ดังนี้

<u>้ส่วนที่ 1</u> พัฒนาเว็บแอพพลิเคชันเพื่อรองรับการนำเข้าไฟล์เอกสารที่ต้องการจัดรูปแบบให้ ตรงตามมาตรฐานข้อกำหนด

<u>้ส่วนที่ 2</u> พัฒนาส่วนที่ใช้ช่วยแปลงไฟล์ เอกสารนำเข้าให้อยู่ในรูปแบบเอกสารเอ็กซ์เอ็ม แคล

<u>ส่วนที่ 3</u> พัฒนาส่วนวิศวกรรมย้อนกลับซึ่งสามารถสร้างเค้าร่างเอ็กซ์เอ็มแอลมาตรฐาน ิ จากเอกสารที่เคยสร้างขึ้นอย่างถูกต้องมาก่อน และจะใช้แท็กเอ็กซ์เอ็มแอลมาตรฐานเหล่านี้ เพื่อ เปรียบเทียบกับไฟล์เอกสารนำเข้าที่ถูกแปลงให้อยู่ในรูปแบบเอ็กซ์เอ็มแอล โดยใช้พาสเซอร์ที่ชื่อว่า ้ดีโอเอ็มพาสเซอร์ ซึ่งเป็นเอพีไอตัวหนึ่งที่ใช้ในการแสดงและคัดแปลงแก้ไขข้อมูลเอ็กซ์เอ็มแอลแบบ ้อิงต้นไม้ (Tree-based) กล่าวคือ ดีโอเอ็มพาสเซอร์จะอ่านข้อมูลเอ็กซ์เอ็มแอลทั้งหมด (เช่น จาก ้ไฟล์) แล้วเก็บไว้ในหน่วยความจำ โดยมีโครงสร้างที่แสดงแทนข้อมูลเอ็กซ์เอ็มแอลในรูปแบบของ Tree XSL-T Processor ซึ่งจะอ่านเอกสารเอ็กซ์เอ็มแอล และจัดหา (Provide) เส้นทางการเข้าถึง เนื้อหาและโครงสร้างนั้น XSL-T Processor จะทำหน้าที่เรียกใช้โมดูลอื่นๆที่เกี่ยวข้อง เช่น เอ็กซ์ ้ เอสแอลสไตล์ชีท เพื่อทำการคัดแปลงแก้ไขข้อมูล หรือทำการสกัดเนื้อหา จากแท็กเอ็กซ์เอ็มแอ ิลเอกสารไปยังรูปแบบเอ็กซ์เอ็มแอลมาตรฐานในแต่ละส่วน และตัวพาสเซอร์ยังสามารถใช้ในการ ี ตรวจสอบเอกสารว่ามีรูปแบบถูกต้องตามข้อกำหนด (Rule) หรือไม่ เมื่อผ่านการประมวลผลแล้ว จะได้เอกสาร Transformed XML Document [9] เพื่อนำส่งกลับมายังผู้ใช้งาน

322 วิธีการสกัดเนื้อหา

้วิธีการในการสกัดเนื้อหาในเอกสารวิทยานิพนธ์จะแบ่งออกเป็น 2 ส่วน คือ ส่วนของ เอกสารนำเข้าโดยผู้ดูแลระบบ และส่วนของเอกสารนำเข้าโดยผู้ใช้งาน ดังนี้

3.2.2.1 ส่วนของเอกสารนำเข้าโดยผู้ดูแลระบบ

ในส่วนของเอกสารวิทยานิพนธ์ที่นำเข้าโดยผู้ดูแลระบบ ระบบจะแปลงเอกสาร สกุล .doc, .docx เป็นเอกสาร xml แล้วทำการตรวจสอบแท็กตามข้อความที่กำหนด (wording) โดยแท็กที่ ้อยู่หลังข้อความที่กำหนดหนึ่งถึงข้อความที่กำหนดหนึ่ง โดยจะใช้ ดีโอเอ็ม พาสเซอร์ ในการอ่าน เพื่อทำการกำจัดส่วนเนื้อหาที่ไม่เกี่ยวข้องออกไปตามแท็ก <w:p></w:p> แล้วทำการติดป้ายชื่อ (lable) เพื่ออ้างอิงกับเอกสารข้อกำหนด โดยจะตรวจสอบว่าในส่วนของป้ายชื่อ ที่ติดในเอกสาร แม่แบบตรงกับหัวข้อไหนในเอกสารข้อกำหนด และตรงกับป้ายชื่อ ในส่วนของเนื้อหาที่มีการสกัด จากเอกสารของผู้ใช้ให้ทำคัดลอกเนื้อหามาใสในเอกสารแม่แบบ

3.2.2.2 ส่วนของเอกสารนำเข้าโดยผ้ใช้งาน

ในส่วนของเอกสารวิทยานิพนธ์ที่นำเข้าโดยผู้ใช้งาน ระบบจะแปลงเอกสารสกุล .doc, docx เป็นเคกสารxml แล้วจะทำการสกัดขุ้คความโดยจะทำการค่านแท็กจากบนลงล่าง ี ตามลำดับ (sequential) โดยจะใช้ ดีโอเอ็ม พาสเซอร์ ในการอ่านแท็กในการสกัดเนื้อหา ซึ่งจาก การทดสอบจะเห็นได้ว่าแท็กที่อย่รองลงมาจากแท็ก <body></boby> ก็คือ <w:p></w:p> จะ เป็นแท็กที่ครอบในแต่ละย่อหน้า (paragraph) ฉะนั้นในการอ่านแท็กจะอ่านตามแท็ก <w:p></w:p> เข้าไปยังโนดลก ซึ่งภายในแท็ก <w:p></w:p> จะมีแท็ก <w:t></w:t> อย่หลายๆ แท็ก ซึ่งจะทำการสกัดเนื้อหาที่อย่ภายในแท็ก <w:t></w:t> ในย่อหน้านั้นมาต่อกันแล้วทำการเก็บ ไว้ในฐานข้อมูล เช่น

#### ตัวอย่างการสกัดส่วนเนื้อหา

็จากการศึกษาแท็กเอ็กซ์เอ็มแอล ในการสกัดข้อมูลในส่วนของเนื้อหา จะอ่านตามแท็ก <w:p></w:p> แล้วทำการตรวจสอบแท็กตามข้อความที่กำหนด (wording) โดยแท็กที่อยู่หลัง ์ข้อความที่กำหนดหนึ่งถึงข้อความที่กำหนดหนึ่ง ซึ่งจะค้นหาเนื้อหาเข้าไปยังแท็ก <w·t></w·t> ซึ่งเป็นโหนดลก จากนั้นจะนำเนื้อหาที่ได้เก็บลงฐานข้อมูล

```
- <w:body>
 + <w:p w:rsidR="001D5AE1" w:rsidRDefault="001D5AE1" w:rsidP="001D5AE1">
 - <w:p w:rsidR="001D5AE1" w:rsidRDefault="001D5AE1" w:rsidP="001D5AE1">
   - <w:pPr>
       <w:pStyle w:val="--11" />
     - <w:numPr><w:ilvl w:val="1" />
         <w:numId w:val="1" />
       \langle/w:numPr>
     \le/w:pPr>
     <w:bookmarkStart w:id="22" w:name="_Toc295775335" />
     <w:bookmarkStart w:id="23" w:name="_Toc282877783" />
     <w:bookmarkStart w:id="24" w:name=" Toc129080091" />
   - \langle W:1 \rangle- <w:rPr>
         <w:rFonts w:hint="cs" />
         < w: cs / >\langle/w:rPr>
       \langle w: t \rangleความเป็นมาและความสำคัญของปัญหา\langle w: t \rangle\langle/w:r>
     <w:bookmarkEnd w:id="22" />
     <w:bookmarkEnd w:id="23" />
     <w:bookmarkEnd w:id="24" />
   \langle /w : p \rangle+ <w:p w:rsidR="001D5AE1" w:rsidRDefault="001D5AE1" w:rsidP="001D5AE1">
```
ภาพที่ 12 ตัวคะ|่างการสกัดส่วนเนื้อหา

ตัวอย่างการสกัดส่วนตาราง

ิจากการศึกษาแท็กเอ็กซ์เอ็มแอล ในส่วนของตารางจะทำการสกัด โดยค้นหาจากแท็ก <w:tbl></w:tbl> เมื่อเจอจะทำการจัดเก็บแท็กที่ได้บันทึกลงฐานข้อมูล

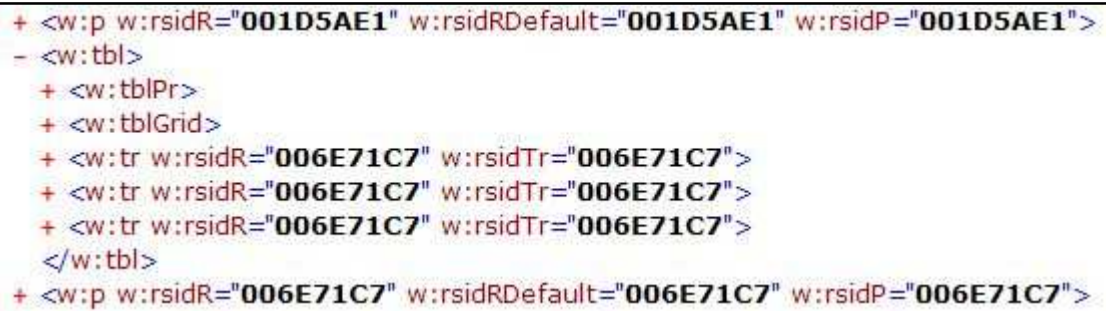

ภาพที่ 13 ตัวคะ่างการสกัดส่วนตาราง

#### <u>ตัวอย่างการสกัดส่วนรูปภาพ</u>

ิจากการศึกษาแท็กเอ็กซ์เอ็มแอล ในส่วนของรูปภาพจะเห็นได้ว่าแท็กรูปภาพจะถูกเก็บไว้ ภายใต้แท็ก <w:p></w:p> ซึ่งวิธีการสกัด จะเช็คว่าภายใต้แท็ก <w:p></w:p> มีชื่อไฟล์ที่เป็น .JPG อยู่หรือไม่ ถ้ามีจะทำการสกัดทั้งแท็ก <w:p></w:p> เก็บบันทึกลงฐานข้อมูล

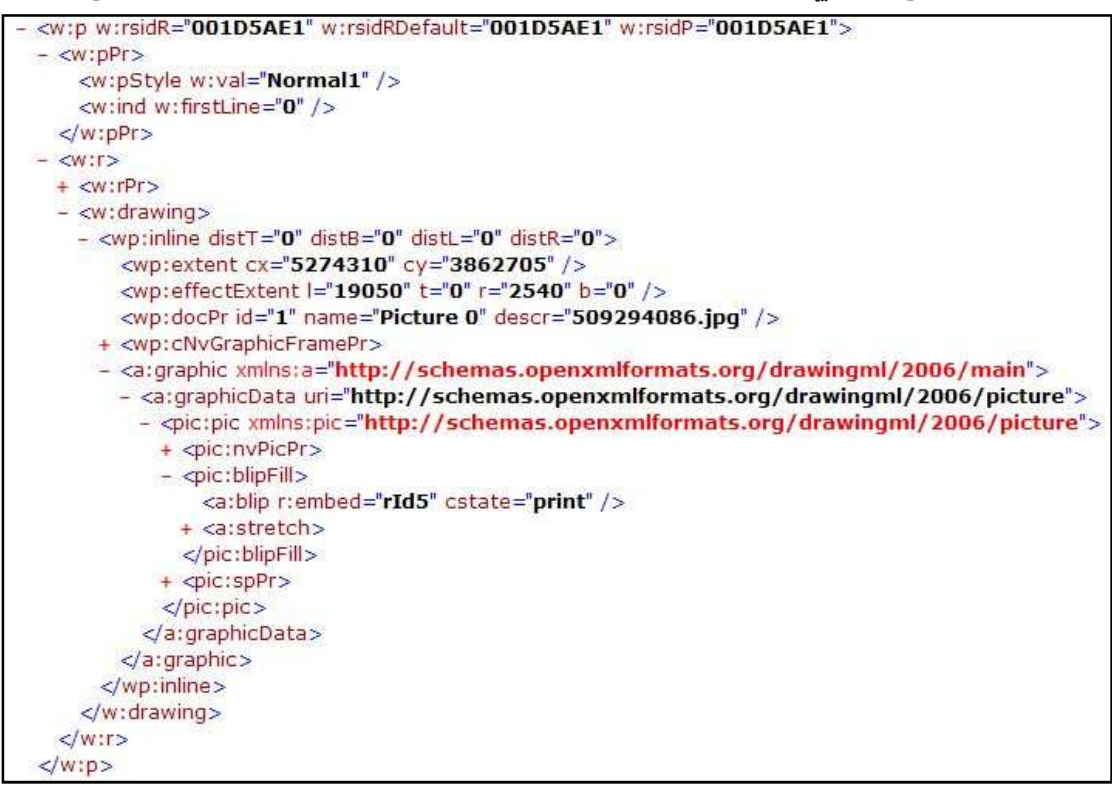

ิภาพที่ 14 ตัวอย่างการสกัดส่วนรูปภาพ

# $1190\frac{1}{20}$   $\Delta$ การออกแบบและพัฒนาระบบ

#### 41 การคุคกแบบระบบงาน

ระบบการทำวิศวกรรมย้อนกลับเพื่อการทำเอกสารให้เป็นมาตรฐานเดียวกัน ใช้การ ออกแบบลักษณะแนวคิดเชิงวัตถุ (Object Oriented) และใช้ภาษายูเอ็มแอล(Unified Model Language: UML) ในการออกแบบระบบงาน โดยแผนภาพที่ใช้ออกแบบประกอบด้วย แผนภาพ ยูสเคส (Use Case Diagram) เพื่อแสดงภาพรวมของระบบงาน คำอธิบายยูสเคส (Use Case Description) เพื่อแสดงรายละเอียดของแต่ละยูสเคส แผนภาพซีเควนซ์ (Sequence Diagram) เพื่อแสดงการทำงานต่างๆ ในระบบทั้งหมด และแผนภาพคลาส (Class Diagram) เพื่อแสดง ้ ความสัมพันธ์ของข้อมูลรวมถึงข้อมูลต่างๆ ที่จะต้องทำการจัดเก็บ เพื่อนำเข้าสู่ฐานข้อมูล และบ่ง ำเคกถึงการทำงานทั้งหมดขคงระบบ ซึ่งมีรายละเคียดดังนี้

 $4.1.1$  แผนภาพยสเคสของระบบ

แผนภาพยุสเคสของระบบการทำวิศวกรรมย้อนกลับเพื่อการทำเอกสารให้เป็นมาตรฐาน ้เดียวกันได้กำหนดแอคเตอร์ (Actor) ซึ่งประกอบด้วยผู้ดูแลระบบและผู้ใช้งาน และกำหนดยูสเคส ของระบบดังนี้ คือ เข้าสู่ระบบ (Login) อัพโหลดเอกสารข้อกำหนด (Rule) สร้างเอกสารเอ็กซ์เอ็ม แอลมาตรฐาน (GenerateXMLTemplateStd) สร้างรูปแบบเอกสารมาตรฐานด้วยไฟล์เอกสาร สร้างต้นแบบรูปแบบเอกสารมาตรฐาน ไมโครซอฟต์เวิร์ด (GenerateDocumentStd) ิ ดาวน์โหลดรูปแบบไฟล์เอกสาร (DownloadFormat) สร้างเอกสารที่ (CreateTemplateStd) ต้องการจัดรูปแบบใหม่ (GenerateDocFormat) ตรวจสอบเอกสาร (Validate) แปลงเอกสาร (Transform) ซึ่งสามารถอธิบายโดยใช้แผนภาพยูสเคสดังภาพที่ 15
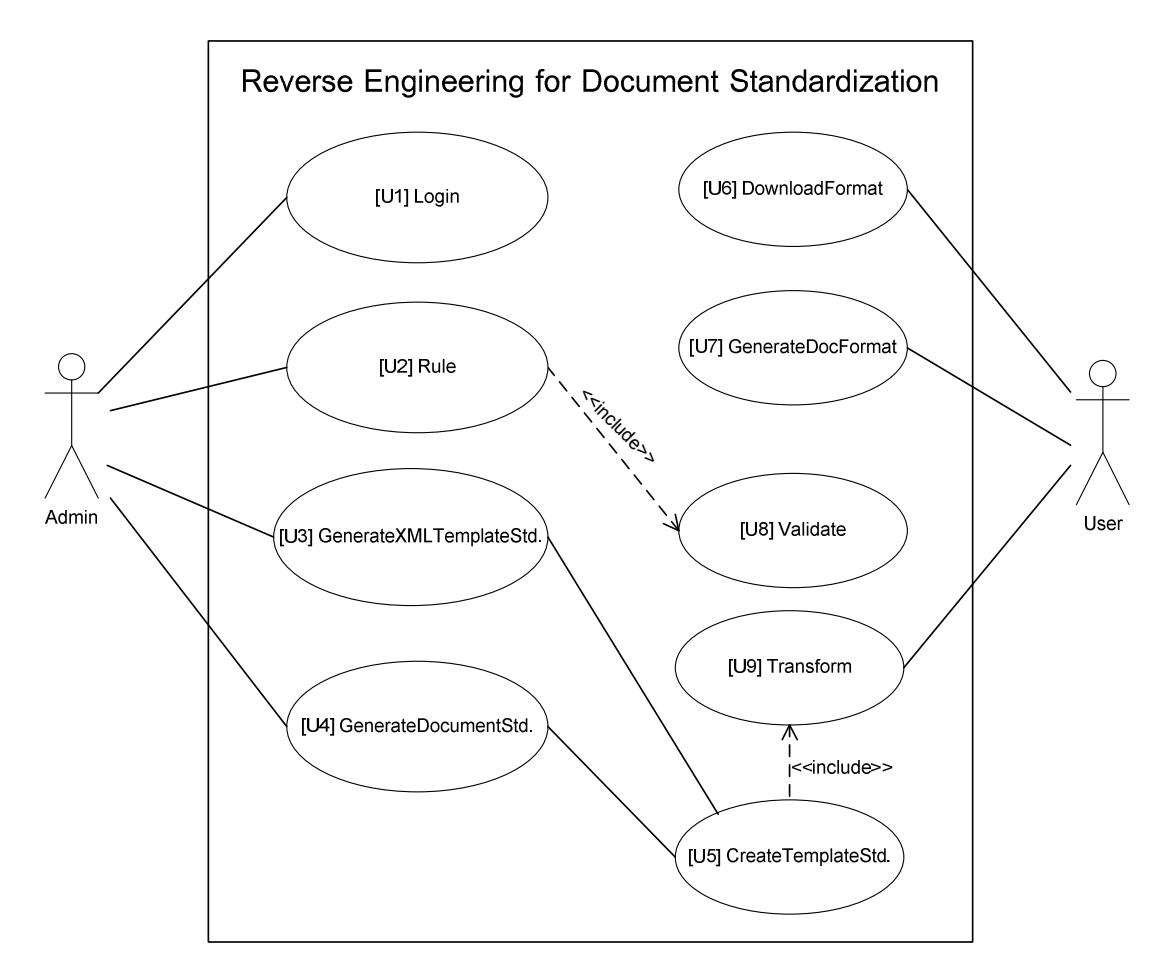

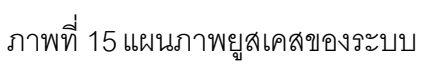

# 4.1.2 คำอธิบายยูสเคสของระบบการทำงาน

ตารางที่ 2 คำอธิบายยูสเคส เข้าสู่ระบบ

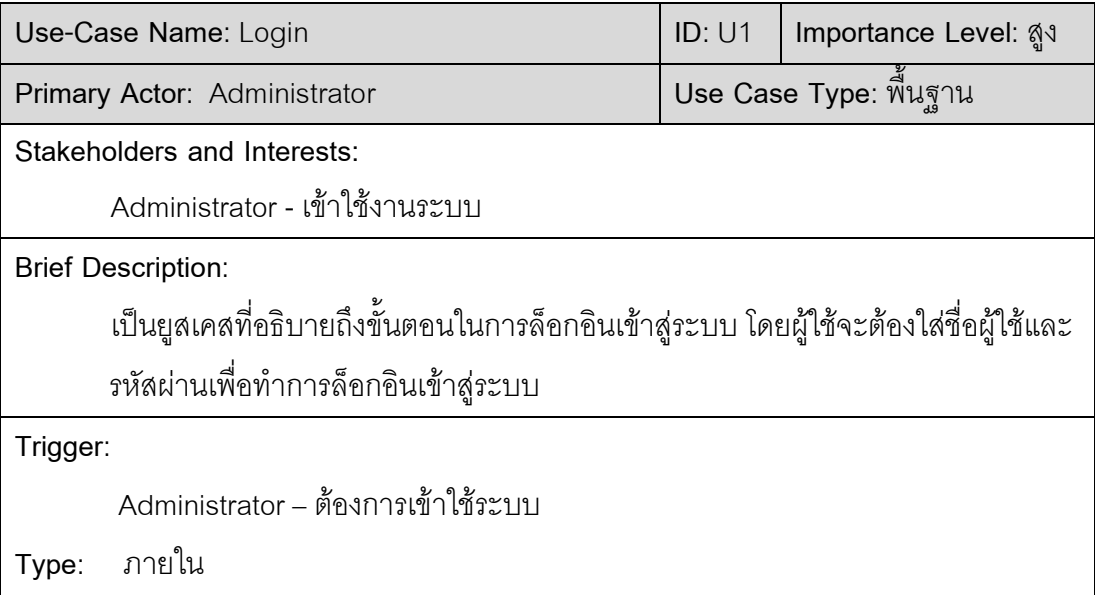

**Relationships**:

**Association**: Administrator

**Include**: -

**Extend**: -

**Generalization**: -

**Normal Flow of Events**:

- 1. เข้าหน้าแรกเว็บไซต์ของระบบ
- 2. เลือกหน้าจอ "Admin"
- 3. ระบบแสดงหน้าล็อกอิน
- 4. ผู้ใช้กรอกรหัสผู้ใช้, รหัสผ่าน และกดปุ่ม "Submit"
- 5. ระบบทำการตรวจสอบข้อมูล
- 6. ระบบทำการยืนยันว่าถูกต้องและเข้าสู่ระบบ

**Sub flows**:

**Alternate/Exceptional Flows**

7. ถ้าตรวจสอบแล้วไม่ถูกต้องให้กลับไปทำที่ข้อ 2

## ตารางที่ 3 คำอธิบายยูสเคส อัพโหลดเอกสารข้อกำหนด

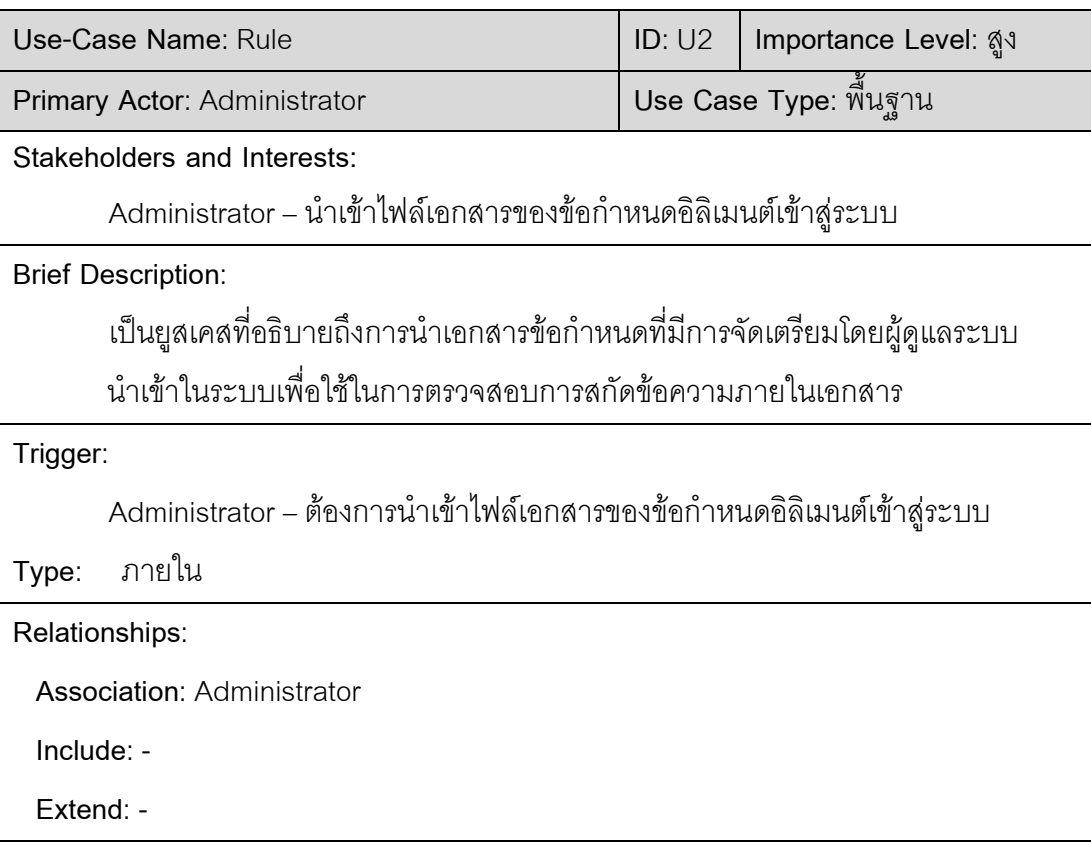

Generalization: -

#### Normal Flow of Events:

- 1. เข้าหน้าแรกเว็บไซต์ของระบบ
- 2. เลือกหน้าจอ "Admin"
- 3. ระบบแสดงหน้าล็อกอินเพื่อเข้าสู่ระบบ
- 4. เลือกหน้าจอ "Upload Config File"
- 5. ผู้ดูแลระบบนำเข้าข้อกำหนดอิลิเมนต์สู่ระบบ
- 6. ระบบทำการจัดเก็บไว้ในฐานข้อมูลเพื่อเรียกใช้งาน

Sub flows:

Alternate/Exceptional Flows

## ตารางที่ 4 คำอธิบายยูสเคส สร้างเอกสารเอ็กซ์เอ็มแอลมาตรฐาน

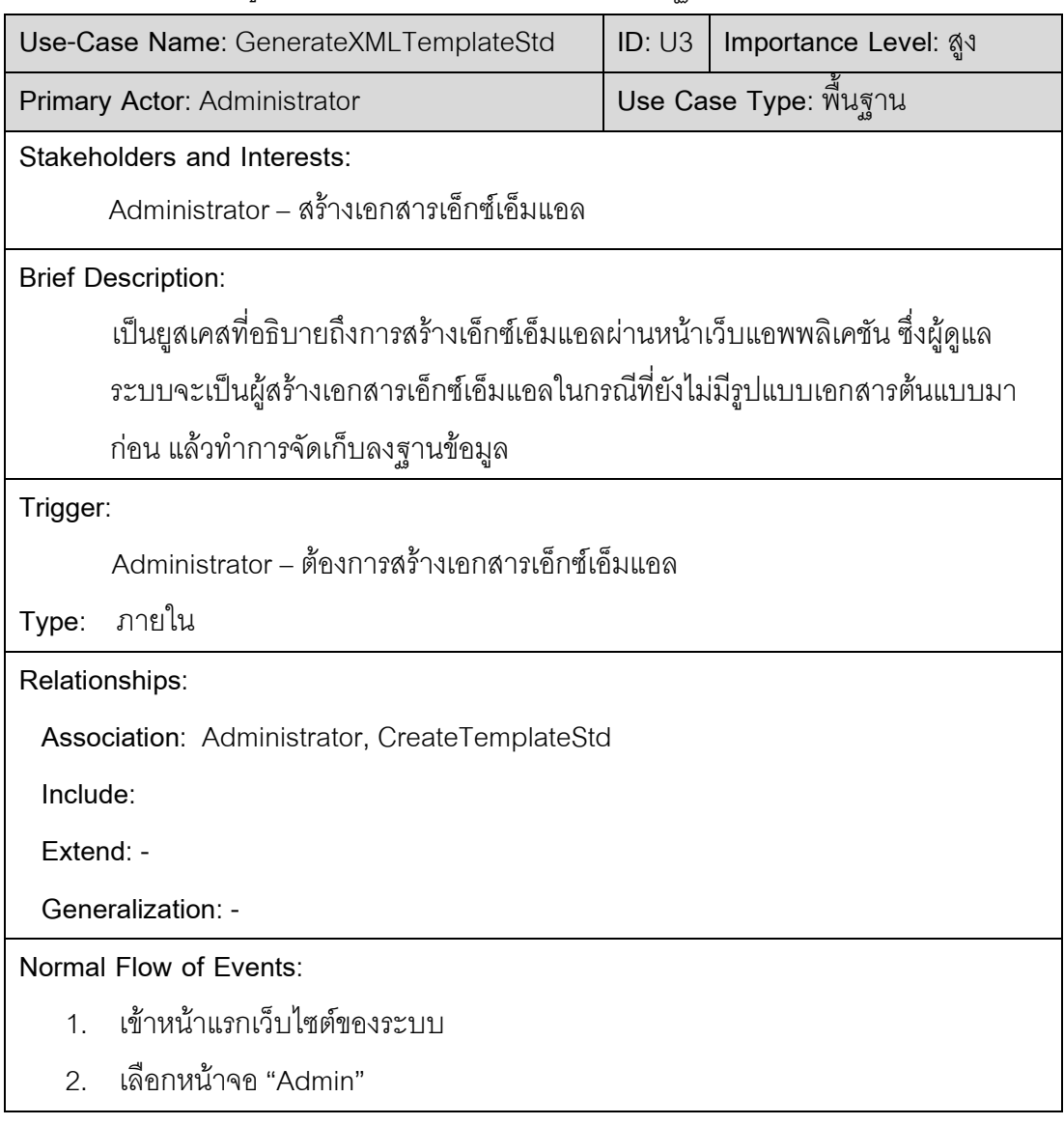

- 3. ระบบแสดงหน้าล็อกอินเพื่อเข้าสู่ระบบ
- 4. เลือกหน้าจอ "Manual Config XML"
- 5. ทำการสร้างเอกสารเอ็กซ์เอ็มแอลมาตรฐาน
- 6. กดปุ่มบันทึกเมื่อสร้างเอกสารเสร็จ
- ระบบเก็บบันทึกไฟล์เอกสารมาตรฐานที่ได้ลงฐานข้อมูล  $7.$

#### Sub flows:

Alternate/Exceptional Flows

ตารางที่ 5 คำอธิบายยูสเคส สร้างรูปแบบเอกสารมาตรฐานด้วยไฟล์เอกสารไมโครซอฟต์เวิร์ด

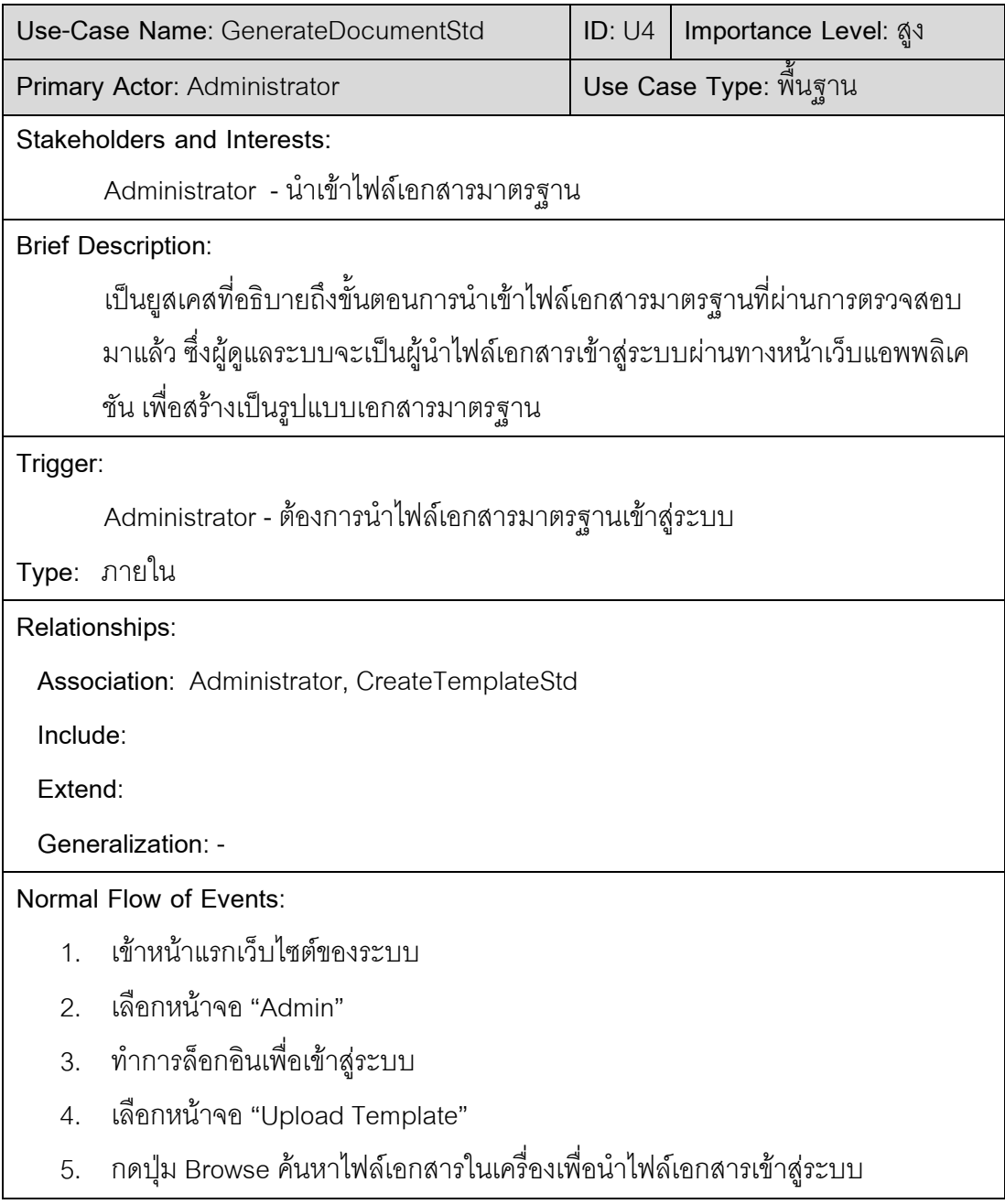

- 6. ทำการยืนยันเพื่อทำการ Upload ไฟล์เอกสาร
- 7. ระบบแสดงข้อความแจ้งว่าทำการ Upload ไฟล์เรียบร้อยแล้ว

Sub flows:

Alternate/Exceptional Flows

# ตารางที่ 6 คำอธิบายยูสเคส สร้างต้นแบบรูปแบบเอกสารมาตรฐาน

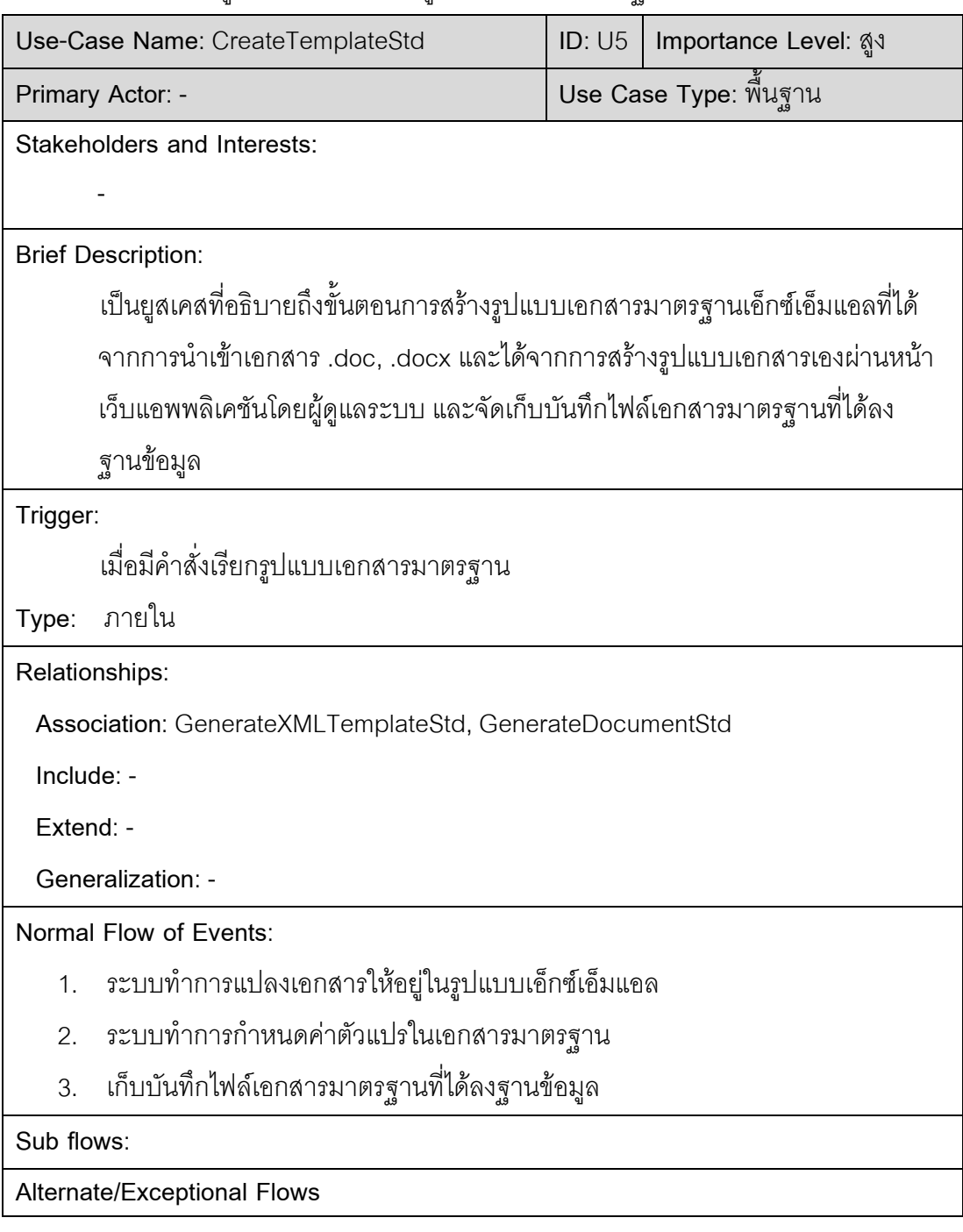

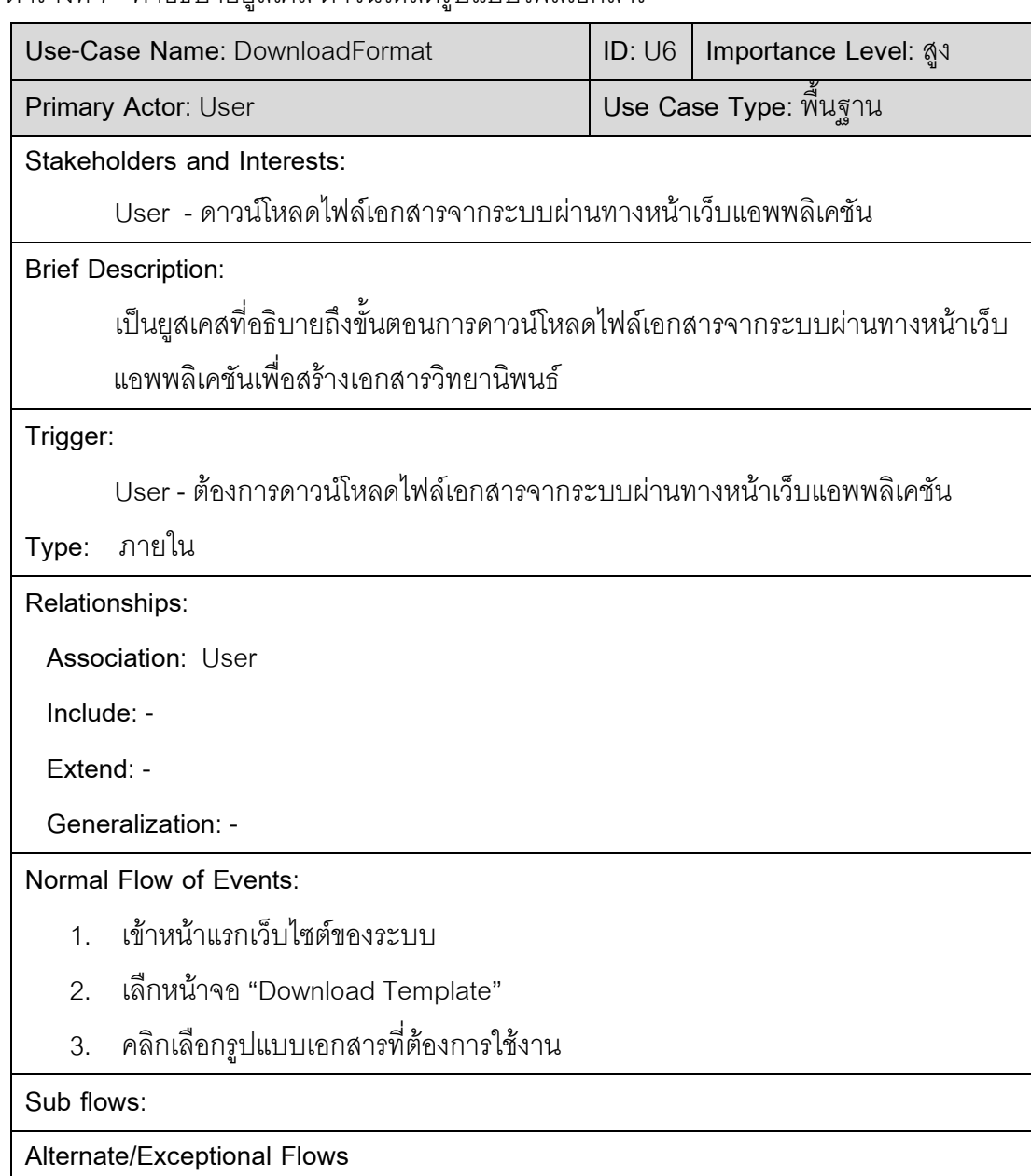

ตารางที่ 7 คำอธิบายยุสเคส ดาวน์โหลดรูปแบบไฟล์เอกสาร

ตารางที่ 8 คำอธิบายยูสเคส สร้างเอกสารที่ต้องการจัดรูปแบบใหม่

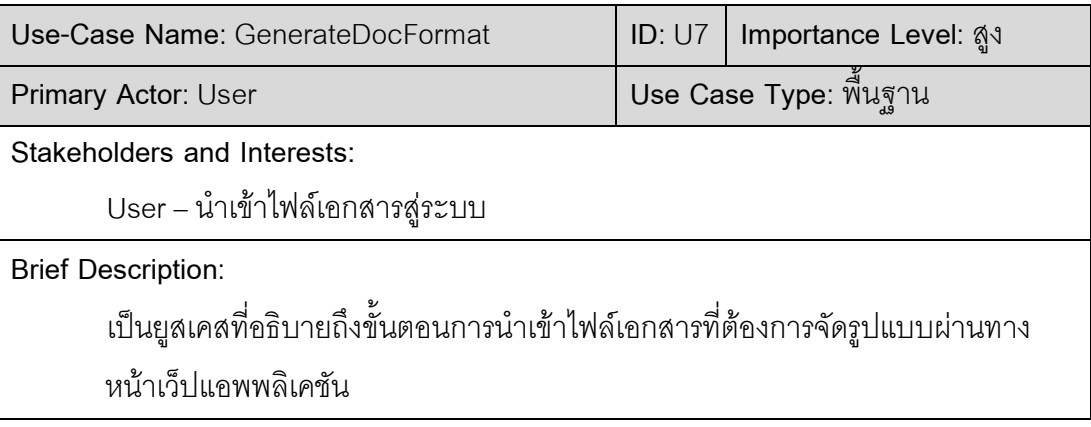

Trigger:

User – ต้องการนำเข้าไฟล์เอกสารสู่ระบบ

Type: ภายใน

Relationships:

Association: User

Include: -

Extend: Validate

Generalization: -

Normal Flow of Events:

- 1. เข้าหน้าแรกเว็บไซต์ของระบบ
- 2. เลือกหน้าจอ "User"
- 3. เลือกหน้าจอ "Upload Document"
- 4. กดปุ่ม Browse ค้นหาไฟล์เอกสารในเครื่องเพื่อนำไฟล์เอกสารเข้าสู่ระบบ
- 5. ทำการยืนยันเพื่อทำการ Upload ไฟล์เอกสาร
- 6. ระบบแสดงข้อความแจ้งว่าทำการ Upload ไฟล์เรียบร้อยแล้ว
- 7. ทำการเลือกประเภทของเอกสารที่ต้องการจัดรูปแบบ
- 8. กดปุ่ม "Transform Document"
- 9. ระบบแสดงหน้าประมวลผล
- 10. ระบบแจ้งให้ทำการดาวน์โหลดเอกสารที่จัดรูปแบบเรียบร้อยแล้ว

Sub flows:

## **Alternate/Exceptional Flows**

ตารางที่ 9 คำอธิบายยูสเคส ตรวจสอบเอกสาร

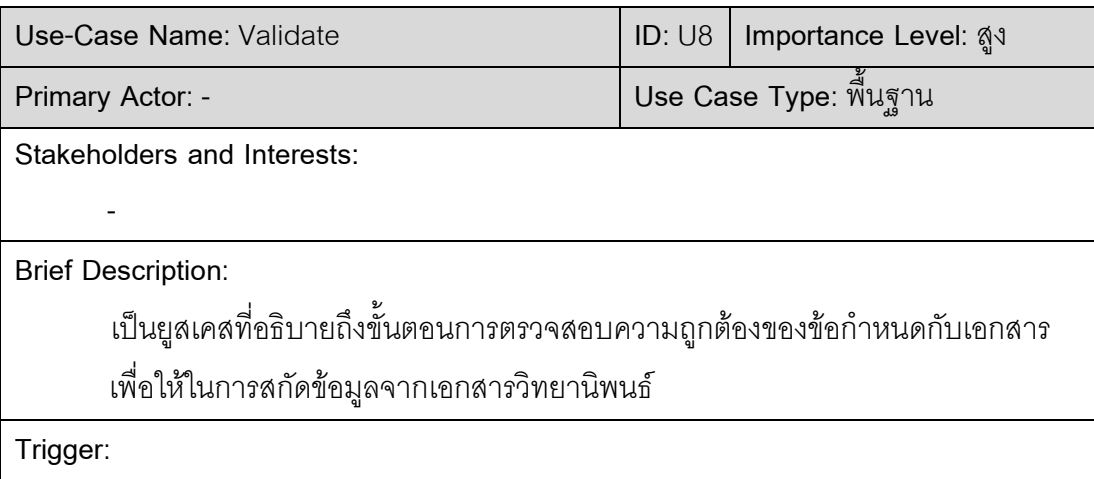

เมื่อมีคำสั่งเรียกตรวจสอบความถูกต้องของรูปแบบเอกสาร

Type: ภายใน

Relationships:

Association: -

Include: Rule

Extend: -

Generalization: -

Normal Flow of Events:

- 1. ระบบจะทำการตรวจสอบรูปแบบเอกสารที่ต้องการจัดรูปแบบว่าเป็นไปตาม ข้อกำหนดหรือไม่
- 2. หากไม่เป็นไปตามรูปแบบทำกำหนดไว้จะมีขอความแจ้งเตือนเพื่อให้ทำการแก้ไข

#### Sub flows:

Alternate/Exceptional Flows

ตารางที่ 10 คำอธิบายยูสเคส แปลงเอกสาร

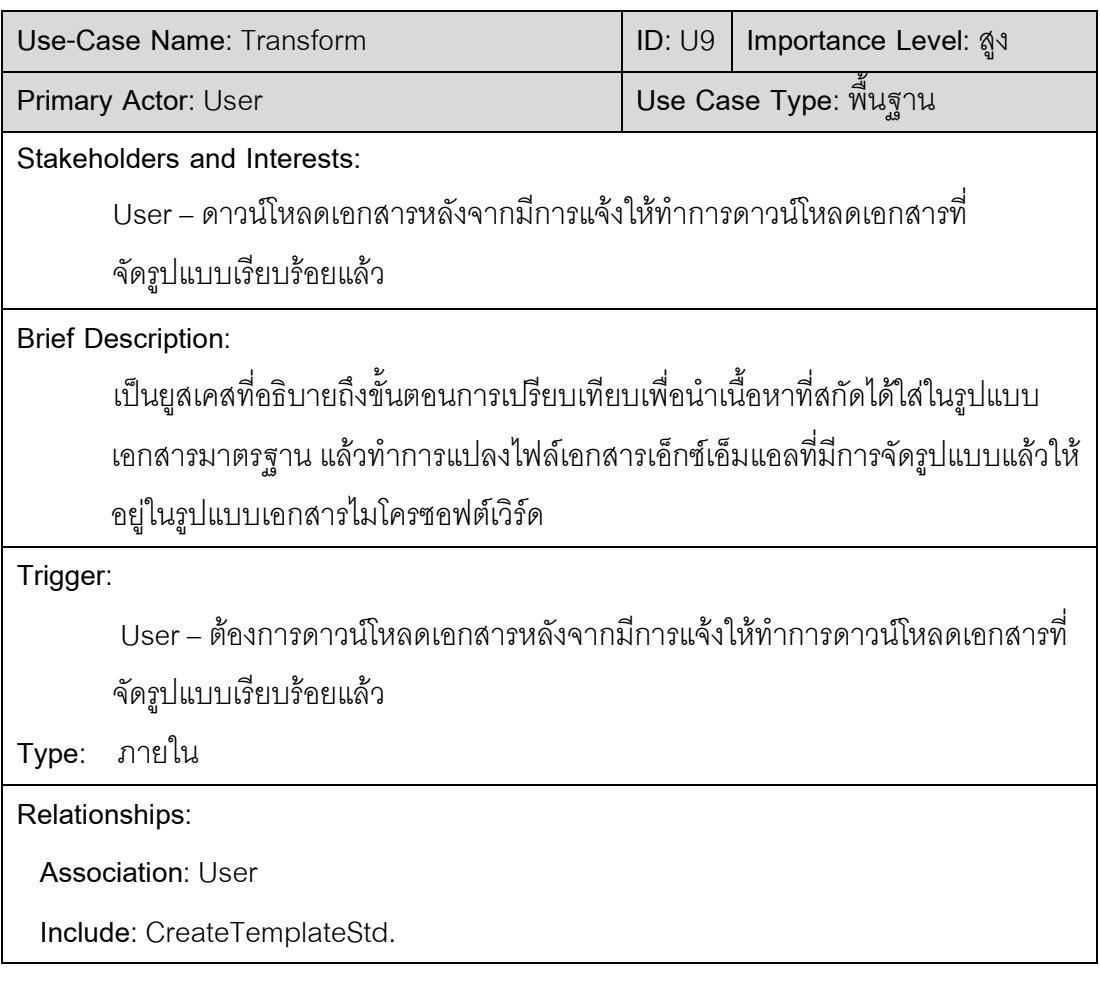

Extend: -

Generalization: -

Normal Flow of Events:

- ผู้ใช้งานทำการนำไฟล์เอกสารออก (export file)  $1.$
- ระบบทำการแปลงไฟล์เอกสารเอ็กซ์เอ็มแอลที่มีการจัดรูปแบบเรียบร้อยแล้วให้อยู่ใน  $2.$

รูปแบบเอกสารไมโครซอฟต์เวิร์ด

Sub flows:

**Alternate/Exceptional Flows** 

#### $4.1.3$ แผนภาพคลาสของระบบ

้ แผนภาพคลาสจะแสดงภาพรวมการเชื่อมโยงของข้อมูลในลักษณะคลาส ซึ่งจะประกอบ ไปด้วยส่วนของ User, Administrator, Authorize, RuleTemplate, XMLTemplateStd, DocumentStd, TemplateStd, FormatForUser, Validation, DocumentFormat, Transform โดยทั้งหมดมีฟังก์ชันในการใช้งานที่แตกต่างกันออกไปดังภาพที่ 16

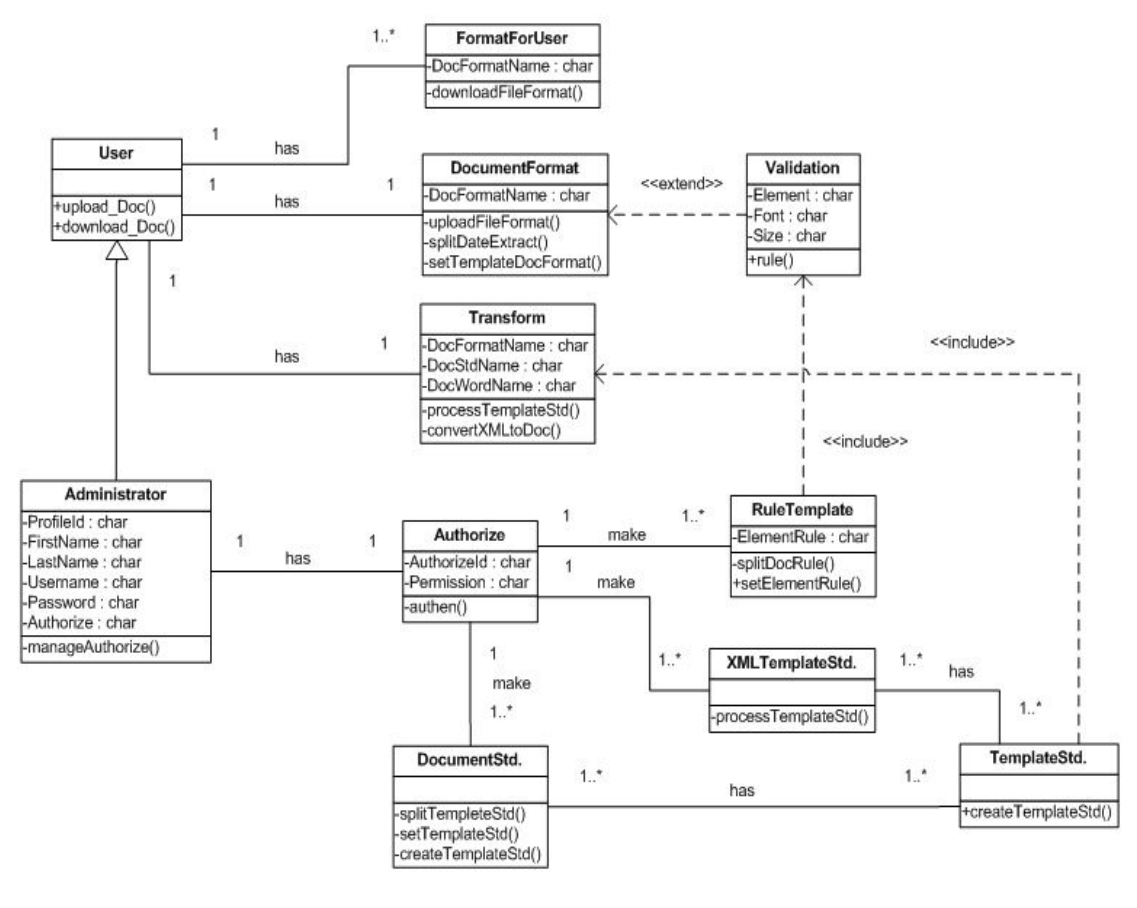

ภาพที่ 16 แผนภาพคลาสของระบบ

4.1.4 แผนภาพซีเควนซ์ของระบบ

แผนภาพซีเควนซ์ของระบบการทำวิศวกรรมย้อนกลับเพื่อการทำเอกสารให้เป็นมาตรฐาน เดียวกัน ประกอบด้วยแผนภาพซีเควนซ์ของการเข้าสู่ระบบ การกำหนดข้อกำหนดรูปแบบเอกสาร การสร้างรูปแบบวิทยานิพนธ์มาตรฐานผ่านหน้าเว็บแอพพลิเคชั่น การสร้างรูปแบบวิทยานิพนธ์ มาตรฐานด้วยไฟล์เอกสารไมโครซอฟต์เวิร์ด การดาวน์โหลดรูปแบบไฟล์วิทยานิพนธ์ การนำไฟล์

วิทยานิพนธ์สู่เข้าระบบ การบันทึกไฟล์วิทยานิพนธ์ที่จัดรูปแบบมาตรฐานเรียบร้อยแล้ว ดังนี้ 4.1.4.1 แผนภาพซีเควนซ์ของการเข้าสู่ระบบ เป็นส่วนแรกในการเข้าถึงระบบ ใน

ส่วนนี้จะตรวจสอบสิทธิ์เฉพาะผู้ดูแลระบบเท่านั้น ซึ่งจะต้องป้อนชื่อผู้ใช้ และรหัสผ่าน จากนั้น ระบบจะทำการตรวจสอบชื่อผู้ใช้ และรหัสผ่าน ที่ป้อนเข้ามาว่าถูกต้องหรือไม่ ถ้าไม่ถูกต้องระบบ จะแสดงข้อความเตือน และให้ป้อนชื่อผู้ใช้รวมทั้งรหัสผ่านใหม่ ดังภาพที่ 17

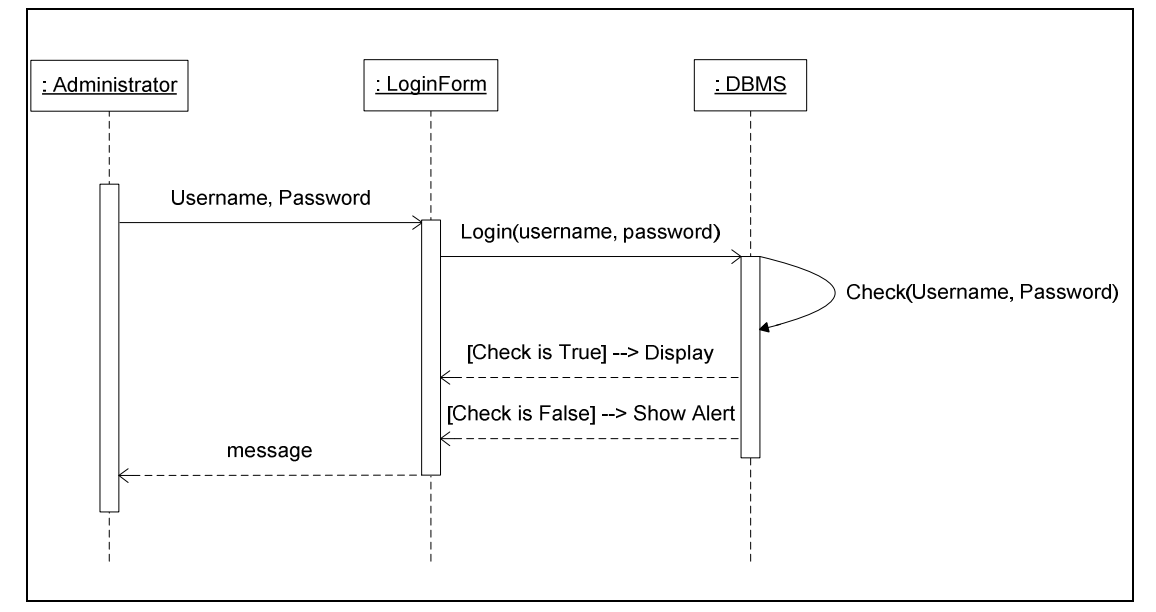

ภาพที่ 17 แผนภาพซีเควนซ์ของการเข้าสู่ระบบ

4.1.4.2 แผนภาพซีเควนซ์ของผู้ดูแลระบบในการกำหนดข้อกำหนดของข้อมูล

(Rule) ในส่วนนี้จะต้องผ่านแผนภาพซีเควนซ์ของการเข้าสู่ระบบมาก่อน จะมีการนำไฟล์ข้อ

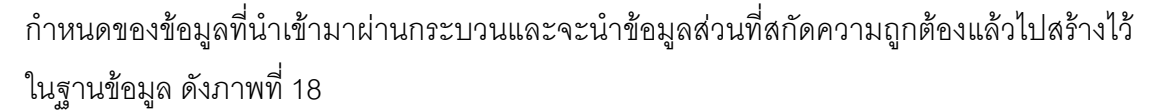

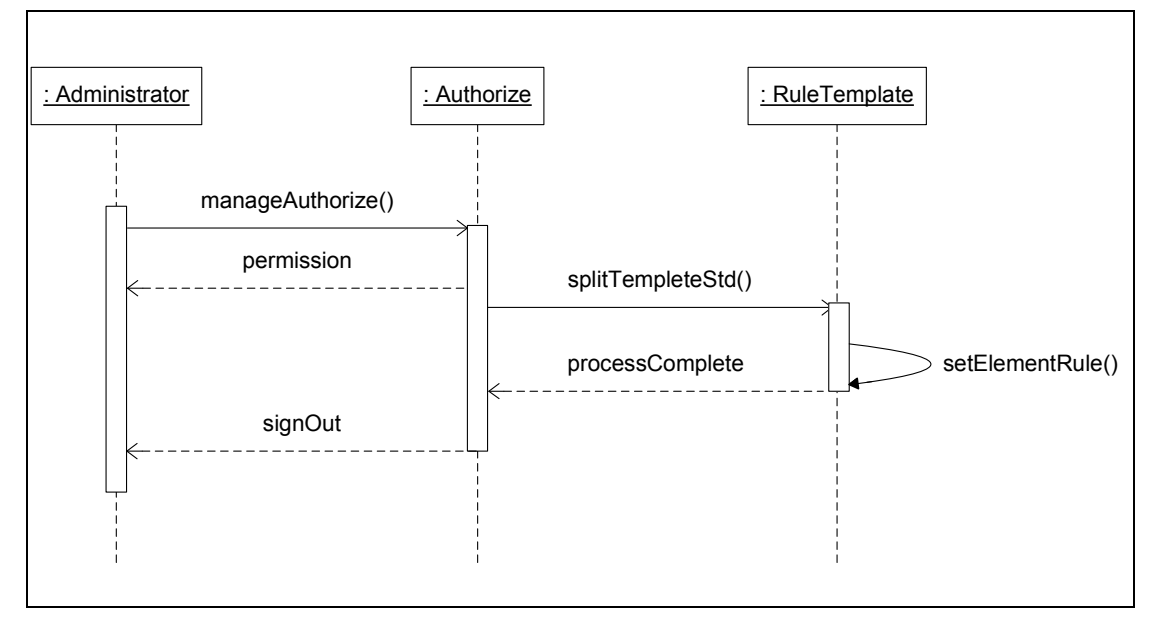

ิภาพที่ 18 แผนภาพซีเควนซ์การกำหนดข้อกำหนดรูปแบบเอกสาร

4.1.4.3 แผนภาพซีเควนซ์ของผู้ดูแลระบบในการสร้างรูปแบบเอกสารมาตรฐาน ผ่านหน้าเว็บแอพพลิเคชัน ในส่วนนี้จะต้องผ่านแผนภาพซีเควนซ์ของการเข้าสู่ระบบมาก่อน โดย ระบบจะมีหน้าจอรองรับการเขียนชุดคำสั่งของภาษาเอ็กซ์เอ็มแอล เป็นรูปแบบของ Texteditor ผ่านกระบวนการระบบก็จะสร้าง Template ต้นแบบตามที่ผู้ดูแลระบบกำหนดเก็บลงในฐานข้อมูล ้ดังภาพที่ 19

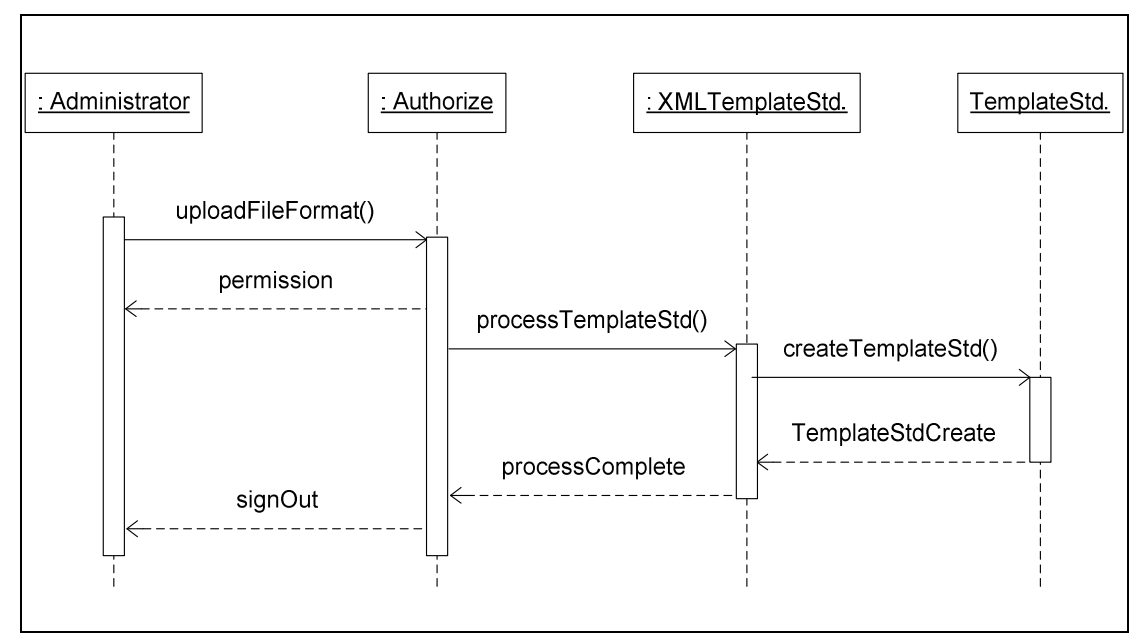

ิภาพที่ 19 แผนภาพซีเควนซ์การสร้างรูปแบบเอกสารมาตรฐานผ่านหน้าเว็บแอพพลิเคชัน

4.1.4.4 แผนภาพซีเควนซ์ของผู้ดูแลระบบในการสร้างรูปแบบเอกสารมาตรฐาน ้ด้วยไฟล์เอกสารไมโครซอฟท์เวิร์ด ในส่วนนี้จะต้องผ่านแผนภาพซีเควนซ์ของการเข้าสู่ระบบมา ก่อน ระบบจะนำไฟล์เอกสารไมโครซอฟต์เวิร์ดมาผ่านกระบวนการแยกข้อมูลและโครงสร้างของ เนื้อหาออกจากกัน แล้วนำโครงสร้างเนื้อหามาทำการสร้างแม่แบบ (Template) ตามที่ผู้ดูแลระบบ ้กำหนดเก็บลงในฐานข้อมูล ดังภาพที่ 20

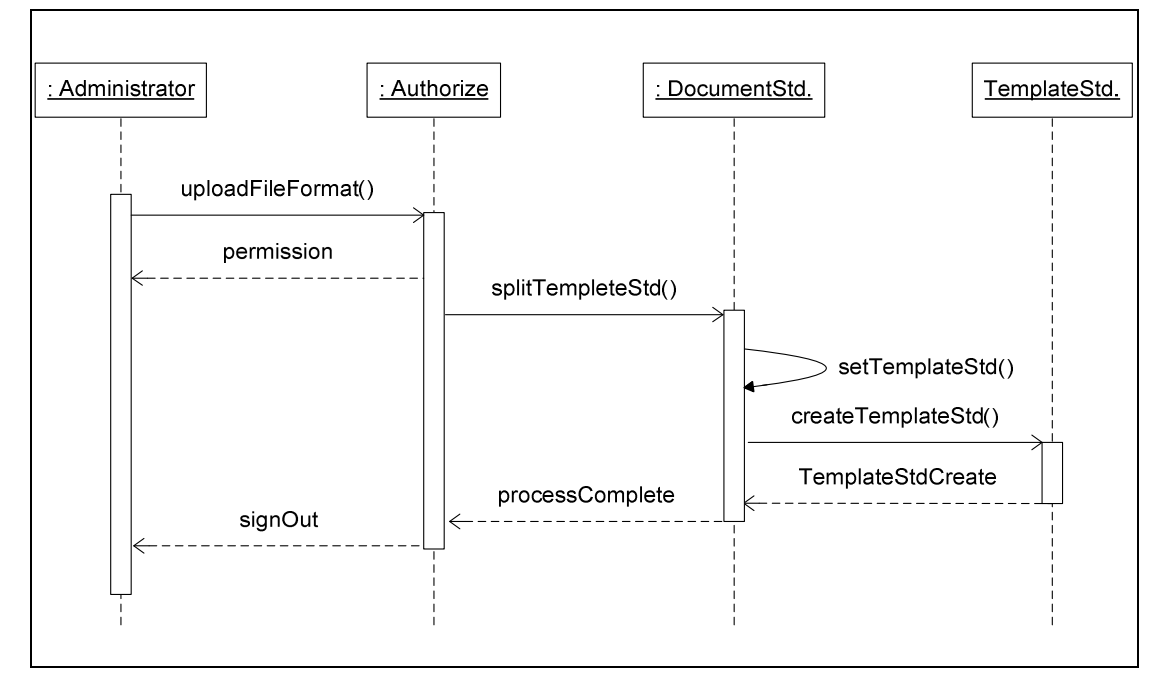

ภาพที่ 20 แผนภาพซีเควนซ์การสร้างรูปแบบเอกสารมาตรฐานด้วยไฟล์ไมโครซอฟต์เวิร์ด

4.1.4.5 แผนภาพซีเควนซ์ของผู้ใช้งานในการดาวน์โหลดรูปแบบไฟล์เอกสาร โดย ผู้ใช้งานจะทำการเลือกดาวน์โหลดเอกสารผ่านทางหน้าเว็บแอพพลิเคชัน เพื่อนำไฟล์ที่ได้ไปทำ ์<br>การแก้ไข ดังภาพที่ 21

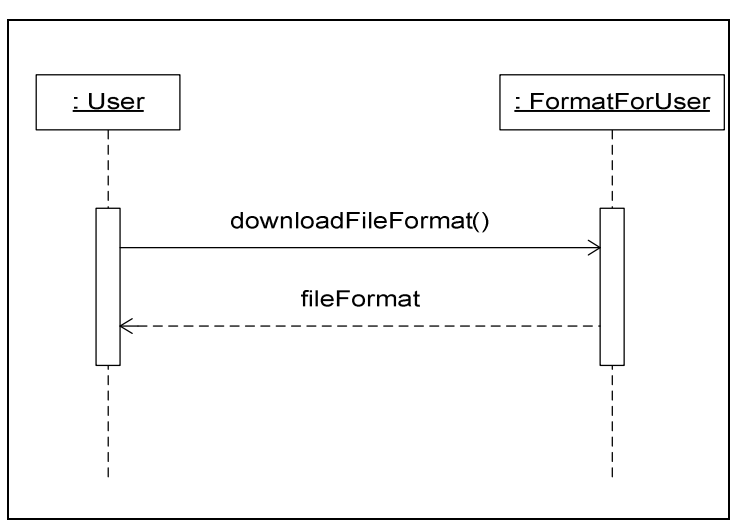

ิภาพที่ 21 แผนภาพซีเควนซ์การดาวน์โหลดรูปแบบไฟล์เอกสาร

่ 4.1.4.6 แผนภาพซีเควนซ์ของผู้ใช้งานในการนำไฟล์เอกสารสู่เข้าระบบ ในส่วนนี้ ไม่ต้องทำการล็อคอินเข้าระบบ สามารถเรียกใช้เมนูอัพโหลดไฟล์ โดยไฟล์ที่นำเข้าต้องเป็นไฟล์ ไมโครซอฟท์เวิร์ด สกุล doc, docx เท่านั้น ระบบจะทำการประมวลผล ซึ่งการประมวลผลจะมีการ ้ตรวจสอบข้อมูลกับกฎในการสร้างต้นแบบวิทยานิพนธ์ ดังภาพที่ 22

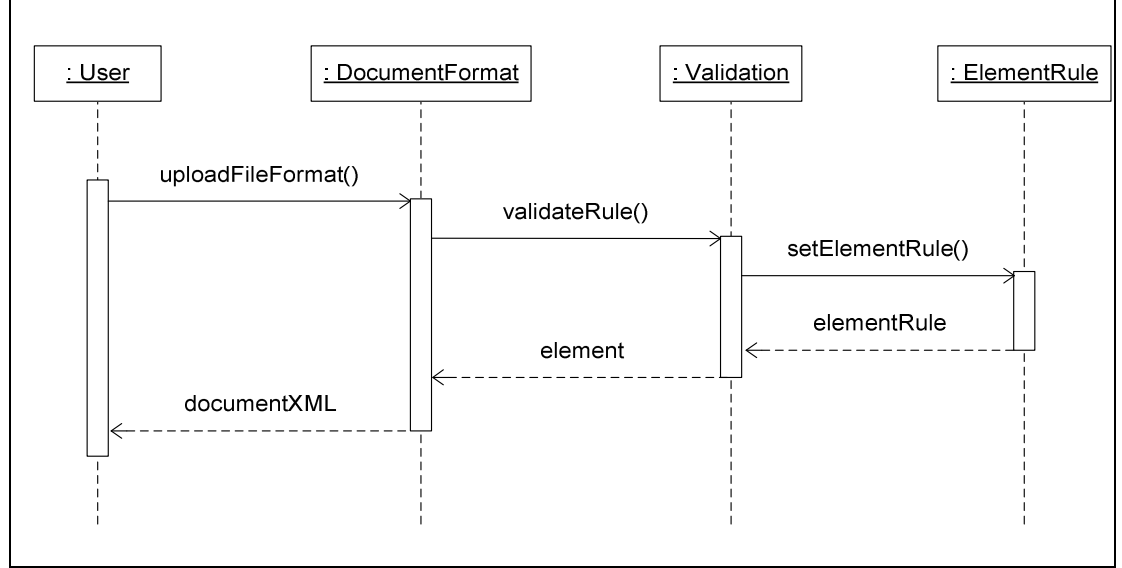

้ภาพที่ 22 แผนภาพซีเควนซ์การนำไฟล์เอกสารสู่เข้าระบบ

4.1.4.7 แผนภาพซีเควนซ์ของผู้ใช้งานในการบันทึกไฟล์เอกสารที่จัดรูปแบบ ้มาตรฐานเรียบร้อยแล้ว ในส่วนนี้ไม่ต้องทำการล็อคอินเข้าระบบ เมื่อไฟล์ที่นำเข้าได้ผ่าน ึกระบวนการประมวลผลเรียบร้อยแล้ว จะมีข้อความแจ้งให้ทำการบันทึกไฟล์ ซึ่งเมื่อผู้ใช้งานบันทึก ระบบจะทำการแปลงไฟล์กลับคืนให้ผู้ใช้งานในรูปแบบไฟล์ไมโครซอฟต์เวิร์ด สกุล doc, docx ดัง ภาพที่ 23

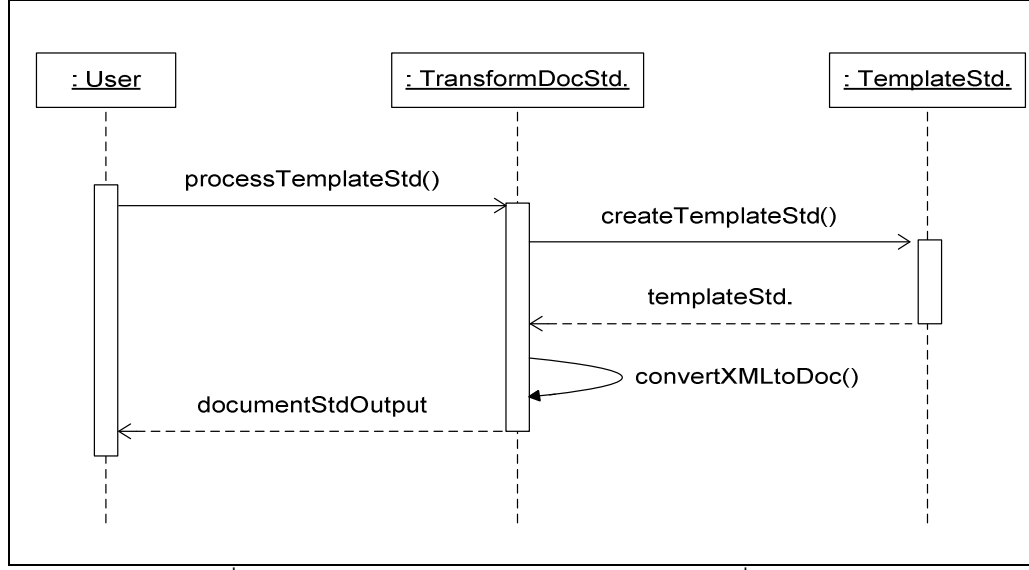

้ภาพที่ 23 แผนภาพซีเควนซ์การบันทึกไฟล์เอกสารที่จัดรูปแบบถูกต้อง

## 4 2 สภาพแวดล้อมและเครื่องมือที่ใช้ในการพัฒนา

สภาพแวดล้อม และเครื่องมือที่ใช้ในการพัฒาระบบการทวนสอบสถานะฐานข้อมูล ้ สำหรับการทดสคบสตครด์ โพรซีเยคร์ มีดังต่อไปนี้

#### ฮาร์ดแวร์

- 4.2.1 หน่วยประมวลผลอินเทล คอร์ 2 ดูโอ 2.00 กิกะเฮิร์ต (CPU Intel Core 2 Duo 2.20GHz)
- 4.2.2 หน่วยความจำ 2 กิกะไบต์ (2 GB RAM)
- 4.2.3 ฮาร์ดดิสก์ความจุ 250 กิกะไบต์ (250 GB Hard Disk)

## <sub>ิ</sub> <sub>ที</sub>คฟต์แวร์

- 4.2.4 ระบบปฏิบัติการไมโครซอฟต์ วินโดวส์ เซเวน โปรเฟสชันนอล (Microsoft Windows 7 Professional)
- 4.2.5 เครื่องมือพัฒนาโปรแกรมอีคลิปส์ (Eclipse)
- 4.2.6 โปรแกรมสภาพแวดล้อมประมวลผลจาวา 6 (Java Runtime Environment 6)
- 4.2.7 โปรแกรมชุดเครื่องมือพัฒนาจาวา 6 (Java Development Kit 6)
- 4.2.8 *ระ*บบจัดการฐานข้อมูลมายเอสคิวแอล 5 (MySQL 5)
- $4.2.9$  โปรแกรมเว็บเซิร์ฟเวอร์ รุ่น 6 (Apache Tomcat 6)

## 4.3 การพัฒนาระบบ

สำหรับการพัฒนาระบบจะทำการพัฒนาระบบในส่วนต่างๆ ดังนี้ ส่วนการเข้าใช้งานระบบ ้สำหรับผู้ดูแลระบบ และผู้ใช้งาน การอัพโหลดเอกสารข้อกำหนด การสร้างเอกสารเอ็กซ์เอ็ม แอลมาตรฐาน การสร้างรูปแบบเอกสารมาตรฐานด้วยไฟล์เอกสารไมโครซอฟต์เวิร์ด การสร้าง ้ต้นแบบรูปแบบเอกสารมาตรฐาน การดาวน์โหลดรูปแบบไฟล์เอกสาร การสร้างเอกสารที่ต้องการ จัดรูปแบบใหม่ การตรวจสอบเอกสาร การแปลงเอกสาร โดยใช้โปรแกรมภาษาเจเอสพี ใช้ Apache Tomcat รุ่น 6 ขึ้นไปเป็นเว็บเซิร์ฟเวอร์ ใช้โปรแกรมอีคลิปส์เป็นเครื่องมือในการพัฒนา โปรแกรม และ มายเอสคิวแอล เป็นฐานข้อมูล ซึ่งจะมีรายละเอียด ดังต่อไปนี้

4.3.1 การพัฒนาฐานข้อมูล

ำจากการออกแบบแสดงโดยแผนภาพคลาสของระบบ ประกอบด้วยตารางต่างๆ ที่มีเค้า ร่าง ดังบี้

Profile(Profile ID, First Name, Last Name, Email, Username, Password, Authorize, Imagepath)

Template\_Document(Temp\_ID,Temp\_Name,File\_Template)

Rule\_document(Rule\_ID,Rule\_Name,File\_Rule)

Content\_extract(Content\_ID,Page\_Doc\_Name,Header,Sub\_Content,Lable)

Compare\_document(Compare\_ID,Temp\_ID,Rule\_ID,Content\_ID)

Authorize(AuthorizeID, Permission)

้สำหรับโครงสร้างการจัดเก็บข้อมูลและรายละเอียดของข้อมูลต่างๆ ได้แสดงไว้ใน พจนานุกรมข้อมูล (Data Dictionary) ดังแสดงไว้ในภาคผนวก ก.

4.3.2 การพัฒนาส่วนต่อประสานกับผู้ใช้ (User Interfaces) ิ การพัฒนาหน้าจอระบบการทำวิศวกรรมย้อนกลับเพื่อการทำเอกสารให้เป็นมาตรฐาน เดียวกัน สามารถออกแบบได้เป็น 2 ส่วน ซึ่งมีรายละเอียดดังนี้

4.3.2.1 ส่วนของผู้ดูแลระบบ

4.3.2.1.1 ส่วนของผู้ดูแลระบบโดยผู้ดูแลระบบจะต้องทำการกรอกชื่อ

ผู้ใช้ และรหัสผ่านทางหน้าจอเข้าสู่ระบบ ซึ่งแสดงส่วนของการเข้าสู่ระบบดังภาพที่ 24

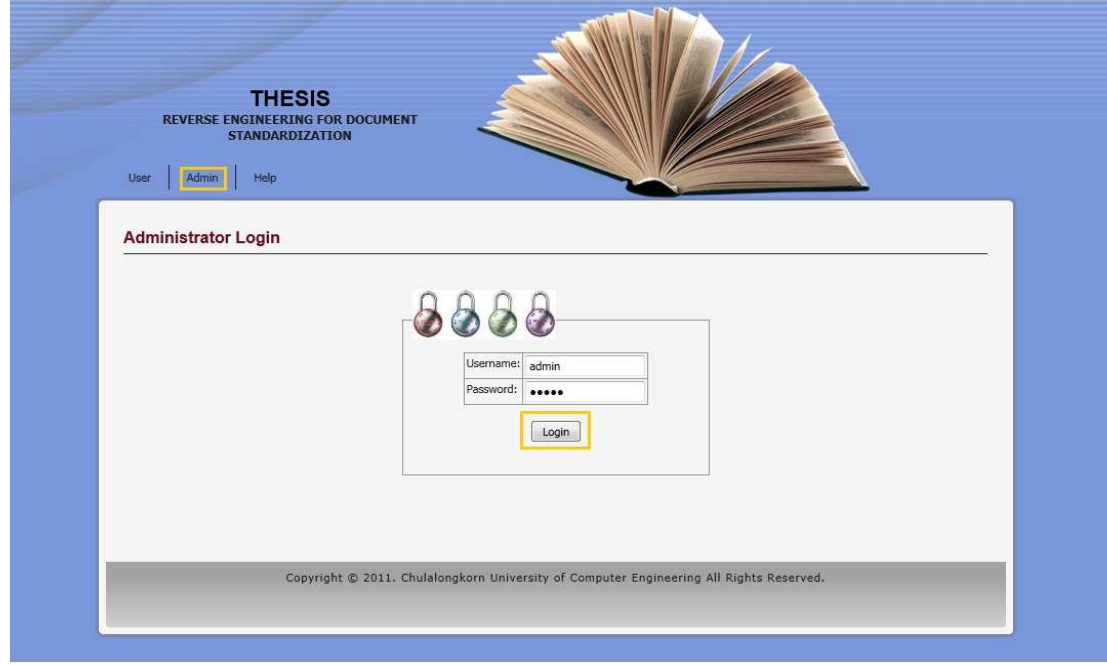

ภาพที่ 24 หน้าจอเข้าสู่ระบบสำหรับผู้ดูแลระบบ

4.3.2.1.2 หน้าจอส่วนของผู้ดูแลระบบ ต้องทำการเพิ่มชื่อประเภทของ เอกสารก่อนที่จะทำการอัพโหลดไฟล์ โดยพิมพ์ชื่อประเภทเอกสาร แล้วกดปุ่ม "Add/Edit Type"

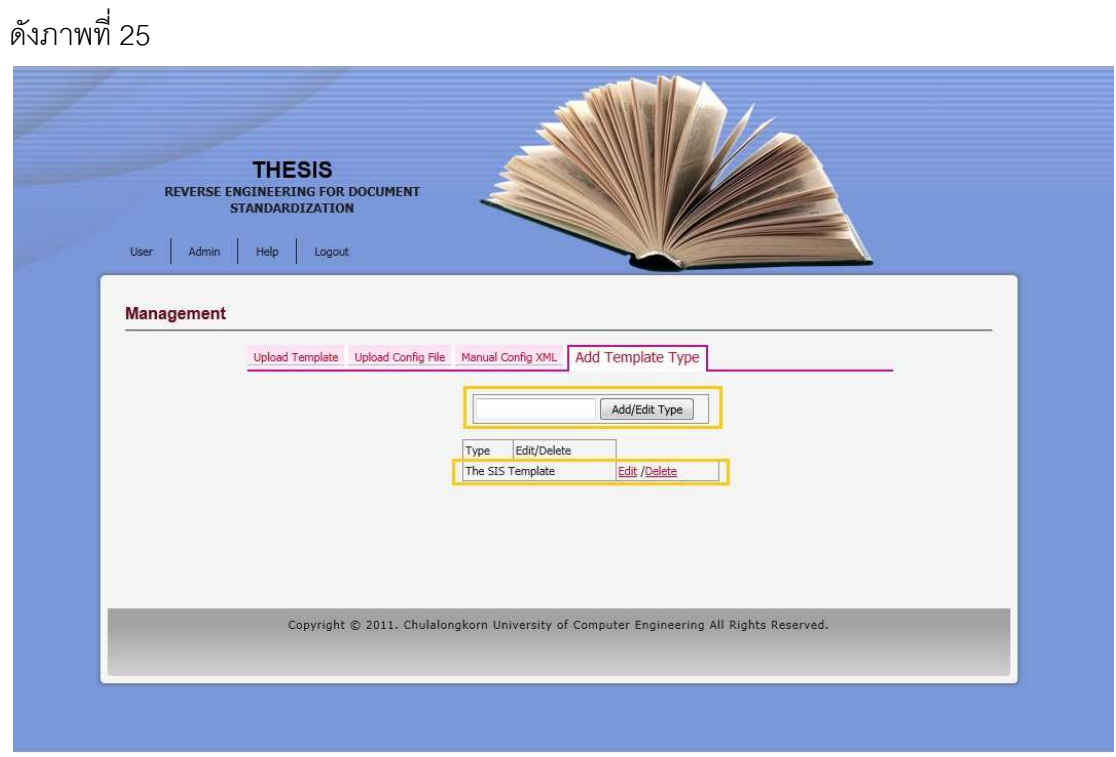

ภาพที่ 25 หน้าจอเพิ่มชื่อประเภทเอกสาร

4.3.2.1.3 หน้าจอแสดงข้อความแจ้งเมื่อดำเนินการเพิ่มประเภทเอกสาร

ใหม่เรียบร้อยแล้ว ดังภาพที่ 26

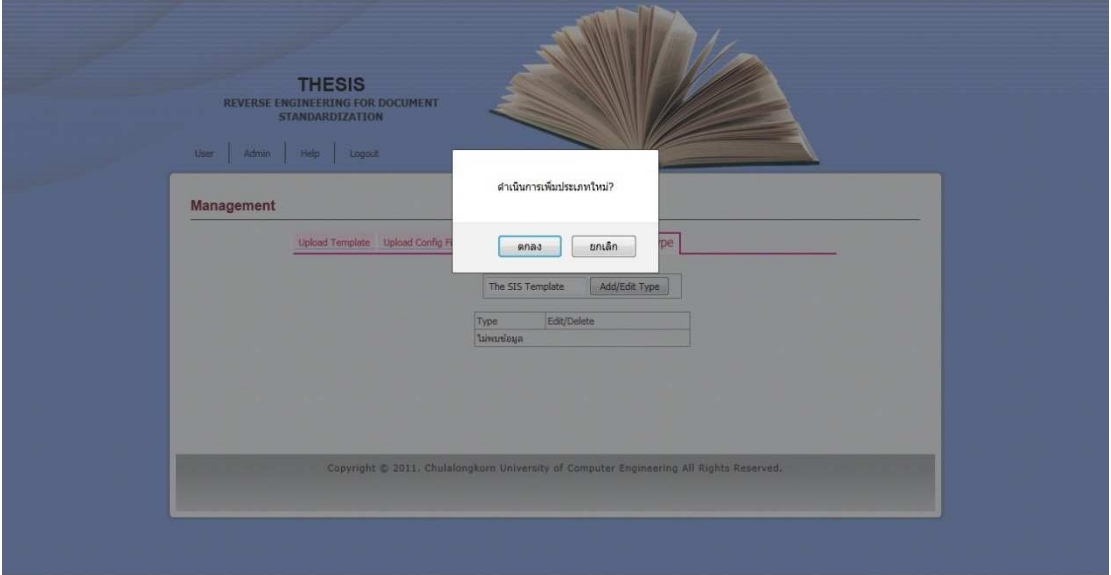

์<br>ภาพที่ 26 หน้าจอแจ้งเตือนเมื่อดำเนินการเพิ่มประเภทเอกสาร

4.3.2.1.4 หน้าจอสำหรับผู้ดูแลระบบทำการอัพโหลดเอกสารที่มีการ ตรวจสอบถูกต้องแล้วเข้าสู่ระบบ และทำการเลือกชื่อประเภทเอกสารให้ถูกต้องตามไฟล์ที่จะอัพ โหลด แล้วทำการกดปุ่ม "Upload Template Document…" ดังภาพที่ 27

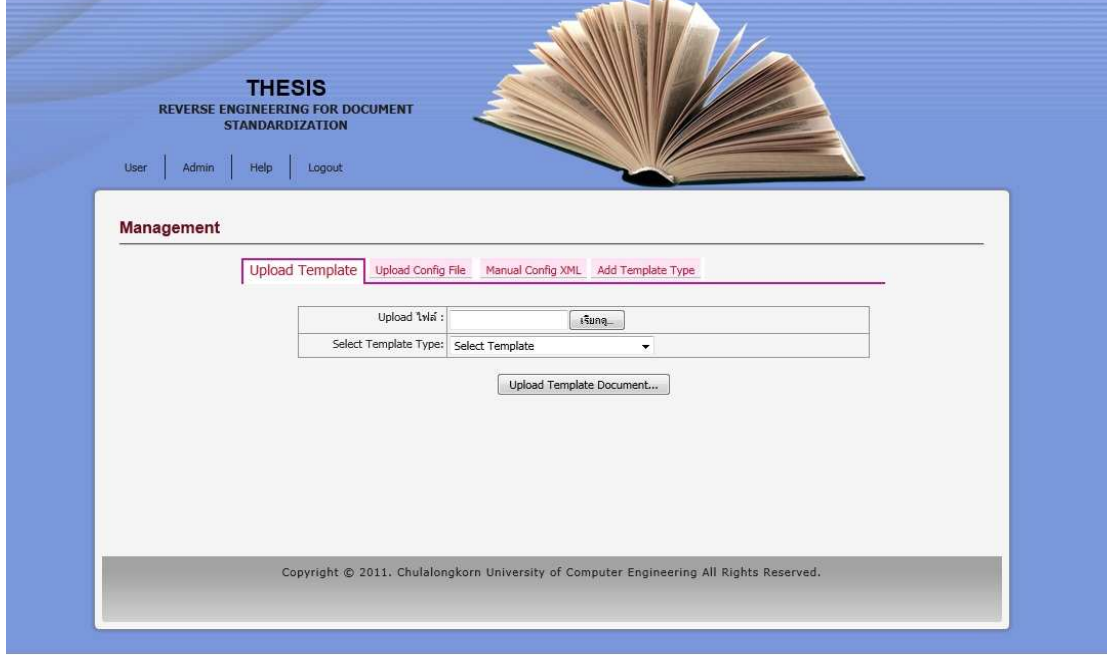

ภาพที่ 27 หน้าจอการอัพโหลดเอกสารของผู้ดูแลระบบ

4.3.2.1.5 หน้าจอส่วนของผู้ดูแลระบบทำการอัพโหลดเอกสาร

ข้อกำหนดในการสกัดเนื้อหาเข้าสู่ระบบ และทำการเลือกชื่อประเภทเอกสารให้ถูกต้องตามไฟล์ที่ จะอัพโหลด แล้วทำการกดปุ่ม "Upload Config Doc…" ดังภาพที่ 28

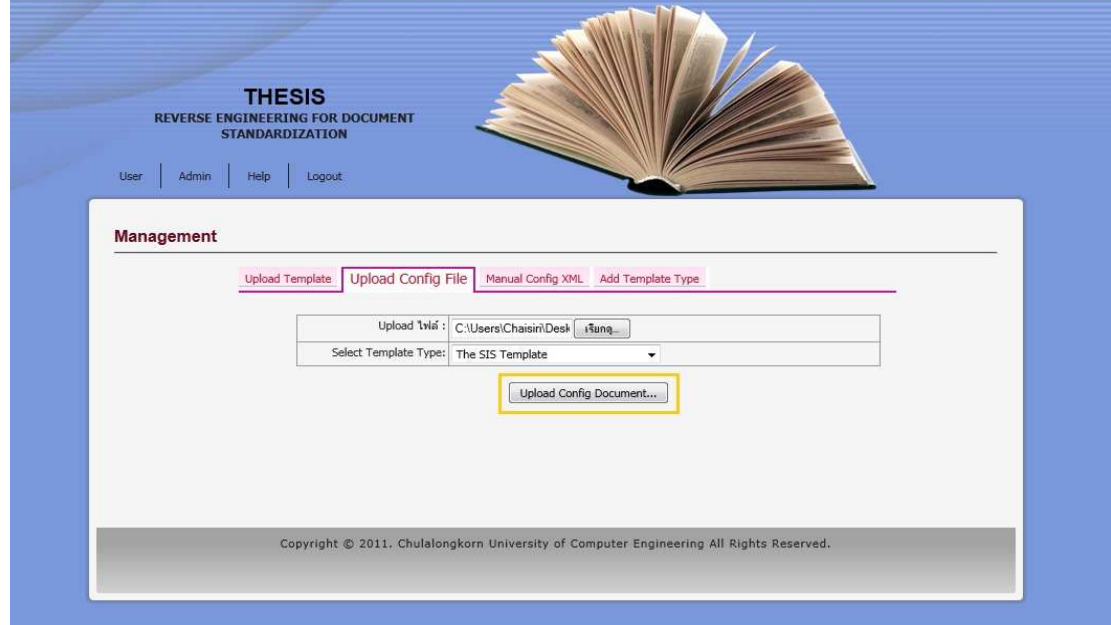

ภาพที่ 28 หน้าจอการอัพโหลดเอกสารข้อกำหนดของผู้ดูแลระบบ

4.3.2.1.6 หน้าจอส่วนของผู้ดูแลระบบในการสร้างรูปแบบเอกสาร

้มาตรฐานผ่านหน้าเว็บแอพพลิเคชัน และทำการเลือกชื่อประเภทเอกสารให้ถูกต้องตามไฟล์ เอกสารที่ต้องการสร้าง ซึ่งผู้ดูแลระบบจะตัวเป็นผู้ที่มีความรู้ด้านเอ็กซ์เอ็มแอลด้วย แล้วทำการกด ปุ่มบันทึก (Save) ดังภาพที่ 29

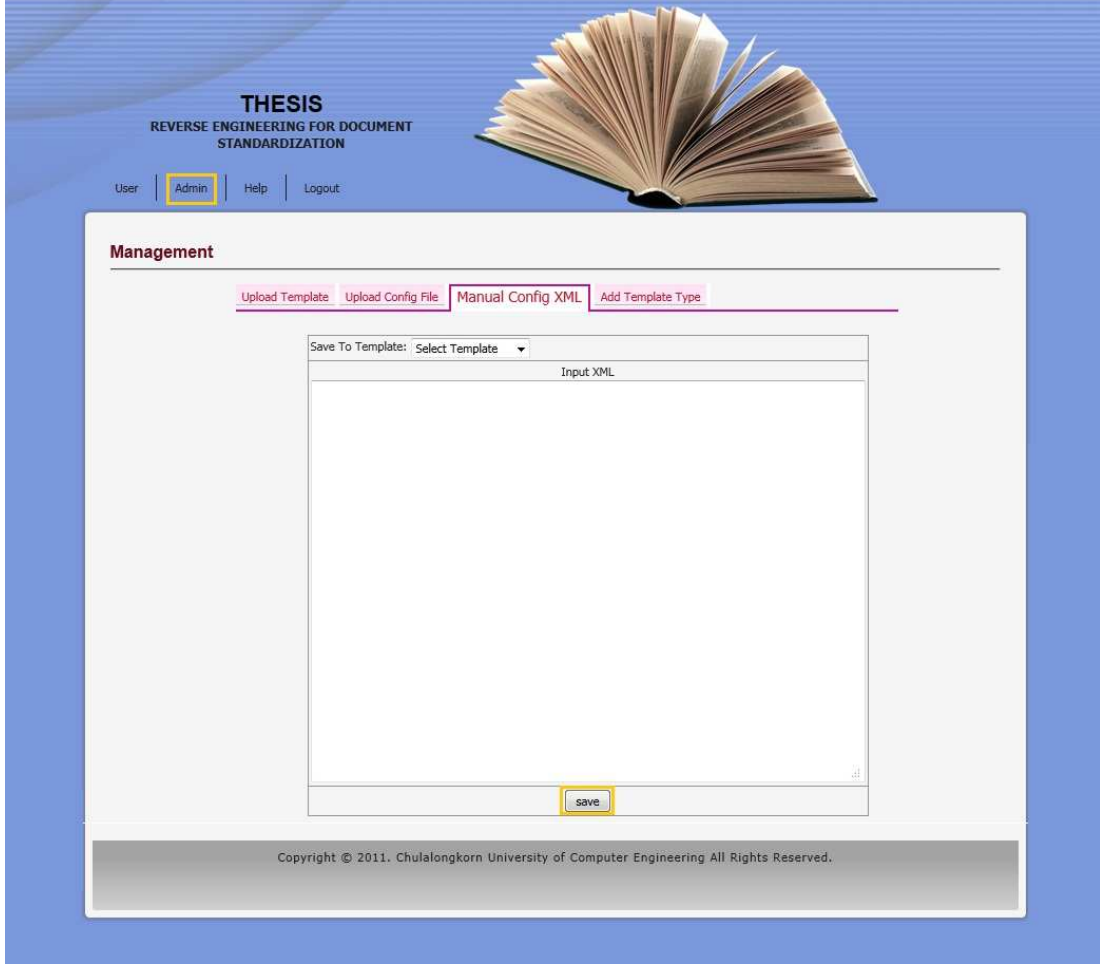

ภาพที่ 29 หน้าจอการสร้างรูปแบบเอกสารมาตรฐานผ่านหน้าเว็บแอพพลิเคชัน

4.3.2.2 ส่วนของผู้ใช้งาน

4.3.2.2.1 หน้าจอผู้ใช้งานในการดาวน์โหลดแบบฟอร์มเอกสาร เพื่อทำ การกรอกข้อมูลตามหัวข้อที่กำหนด ดังภาพที่ 30

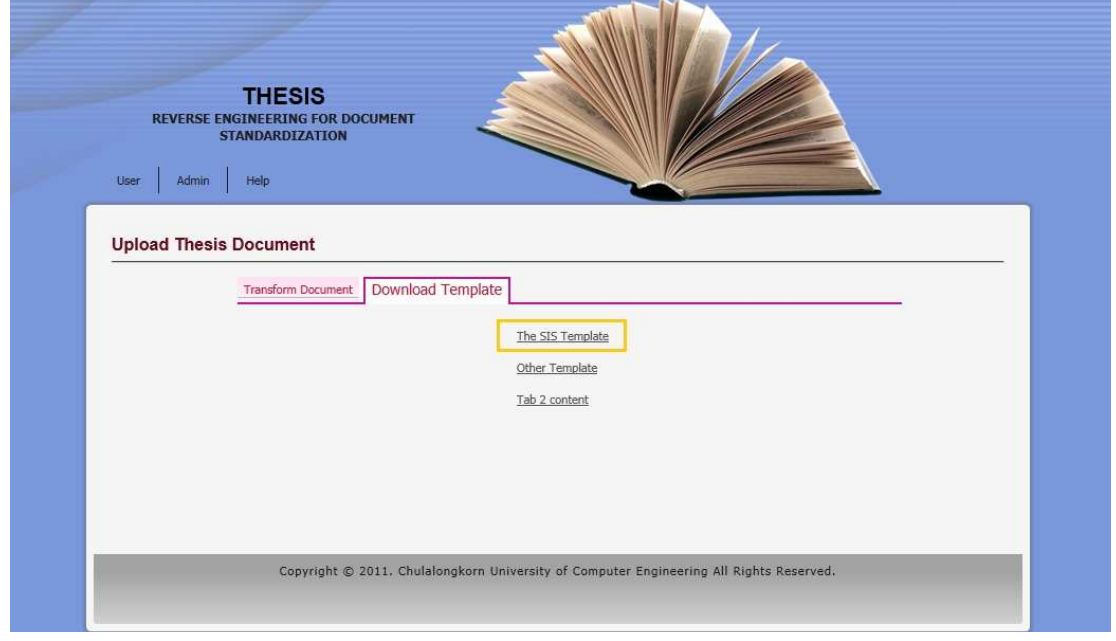

ภาพที่ 30 หน้าจอดาวน์โหลดไฟล์เอกสาร

4.3.2.2.2 หน้าจอผู้ใช้งานในการอัพโหลดไฟล์เอกสารที่ต้องการ

จัดรูปแบบเอกสารให้ถูกต้องตามรูปแบบมาตรฐาน และทำการเลือกประเภทเอกสารให้ทุกต้อง ิตามเอกสารที่จะจัดรูปแบบ แล้วกดปุ่ม "Transform Document…" ดังภาพที่ 31

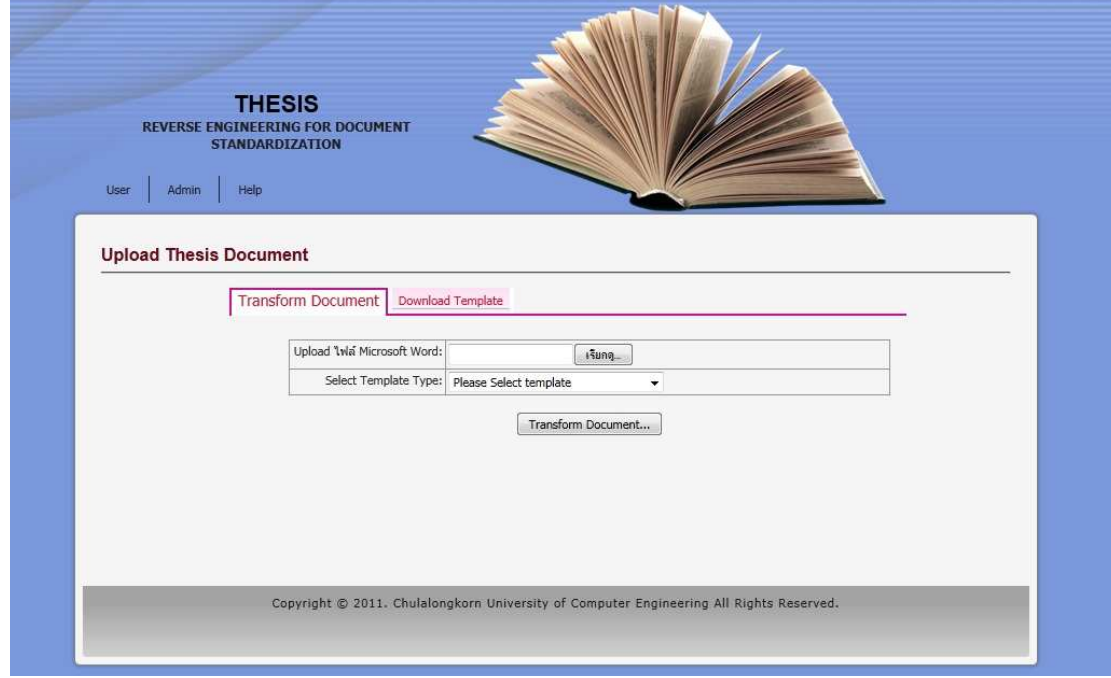

ภาพที่ 31 หน้าจออัพโหลดไฟล์ของผู้ใช้งาน

4.3.2.2.3 หน้าจอแสดงการตรวจสอบเมื่อยังไม่มีการนำไฟล์เอกสารเข้า

มาและยังไม่ได้เลือกประเภทของเอกสาร แล้วมีการกดปุ่ม "Transform Document..." จะมี ข้อความแจ้งเตือนด้านข้าง ดังภาพที่ 32

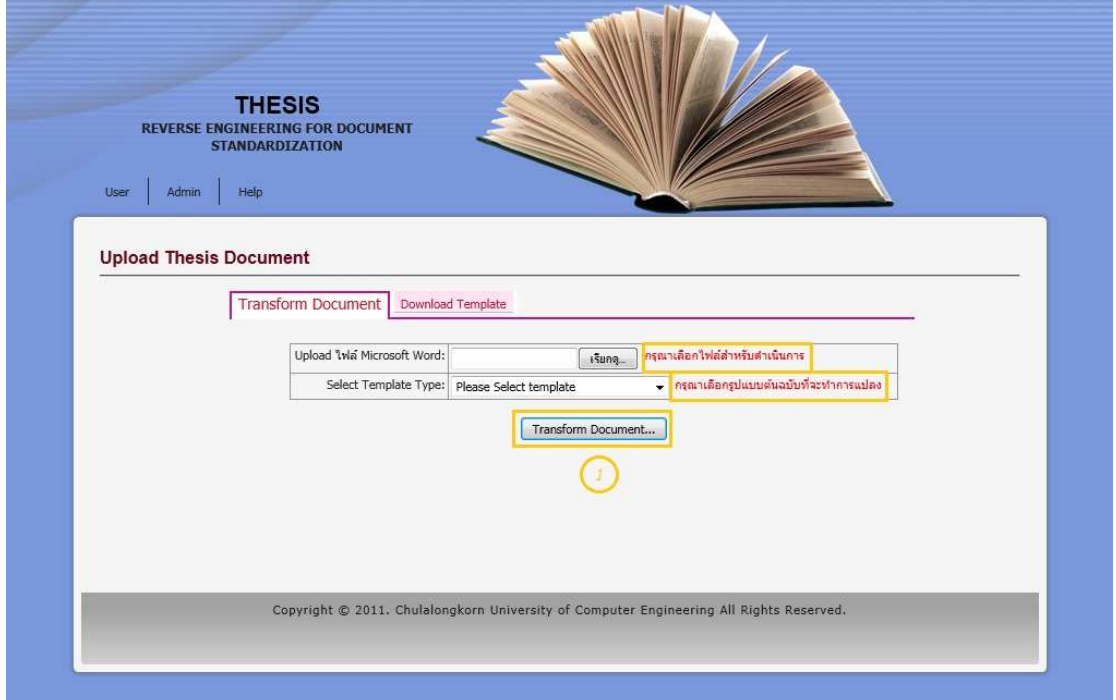

์<br>ภาพที่ 32 หน้าจอแสดงข้อความแจ้งเตือนเมื่อยังไม่มีการนำเอกสารเข้ามา

4.3.2.2.4 หน้าจอการค้นหาไฟล์ที่ต้องการจัดรูปแบบในเครื่องเพื่อทำ

การอัพโหลดเข้าสู่ระบบ ดังภาพที่ 33

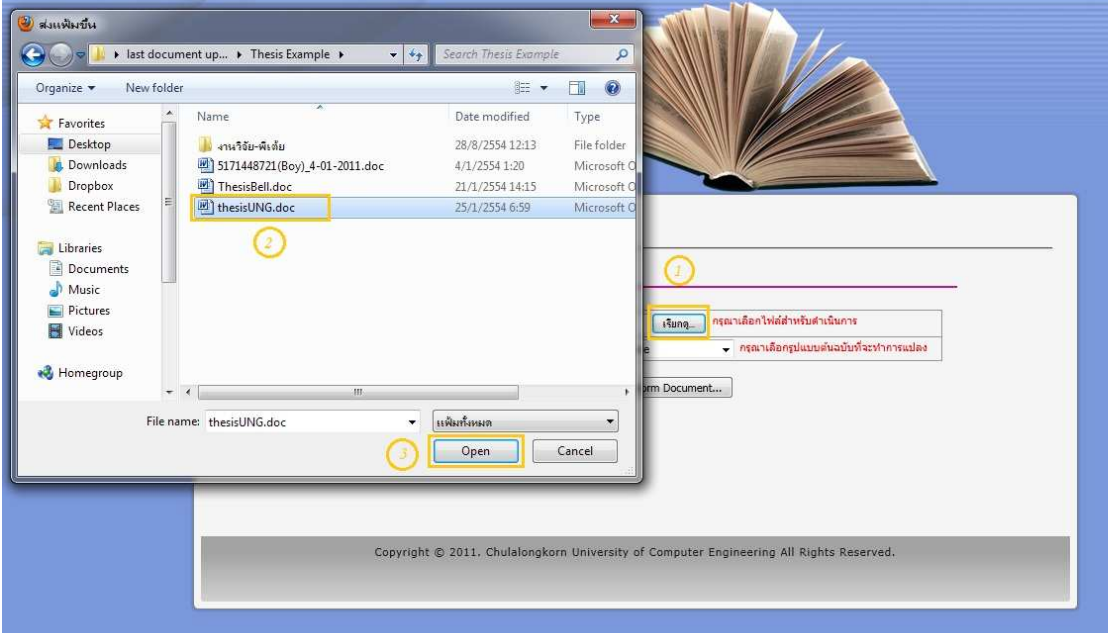

์<br>ภาพที่ 33 หน้าจคค้นหาไฟล์ที่ต้องการอัพโหลดภายในเครื่อง

4.3.2.2.5 หน้าจอแสดงเมื่อทำการค้นหาไฟล์เรียบร้อย และทำการเลือก

ประเภทของเอกสารที่ต้องการแปลง แล้วทำการกดปุ่ม "Transform Document…" ดังภาพที่ 34

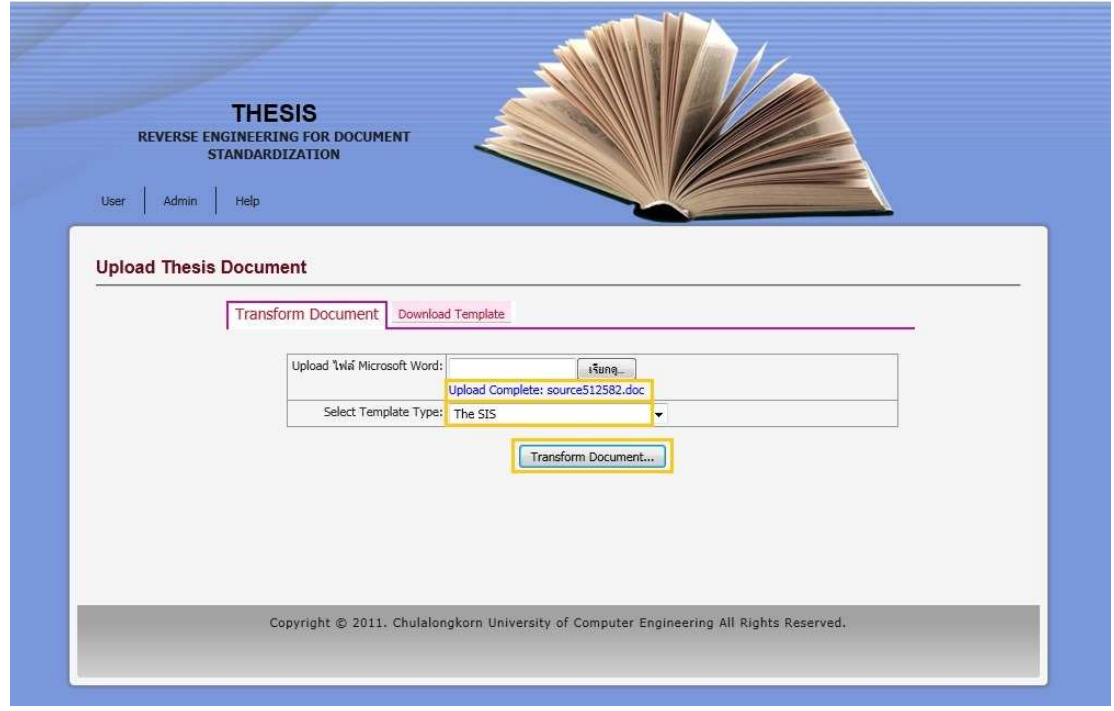

ภาพที่ 34 หน้าจอแสดงการแปลงเอกสาร

4.3.2.2.6 หน้าจอผู้ใช้งานแสดงข้อความแจ้งว่าต้องการ "ดำเนินการ

แปลงตามรูปแบบเอกสารที่เลือก" หรือไม่ ถ้าต้องการแปลงกดปุ่ม "ตกลง" ดังภาพที่ 35

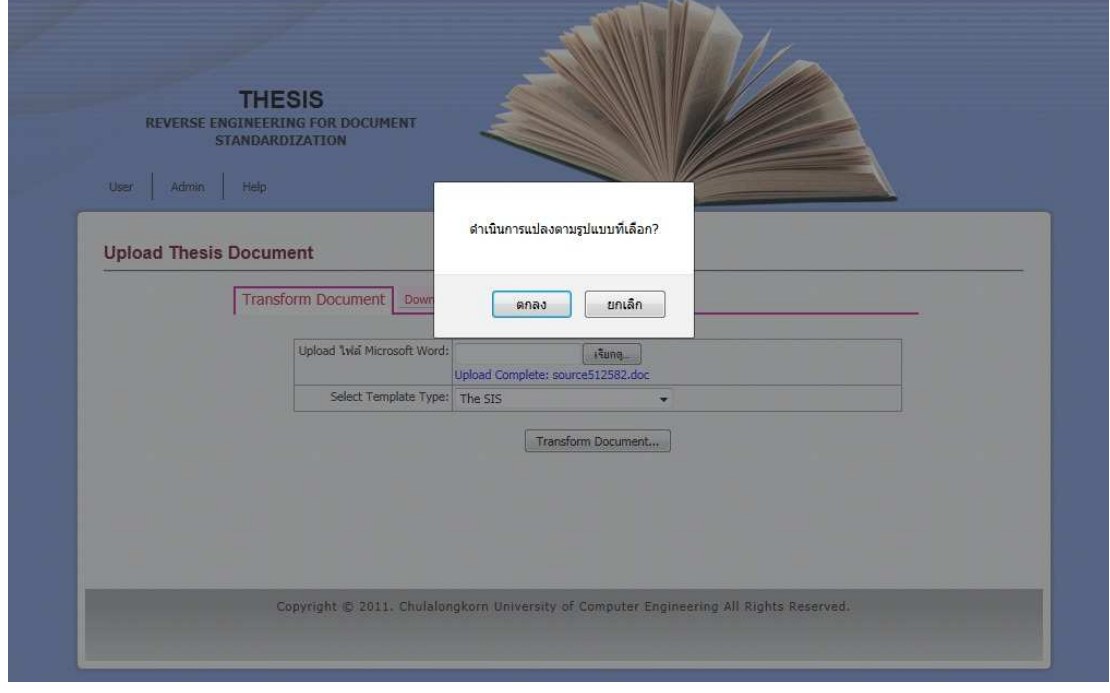

ภาพที่ 35 หน้าจอแสดงข้อความแจ้งว่าต้องการแปลงไฟล์หรือไม่

4.3.2.2.7 หน้าจอผู้ใช้งานขณะที่รอระบบกำลังทำการประมวลผล ใน

การจัดรูปแบบเอกสาร ดังภาพที่ 36

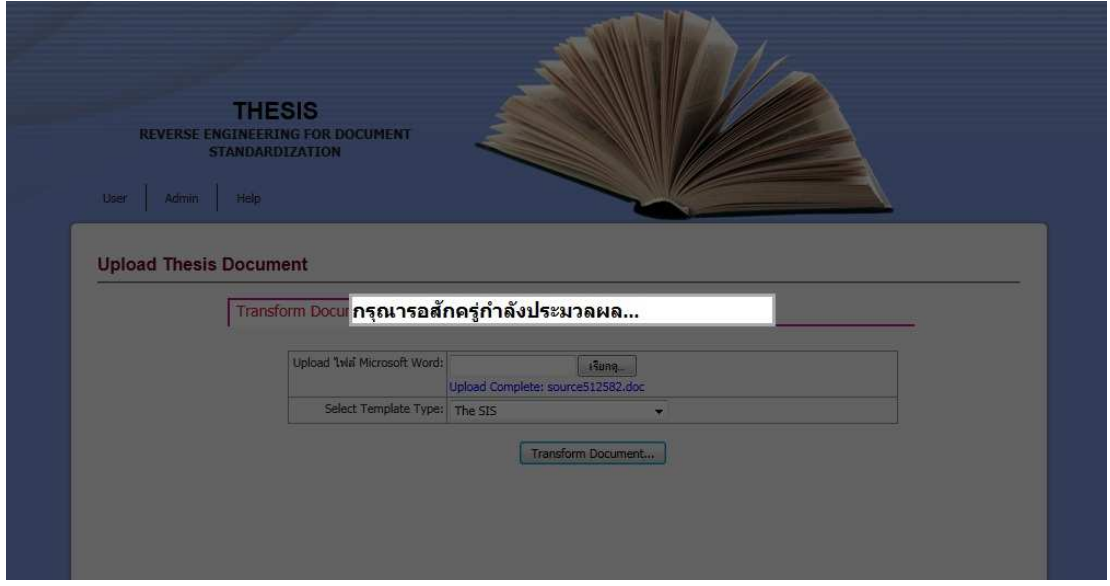

ภาพที่ 36 หน้าจอรอการประมวลผลขณะที่ระบบกำลังทำงาน

4.3.2.2.8 หน้าจอผู้ใช้งานแสดงขั้นตอนการบันทึกไฟล์เอกสารหลังจากที่ มีการจัดรูปแบบเอกสารเรียบร้อยแล้ว ดังภาพที่ 37

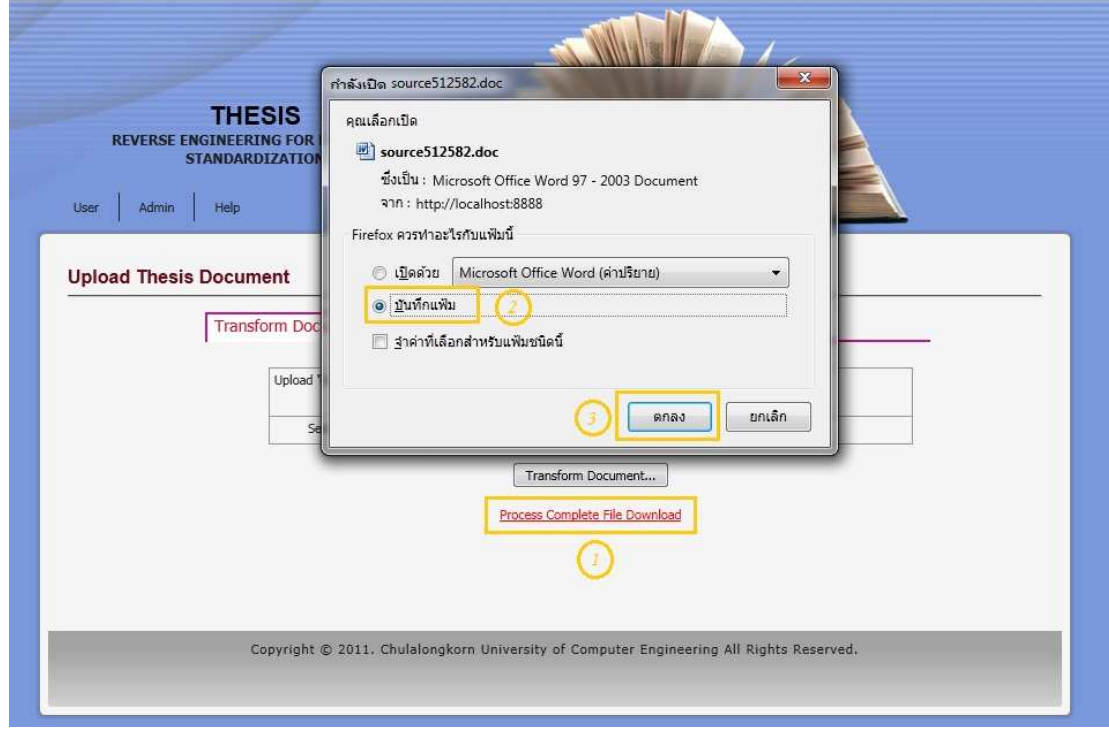

ภาพที่ 37 หน้าจอการบันทึกไฟล์เอกสาร

4.3.2.2.9 หน้าจอแสดงข้อความเตือนกรณีเอกสารที่นำเข้าไม่ใช่ไฟล์ สกุล .doc, .docx ให้ผู้ใช้งานทำการอัพโหลดไฟล์เอกสารใหม่ ดังภาพที่ 38

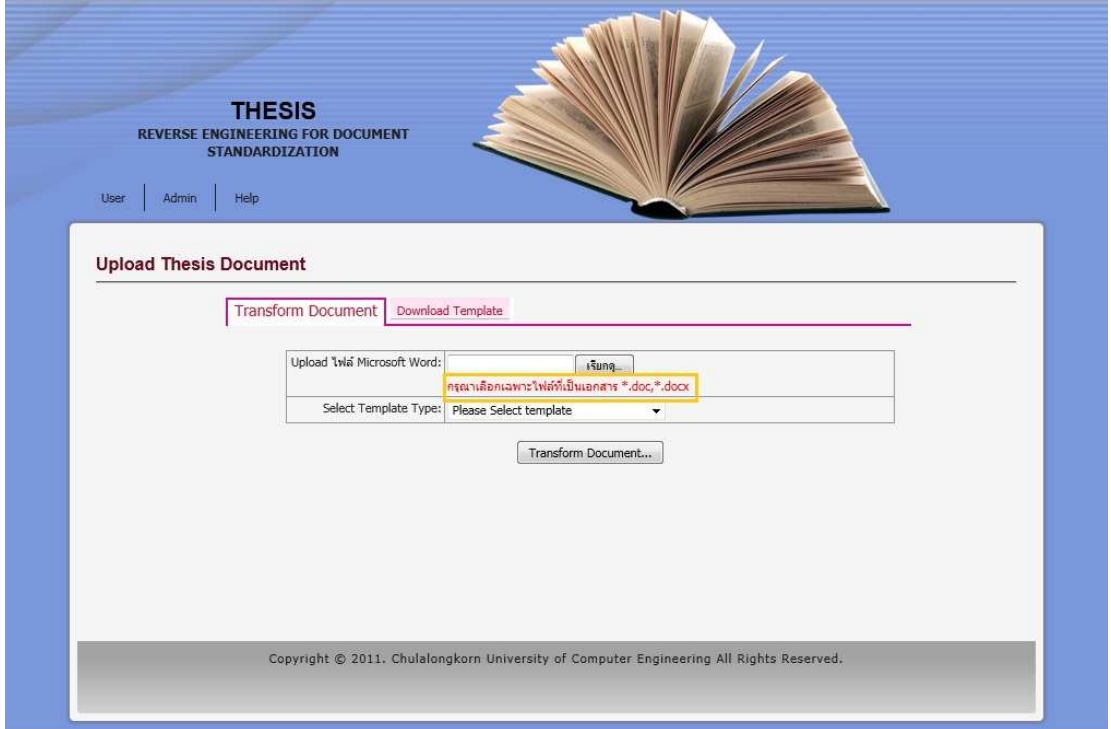

ภาพที่ 38 หน้าจอแสดงข้อความเตือนเอกสารที่นำเข้าไม่ใช่ไฟล์ สกุล .doc, .docx

4.3.3 การพัฒนาฟังก์ชันการตรวจสอบและจัดรูปแบบเอกสารตามข้อกำหนดของ หน่วยงาน

จากกรณีศึกษาวิทยานิพนธ์ ทางผู้วิจัยได้ทำการวิเคราะห์ข้อกำหนดจากเอกสารคู่มือการ พิมพ์วิทยานิพนธ์ ปี 2548 [2] และจัดสร้างเป็นกฎการตรวจสอบเพื่อช่วยในการตรวจสอบและ จัดรูปแบบเอกสารตามข้อกำหนดของหน่วยงาน ดังแสดงไว้ในภาคผนวก ข.

4.3.4 ข้อกำหนดและเงื่อนไขการทำงานของระบบ

ในส่วนนี้จะอธิบายถึงข้อกำหนดและเงื่อนไขในการทำงานของระบบ เพื่อให้สามารถใช้ งานระบบได้อย่างมีประสิทธิภาพ ซึ่งประกอบไปด้วยไฟล์เอกสารนำเข้า เงื่อนไขการทำงานของ ระบบ ความสามารถในการจัดเอกสารของระบบ ไฟล์เอกสารนำออก ดังตารางที่ 11

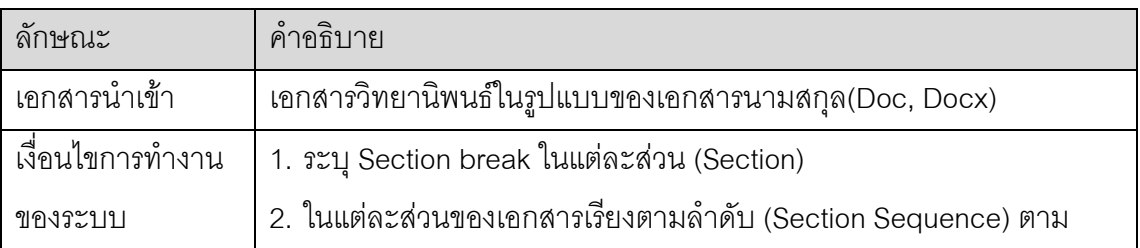

ตารางที่ 11 ข้อกำหนดและเงื่อนไขการทำงานของระบบ

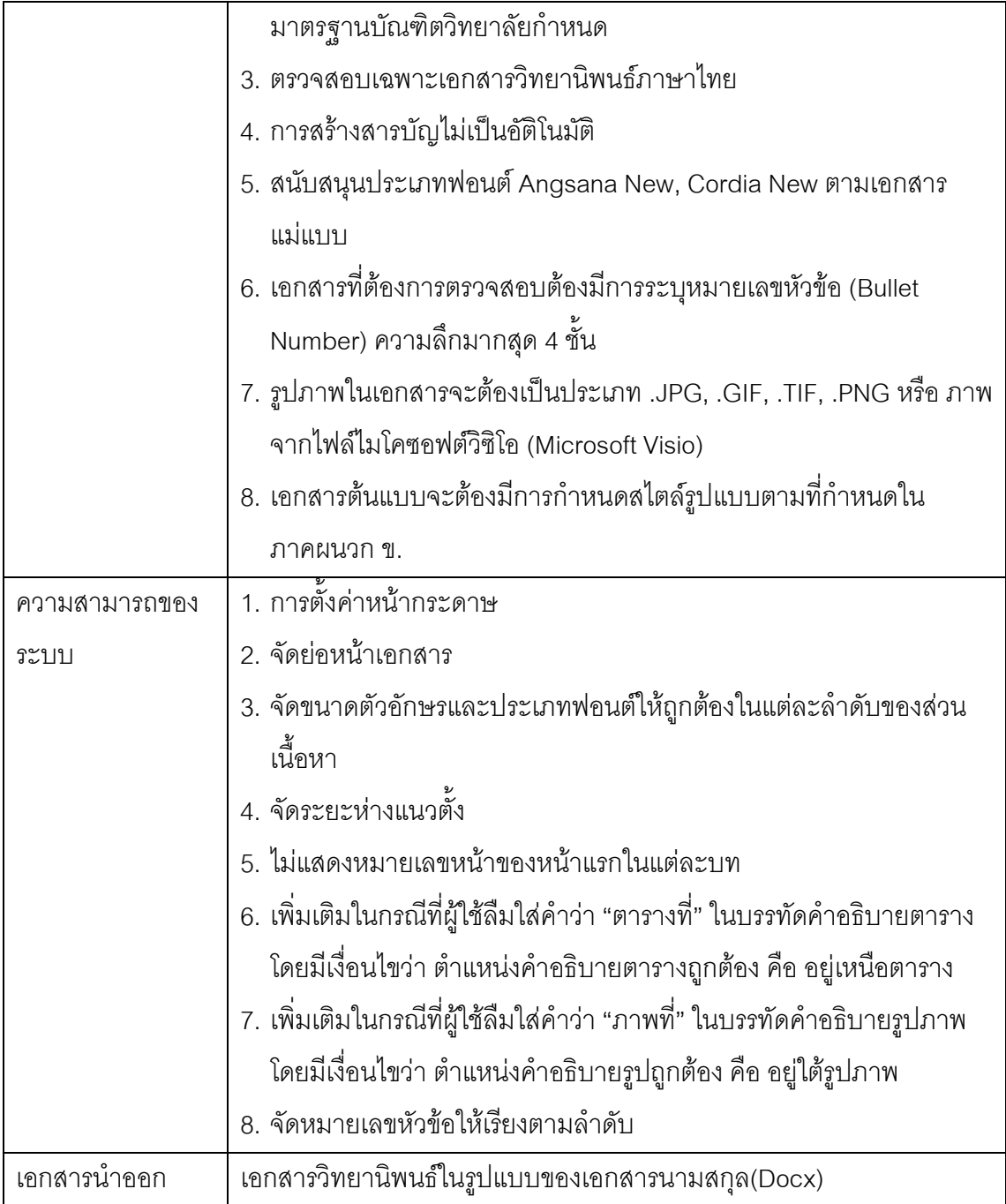

## าเทที่ 5

## การทดสอบระบบ

การทดสอบระบบการทำวิศวกรรมย้อนกลับเพื่อการทำเอกสารให้เป็นมาตรฐานเดียวกัน จุดประสงค์เพื่อตรวจสอบความถูกต้องทั้งในแง่ของฟังก์ชันการทำงานต่างๆ และกระบวนการ ้จัดรูปแบบเอกสารของระบบว่าถูกต้อง และครอบคลุมตามขอบเขตที่งานวิจัยได้กำหนดไว้หรือไม่ นอกจากนี้ยังเป็นการช่วยตรวจทานข้อผิดพลาด และค้นหาข้อจำกัดต่างๆ ของระบบด้วย

## 5.1 การทดสอบความถูกต้องฟังก์ชันการทำงานของระบบ

การทดสอบความถูกต้องฟังก์ชันการทำงานของระบบเป็นการทดสอบหน้าที่การทำงานใน ส่วนต่างๆ ตามที่ได้ระบุไว้ในหัวข้อความต้องการด้านฟังก์ชันการทำงานในบทที่ 4 ซึ่งได้แก่

- 5.1.1 การพิสูจน์ตัวจริงของผู้ดูแลระบบในการใช้งานระบบ
- 5.1.2 การทดสุกบการตรวจสุกบประเภทไฟล์เคกสารที่ต้องการอัพโหลด
- 5.1.3 การทดสคบการแปลงเคกสารนำเข้าและเคกสารน้ำคคก
- 5.1.4 การทดสอบข้อความแจ้งเตือนเมื่อระบบกำลังทำงานอยู่และเมื่อเสร็จสิ้น กระบานการทำงาน
- 5.1.5 การทดสุดบการนำคุคกเคกสาร
- 5.1.6 การทดสอบการประมวลผลในการสกัดเนื้อหาจากแท็กที่ระบุ
- 5.1.7 การทดสอบการตรวจสอบเอกสารตามข้อกำหนด

ทั้งนี้ การทดสอบได้อาศัยวิธีการทดสอบหน้าที่การทำงานหรือการทดสอบกล่องดำ (Black Testing) ตามกรณีทดสอบที่ได้ออกแบบไว้ ซึ่งมีการทดสอบ และผลการทดสอบที่ได้ Box ดังต่อไปนี้

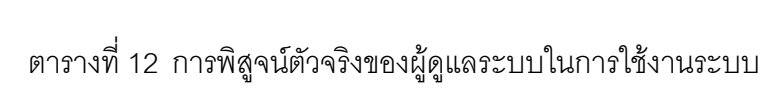

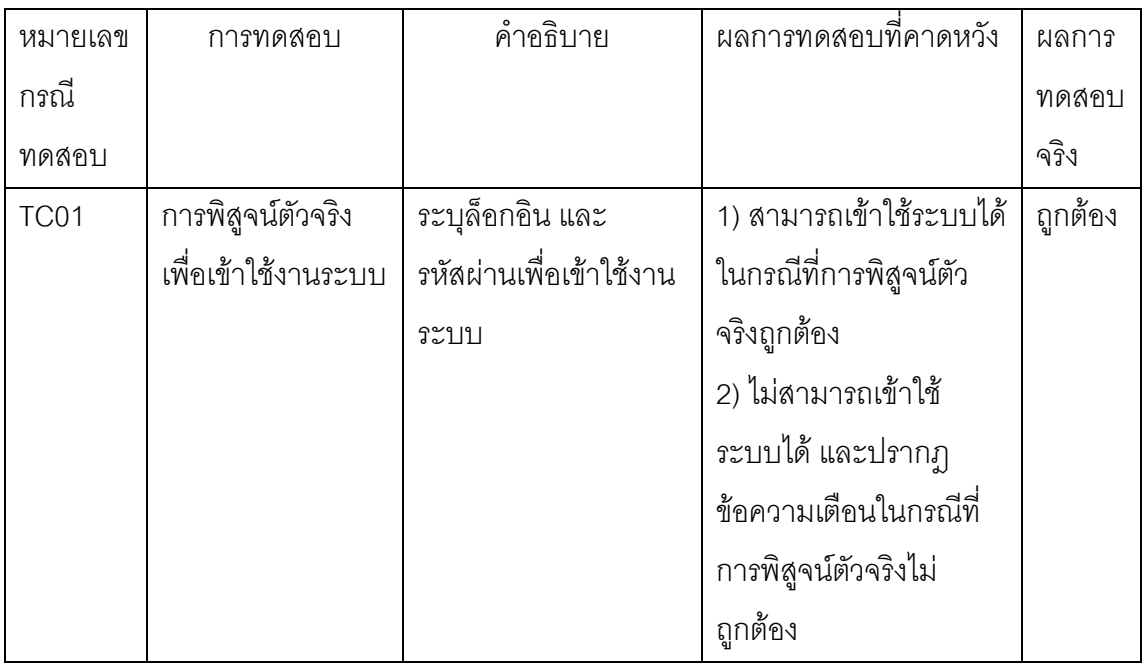

ตารางที่ 13 การทดสอบการตรวจสอบประเภทไฟล์เอกสารที่ต้องการอัพโหลด

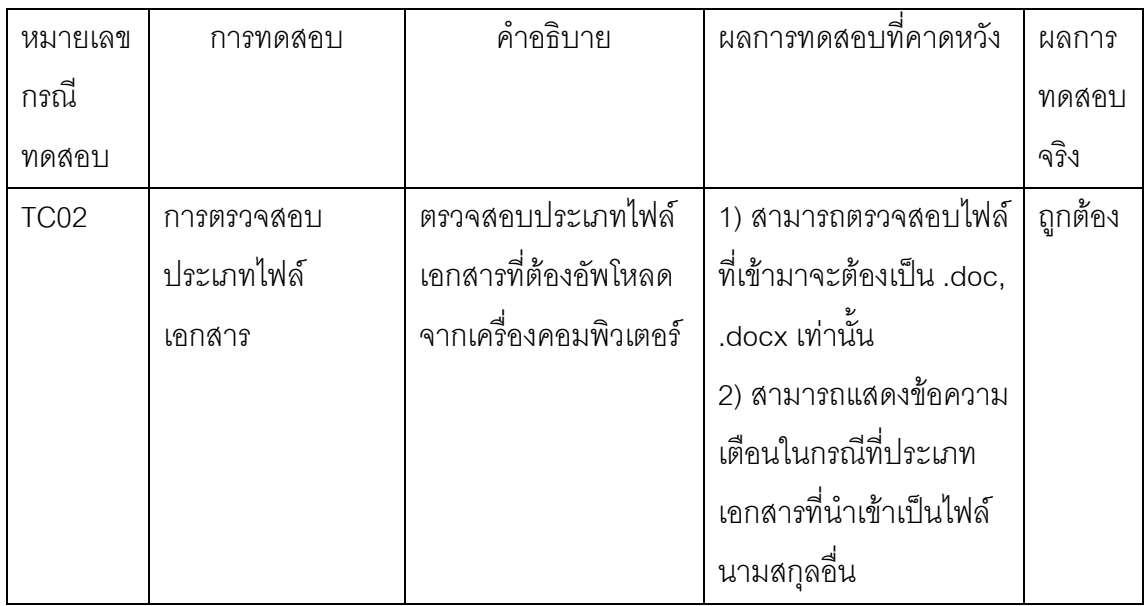

ิตารางที่ 14 การทดสอบการแปลงเอกสารนำเข้าและเอกสารนำออก

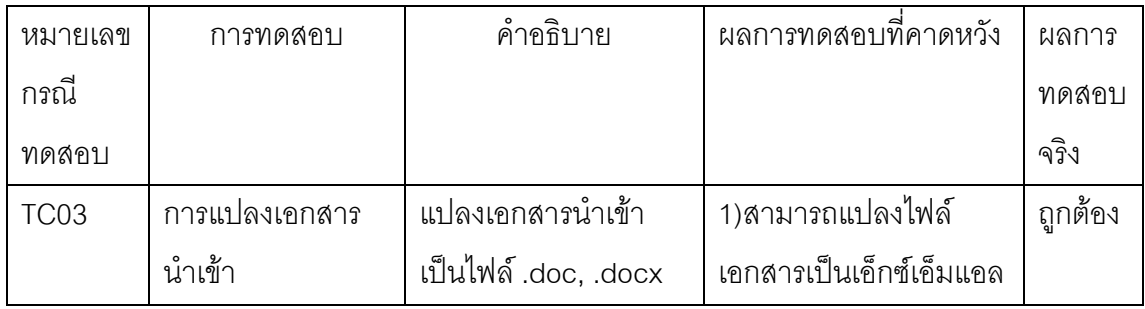

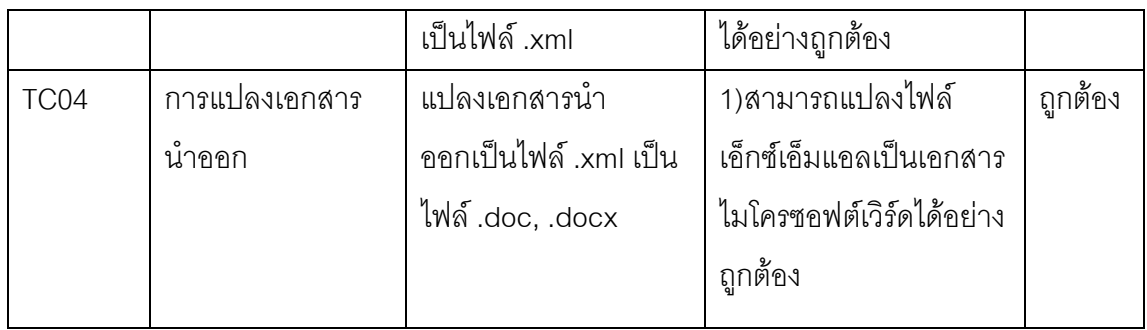

ตารางที่ 15 การทดสอบข้อความแจ้งเตือนแต่ละกระบวนการทำงาน

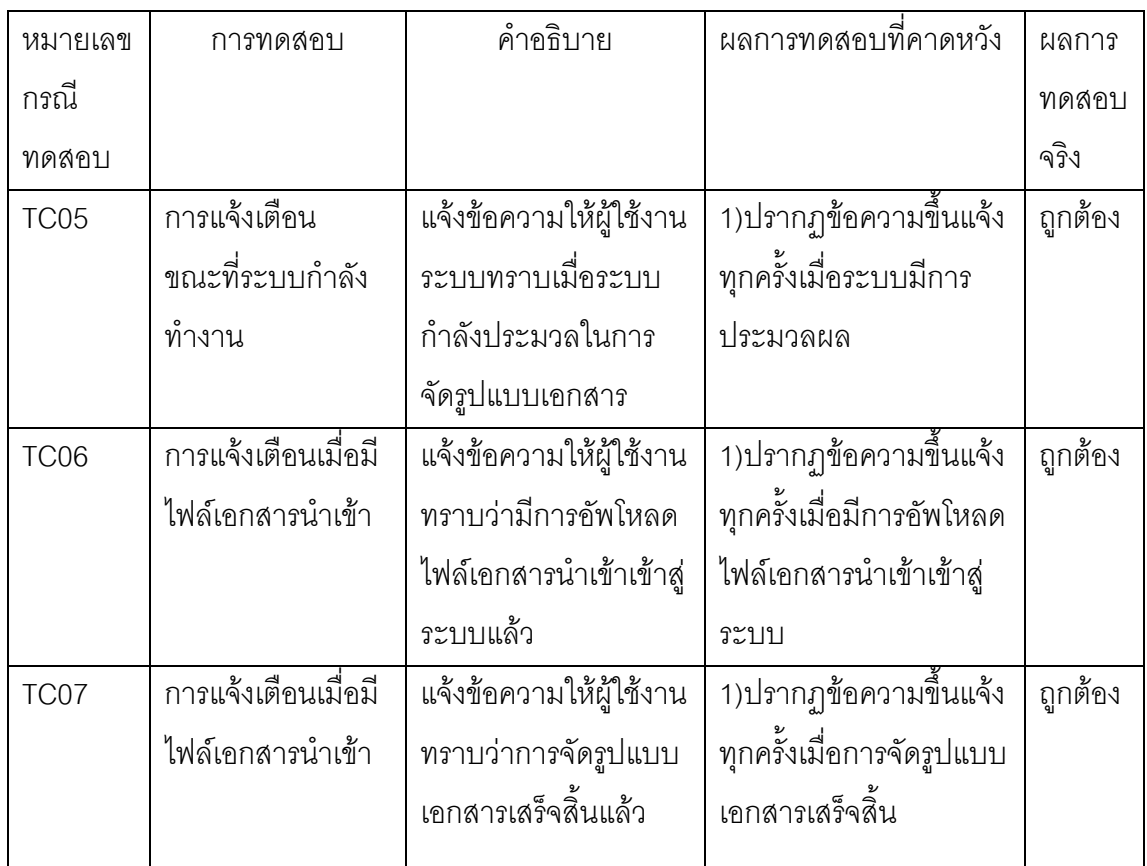

ตารางที่ 16 การทดสอบการนำออกเอกสาร

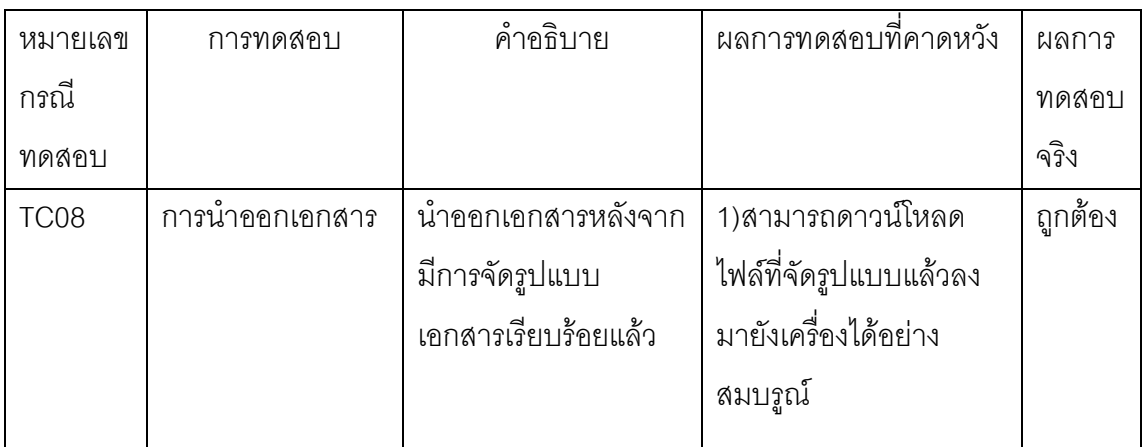

ิตารางที่ 17 การทดสอบประมวลผลในการสกัดเนื้อหาจากแท็กที่ระบุ

| หมายเลข | การทดสอบ          | คำอธิบาย               | นลการทดสอบที่คาดหวัง  | ผลการ   |
|---------|-------------------|------------------------|-----------------------|---------|
| กรณี    |                   |                        |                       | ทดสอบ   |
| ทดสอบ   |                   |                        |                       | จริง    |
| TC09    | การสกัดเนื้อหาจาก | สกัดเนื้อหาจากเอกสาร   | 1)ได้รูปแบบเอกสารใหม่ | ถูกต้อง |
|         | เอกสาร            | ซึ่งเปรียบเทียบจากแท็ก | ที่มีการจัดรูปแบบได้  |         |
|         |                   | ที่ระบุในเอกสารที่     | อย่างถูกต้อง          |         |
|         |                   | ต้องการจัดรูปแบบกับ    |                       |         |
|         |                   | เอกสารมาตรฐาน          |                       |         |
|         |                   |                        |                       |         |

ิตารางที่ 18 การทดสอบการตรวจสอบเอกสารตามข้อกำหนด

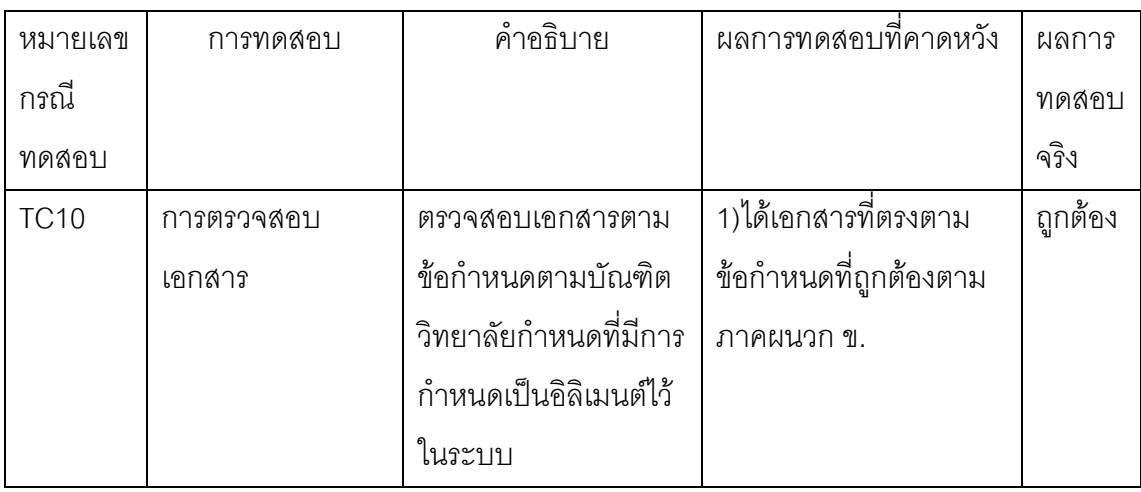

## 5.2 การทดสอบความถูกต้องกระบวนการทำงานของระบบ

การทดสอบความถูกต้องกระบวนการทำงานของระบบเป็นการทดสอบกระบวนการ ้ทำงานตามขอบเขตลักษณะการจัดรูปแบบเอกสารวิทยานิพนธ์ที่ครอบคลุม และแนวทางในการ จัดรูปแบบเอกสารให้เป็นมาตรฐานเดียวกัน ซึ่งได้ระบุไว้ในบทที่ 3

ทั้งนี้การทดสอบได้อาศัยเอกสารวิทยานิพนธ์ที่ครอบคลุมตามขอบเขตรูปแบบพื้นฐานที่ ้ อธิบายไว้ในงานวิจัยชิ้นนี้มาเป็นกรณีทดสอบ โดยมีการกำหนดเอกสารต้นแบบและข้อกำหนดใน การตรวจสอบเอกสารที่ต้องการจัดรูปแบบไว้ในระบบ การทดสอบ และผลการทดสอบที่ได้ แสดง ดังต่อไปนี้

ตารางที่ 19 การทดสอบความถูกต้องกระบวนการทำงานของระบบ

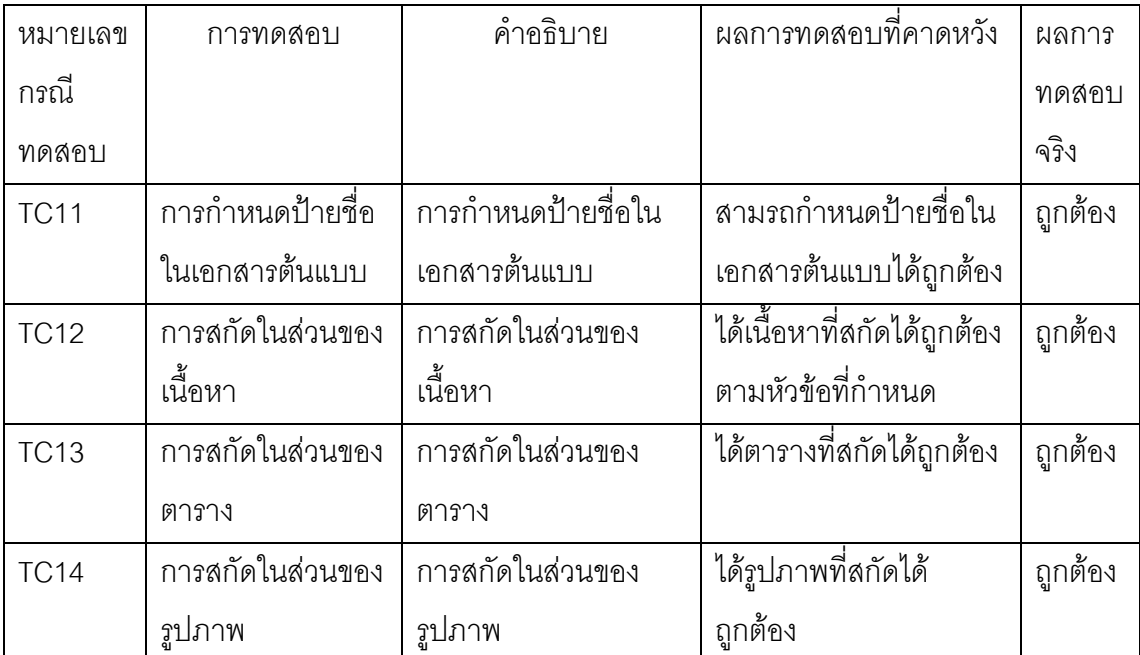

## 5.3 สรุปผลการทดลอง

จากผลการทดลองข้างต้นสรุปได้ว่า ระบบการทำวิศวกรรมย้อนกลับเพื่อการทำเอกสาร ให้เป็นมาตรฐานเดียวกัน ซึ่งพัฒนาขึ้นตามแนวทางการใช้เอกสารวิทยานิพนธ์เป็นกรณีศึกษาที่ นำเสนอ สามารถทำงานได้อย่างถูกต้องตามฟังก์ชันการทำงาน และกระบวนการทำงานที่ระบุไว้ ในกรณีทดสอบ เนื่องเอกสารวิทยานิพนธ์ในบางส่วนมีรูปแบบที่ไม่ตายตัว จึงมีบางส่วนที่จะต้อง ศึกษาเป็นกรณีๆ เพื่อให้ได้เอกสารที่ถูกต้องสมบรูณ์

# งเทที่ 6 สรุปผลการวิจัย และข้อเสนอแนะ

#### 6.1 สรุปผลการวิจัย

การจัดรูปแบบวิทยานิพนธ์เป็นงานที่ต้องใช้เวลา และยังต้องใช้เวลาหลายวันสำหรับ หน่วยงานในการตรวจสอบความถูกต้อง เช่น การตรวจสอบย่อหน้า ขนาดของตัวอักษร ระยะห่าง และอื่น ๆ อีกมากมาย งานวิจัยนี้ได้นำเสนอแนวทางการพัฒนาระบบที่ช่วยในการจัดรูปแบบ เอกสารให้ถูกต้องตามข้อกำหนดของหน่วยงาน โดยใช้หลักการวิศวกรรมย้อนกลับ และภาษา ้เอ็กซ์เอ็มแอล การประเมินผลงานวิจัยได้ใช้การจัดรูปแบบวิทยานิพนธ์เป็นกรณีศึกษา ทั้งนี้ระบบ ้ดังกล่าวสามารถช่วยในการจัดรูปแบบเอกสารในเบื้องต้นได้อย่างถูกต้อง แต่ยังมีบ้างส่วนที่ยังต้อง ใช้เวลาในการศึกษา ข้อดีของวิธีการและระบบที่นำเสนอ คือ ช่วยลดแรงงาน และระยะเวลาของ กระบวนการในการจัดสร้างและตรวจสอบเอกสารให้ถูกต้องตามข้อกำหนดของหน่วยงาน

## 6.2 ข้อจำกัด

ิ จากการดำเนินงานวิจัย พบปัญหาและข้อจำกัดของระบบ ดังต่อไปนี้

6.2.1 ในส่วนของแท็กเอ็กซ์เอ็มแอล หลังจากที่มีการแปลงจากเอกสารนามสกุล doc, docx แล้วจะมีแท็กมีเหมือนกันทำให้ในการแยกอิลิเมนต์เพื่อตรวจสอบและในการสกัดเนื้อหาใน เอกสารทำได้ยากและยังทำให้ได้ข้อมูลในเอกสารที่ไม่ถูกต้องตามมา และยังพบปัญหาอีกว่าเมื่อ แปลงเป็นเอ็กซ์เอ็มแอลแล้ว ในหนึ่งประโยคถูกแยกเป็นหลายๆ แท็ก ยิ่งทำให้สกัดเนื้อหาได้ยาก ้ ยิ่งขึ้น ผลส่งทำให้ใช้เวลาในการศึกษและสกัดเนื้อหาในแต่ละส่วนเพิ่มขึ้น

6.2.2 ในการใช้งานระบบผู้ใช้งานจะต้องทำตามข้อเสนอแนะที่ผู้จัดทำได้กำหนด เพื่อให้ได้เอกสารที่จัดรูปแบบได้ถูกต้องตามข้อกำหนดมากที่สุด

6.2.3 ในส่วนของสารบัญ เมื่อระบบจัดรูปแบบเอกสารให้เรียบร้อยจะไม่ออโต้ รีเฟร์ส (Auto refresh) ในส่วนของเลขหน้าให้ ผู้ใช้งานจะต้องทำการ รีเฟร์สสารบัญเอง

624 ถ้ามีการผิดพลาดในการกำหนดค่าเคกสารนำเข้าผิดพลาด จะทำให้ระบบไม่ สามารถจัดรูปแบบเอกสารตามที่ต้องการได้

6.2.5 ในส่วนของเอกสารที่นำเข้าโดยผู้ดูแลระบบ จะต้องมีการระบุแท็กก่อนเพื่อให้ *ร*ะบบสามารถรู้ตำแหน่งในการเปรียบเทียบเนื้อหาที่สกัดจากส่วนของผู้ใช้งาน

## 6.3 แนวทางการวิจัยต่อ

สำหรับการวิจัยในอนาคตสามารถหาวิธีอื่นที่จะสามารถสกัดเอ็กซ์เอ็มแอลได้แม่นยำมาก ้ ยิ่งขึ้น และพัฒนาเป็นเครื่องมือในการสร้างสินทรัพย์กระบวนการได้ นอกจากนี้ ยังสามารถใช้ ้ทำงานเอกสารของหน่วยงานทั้งหน่วยงานราชการหรือเอกชน ซึ่งต่างมีข้อกำหนดรูปแบบเพื่อให้ การจัดทำเอกสารเป็นมาตรฐานเดียวกัน รวมทั้งงานปรับปรุงกระบวนการขององค์กร ซึ่งมักมีการ ้จัดสร้างข้อกำหนดรูปแบบเอกสารที่เป็นมาตรฐานของหน่วยงาน และแม่แบบเอกสารต่างๆ \_\_\_\_\_\_\_ เพื่อใช้ในหน่วยงานได้อย่างมีประสิทธิภาพ

## รายการ<mark>อ้างอิง</mark>

- [1] กิตติ ภักดีวัฒนะกุล. พนิดา พานิชกุล. <u>วิศวกรรมซอฟต์แวร์ (Software Engineering</u>). ี พิมพ์ครั้งที่ 3. กรุงเทพมหานคร: หจก. ไทยเจริญการพิมพ์, 2550.
- [2] งานมาตรฐานการศึกษาบัณฑิตวิทยาลัย. <u>คู่มือการพิมพ์วิทยานิพนธ์</u>. กรุงเทพมหานคร : จุฬาลงกรณ์มหาวิทยาลัย, 2548.
- [3] World Wide Web Consortium (W3C). XML Schema [Online]. 2005. Available from : http://www.3c.org/TR/xmlschema-0 [2011,Feb 4]
- [4] World Wide Web Consortium (W3C). Extensible style sheet language (xsl) [Online]. 2005. Available from: http://www.3c.org/TR/xmlschema-0 [2011, Feb 4]
- [5] Erik T. Ray., Learning XML. United States of America, O'Reilly & Associates, 2001.
- [6] Biplav Srivastava, and Yuan-chi Chang., Business Insight from Collection of Unstructured Formatted Documents with IBM Content Harvester. Proc. 15<sup>th</sup> International Conference on Management of Data COMAD Mysore, India, December 9-12, 2009.
- [7] Stan Jarzabek, Tan Poh Keam, Design of a Geneiric Reverse Engineering Assistant Tool. WCRE '95 Proceedings of the Second Working Conference on Reverse Engineering, IEEE, 1995.
- [8] Yang Weidong, Gu Ning, Shi Baile, Reverse Engineering XML. Proceedings of the First International Multi-Symposiums on Computer and Computational Sciences (IMSCCS'06), IEEE, 2006.
- [9] Yasuto ISHITANI, Document Transformation System from Papers to XML Data Based on Pivot XML Document Method. IEEE International Conference on Document Analysis and Recognition ICDAR'03, September 2003.
- [10] ชัยศิริ ถนัดค้า และ ญาใจ ลิ่มปิยะกรณ์. วิศวกรรมย้อนกลับเพื่อการทำเอกสารให้เป็น มาตรฐานเดียวกัน. ใน <u>วารสารงานประชุมวิชาการวิทยาศาสตร์และ</u> <u>วิศวกรรมศาสตร์คอมพิวเตอร์แห่งชาติ ครั้งที่ 15</u>, หน้า 43 – 48. 7 – 9 กันยายน 2554 ณ ภาควิชาวิศวกรรมคอมพิวเตอร์ คณะวิศวกรรมศาสตร์ มหาวิทยาลัยเกษตรศาสตร์, 2554.

ภาคผนวก

# ภาคผนวก ก. พจนานุกรมข้อมูล (Data Dictionary)

ตารางที่ 20 รายชื่อตารางทั้งหมด

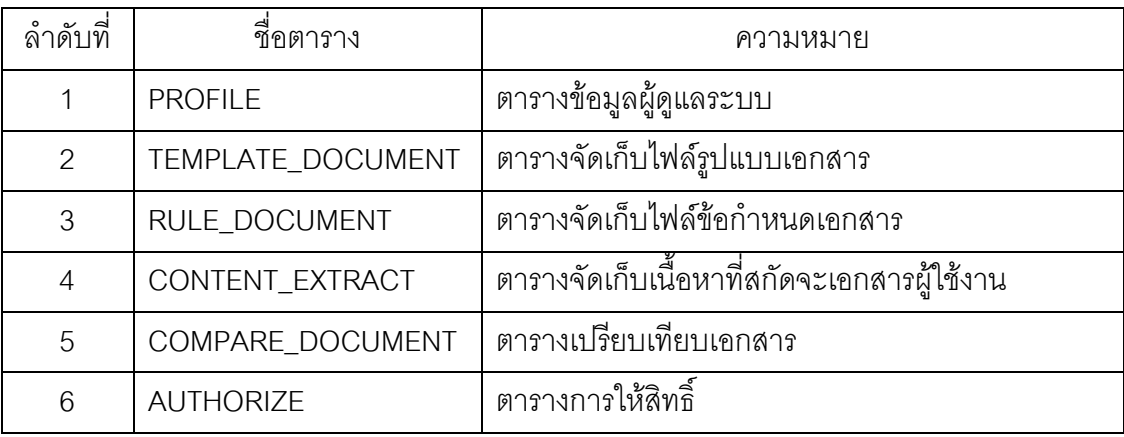

ตารางที่ 21 โครงสร้างข้อมูลตาราง PROFILE

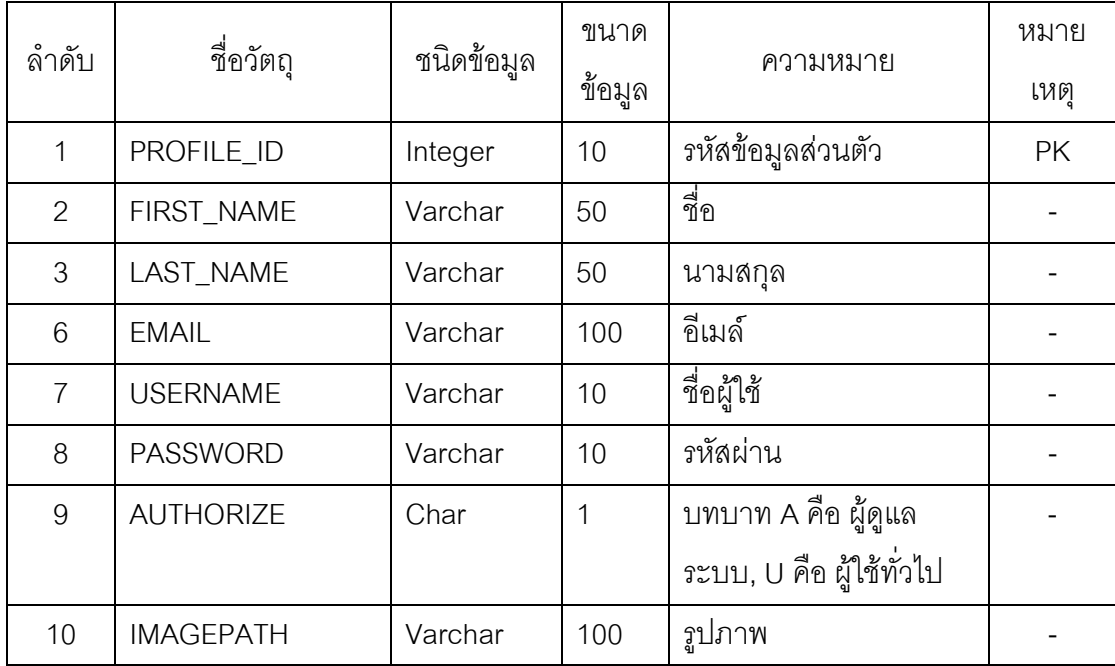

จากตารางที่ 21 เป็นโครงสร้างข้อมูลของตาราง PROFILE ซึ่งใช้สำหรับจัดเก็บข้อมูลของ ผู้ดูแลระบบในการให้สิทธิ์ต่างๆ

| $\sim$<br>ลาดบ | ชื่อวัตถุ        | ชนิดข้อมูล | ขนาด   | ความหมาย                | หมาย      |
|----------------|------------------|------------|--------|-------------------------|-----------|
|                |                  |            | ข้อมูล |                         | เหต       |
|                | <b>TEMP ID</b>   | Integer    | 10     | รหัสเอกสาร              | <b>PK</b> |
| $\mathcal{P}$  | <b>TEMP NAME</b> | Longtext   |        | ชื่อเอกสาร              |           |
| 3              | FILE_TEMPLATE    | Longtext   |        | ไฟล์เอกสารเอ็กซ์เอ็มแอล |           |

ตารางที่ 22 โครงสร้างข้อมูลตาราง TEMPLATE\_DOCUMENT

จากตารางที่ 22 เป็นโครงสร้างข้อมูลตาราง TEMPLATE\_DOCUMENT ซึ่งใช้สำหรับ จัดเก็บข้อมูลไฟล์เอกสารต้นแบบในรูปแบบไฟล์เอกสารเอ็กซ์เอ็มแอล

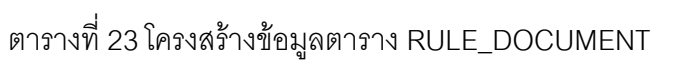

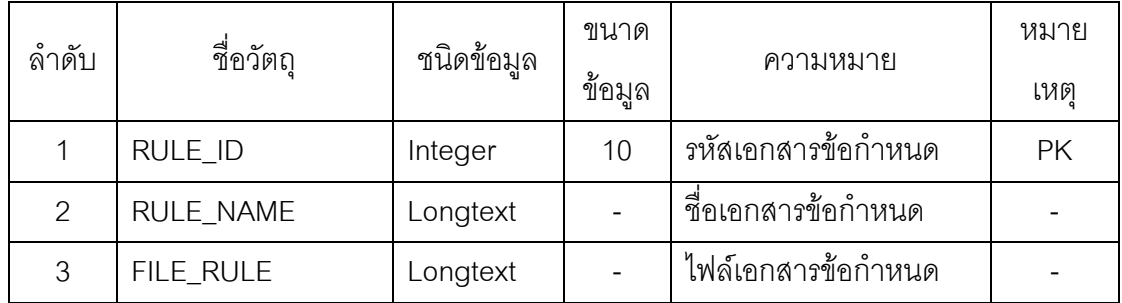

จากตารางที่ 23 เป็นโครงสร้างข้อมูลตาราง RULE\_DOCUMENT ซึ่งใช้สำหรับจัดเก็บ ข้อมูลไฟล์เอกสารข้อกำหนดที่จะใช้ในการตรวจสอบข้อความที่กำหนด เพื่อใช้ในการสกัดเนื้อหา ตารางที่ 24 โครงสร้างข้อมูลตาราง CONTENT\_EXTRACT

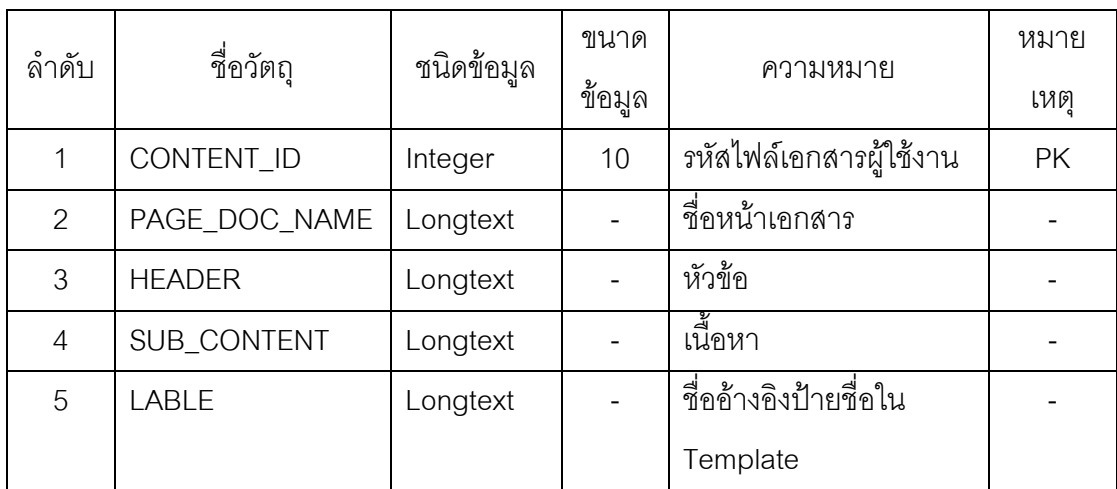

จากตารางที่ 24 เป็นโครงสร้างข้อมูลตาราง CONTENT\_EXTRACT ซึ่งใช้สำหรับจัดเก็บ ข้อมูลการสกัดเนื้อหาในส่วนของผู้ใช้งาน ซึ่งจะใช้ในการเปรียบเทียบกับรูปแบบเอกสารมาตรฐาน

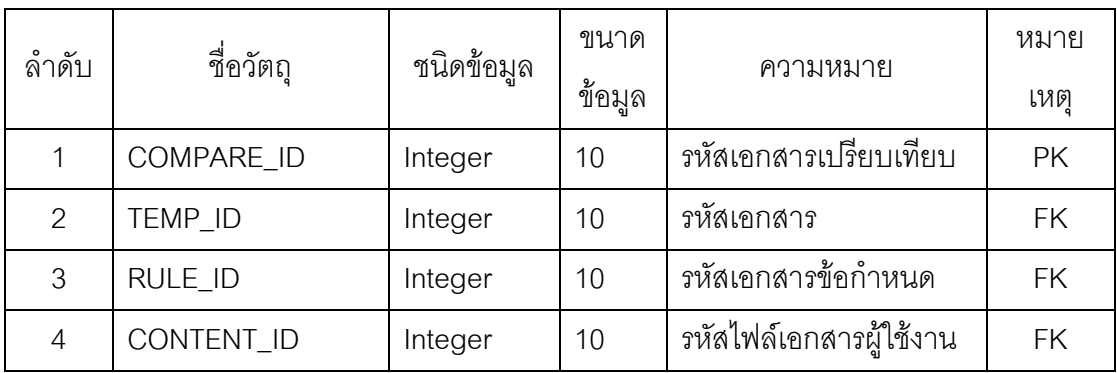

ตารางที่ 25 โครงสร้างข้อมูลตาราง COMPARE\_DOCUMENT

จากตารางที่ 25 เป็นโครงสร้างข้อมูลตาราง COMPARE\_DOCUMENT จะเป็นตารางที่ใช้ ในการเปรียบเทียบเอกสารจาก 3 ตาราง คือ ตาราง TEMPLATE\_DOCUMENT ตาราง RULE\_DOCUMENT และตาราง CONTENT\_EXTRACT

ตารางที่ 26 โครงสร้างข้อมูลตาราง AUTHORIZE

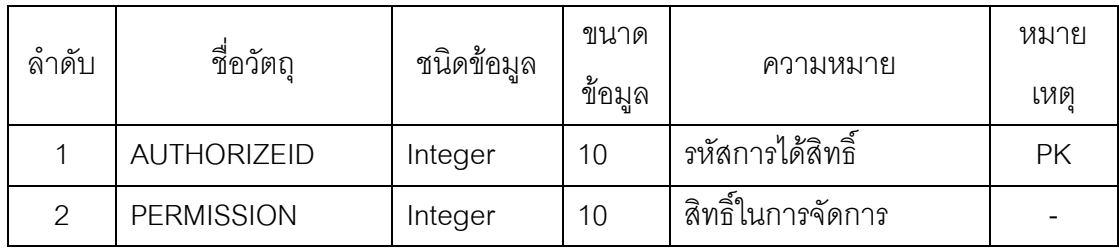

จากตารางที่ 26 เป็นโครงสร้างข้อมูลตาราง AUTHORIZE จะเก็บข้อมูลการให้สิทธิ์ในการ จัดการเอกสาร
## **ภาคผนวก ข.** กฎการตรวจสอบและจัดรูปแบบเอกสารตามข้อกำหนดของหน่วยงาน

ตารางที่ 27 กฎการตรวจสอบตามข้อกำหนดเอกสาร (ส่วนที่ 1)

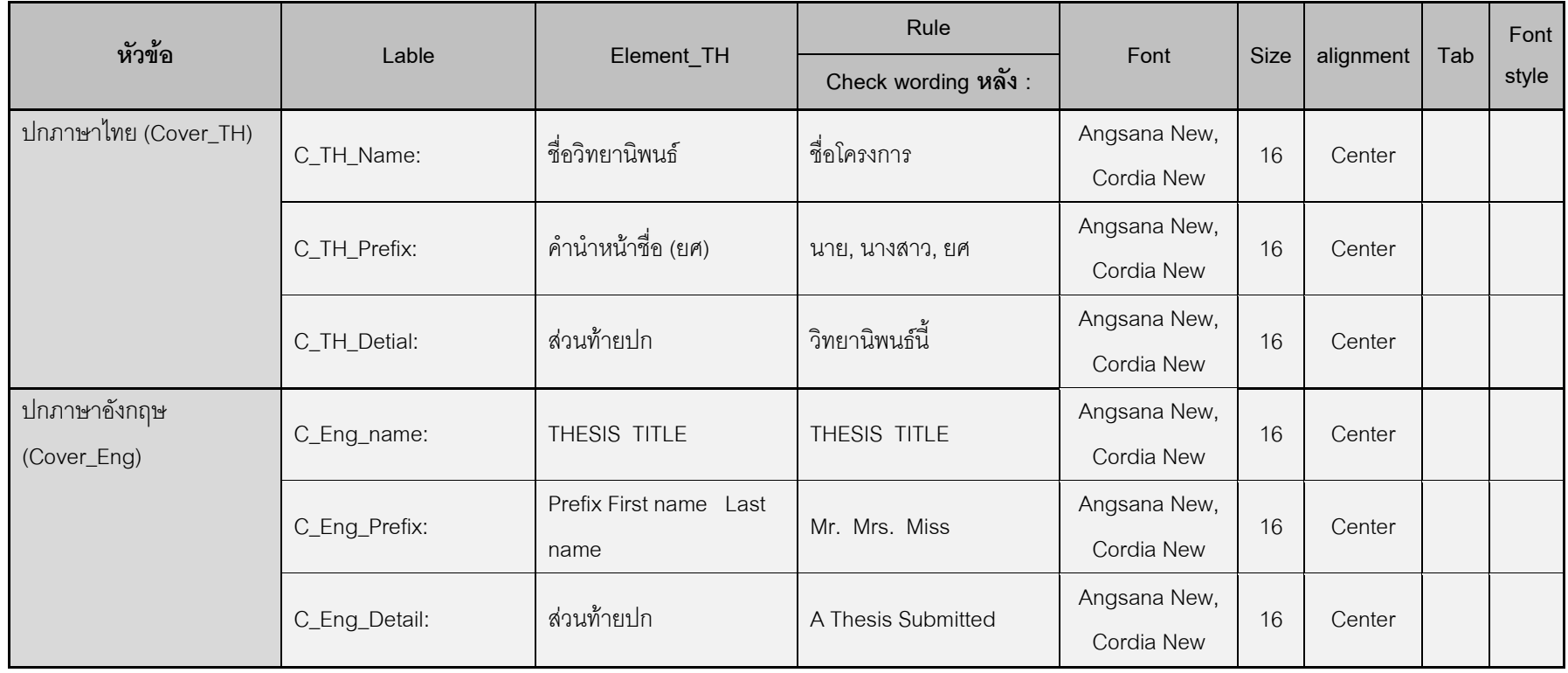

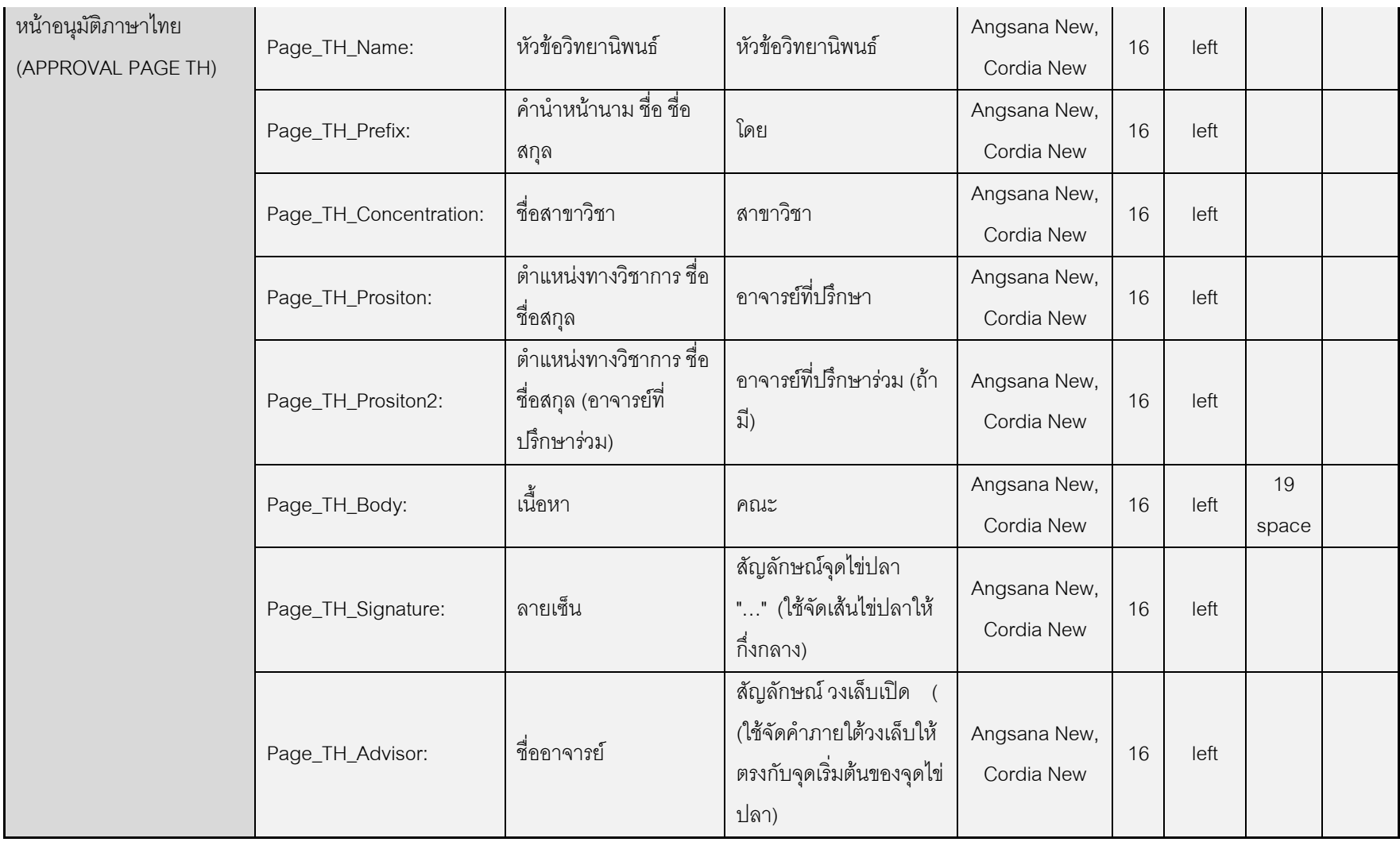

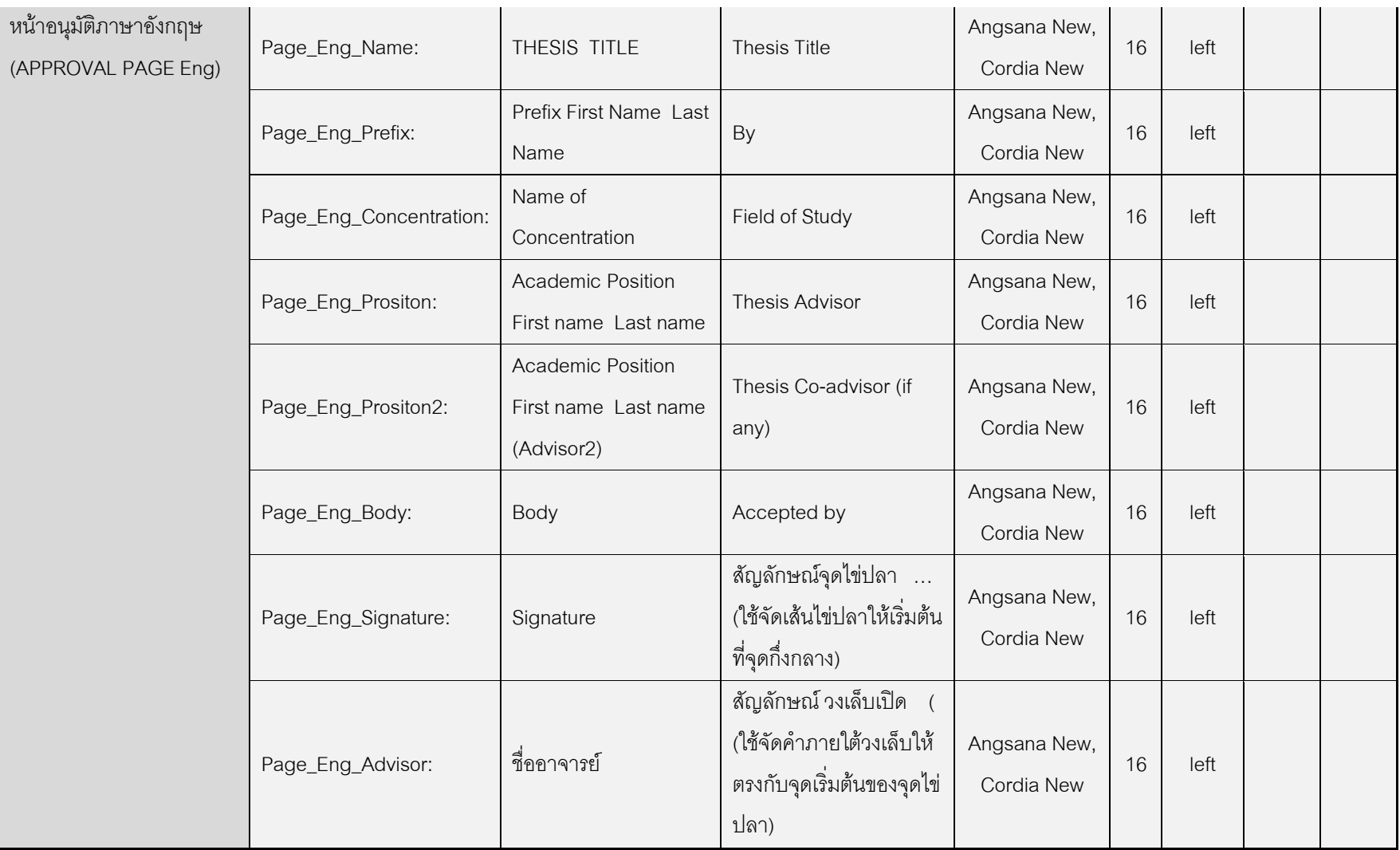

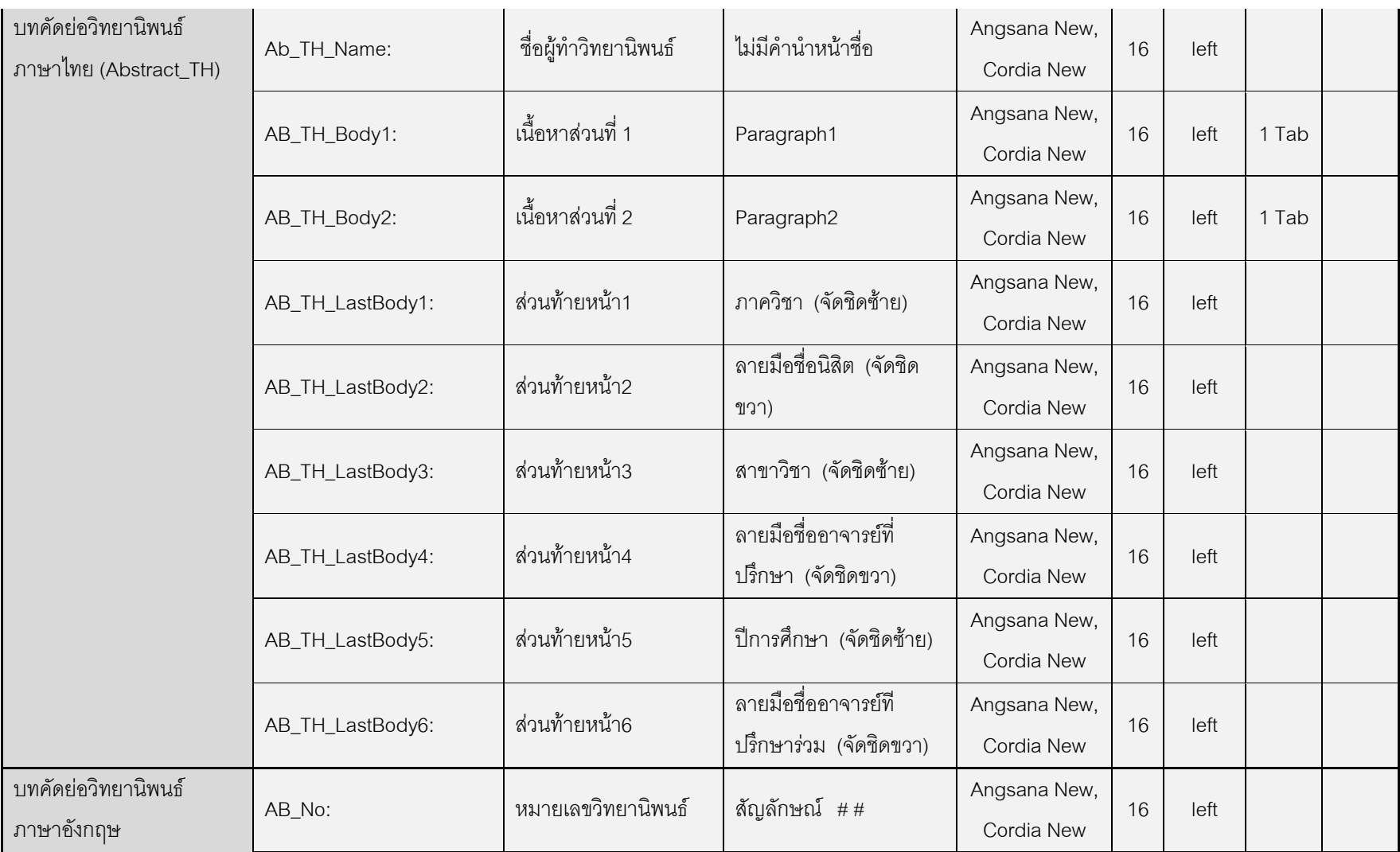

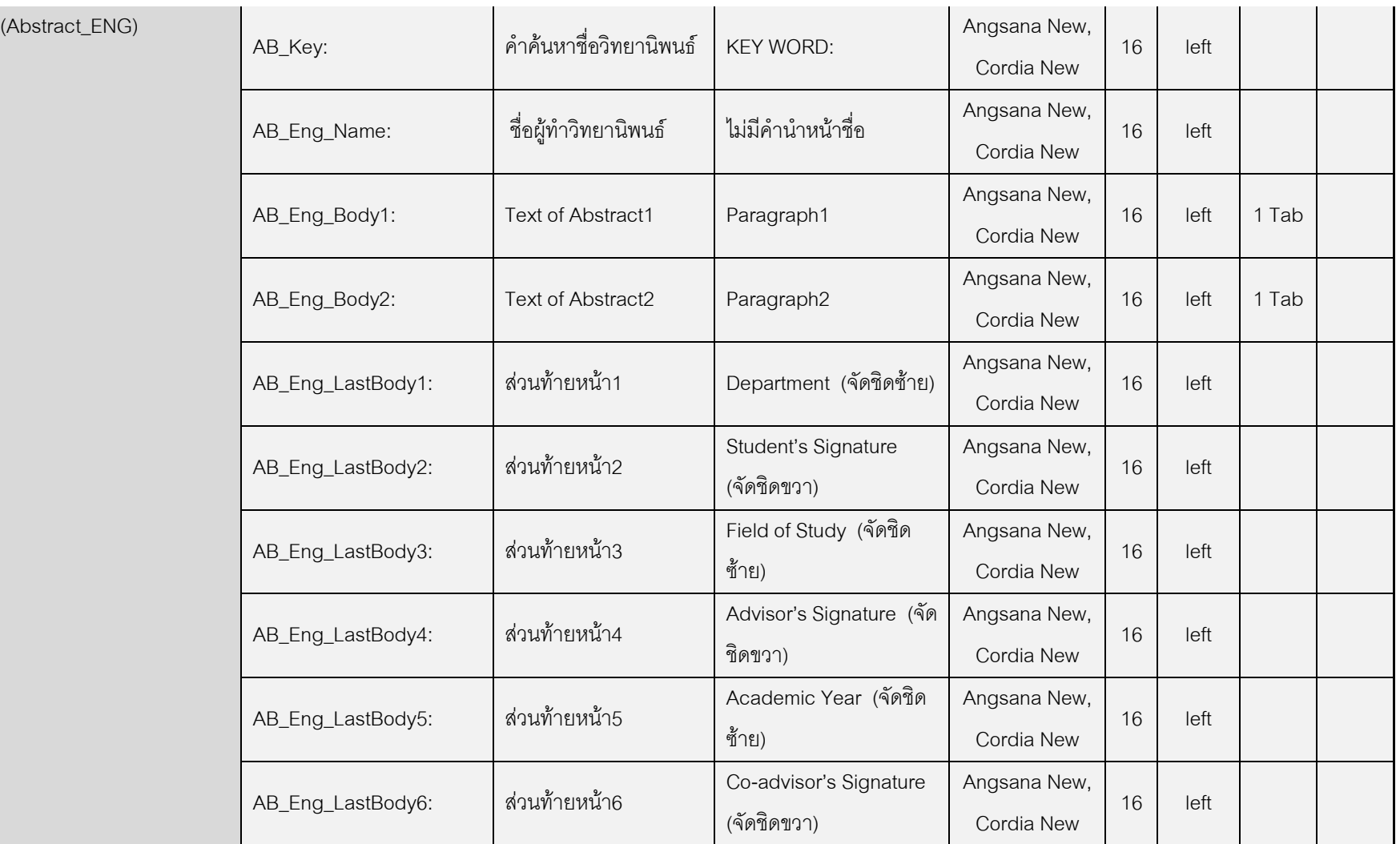

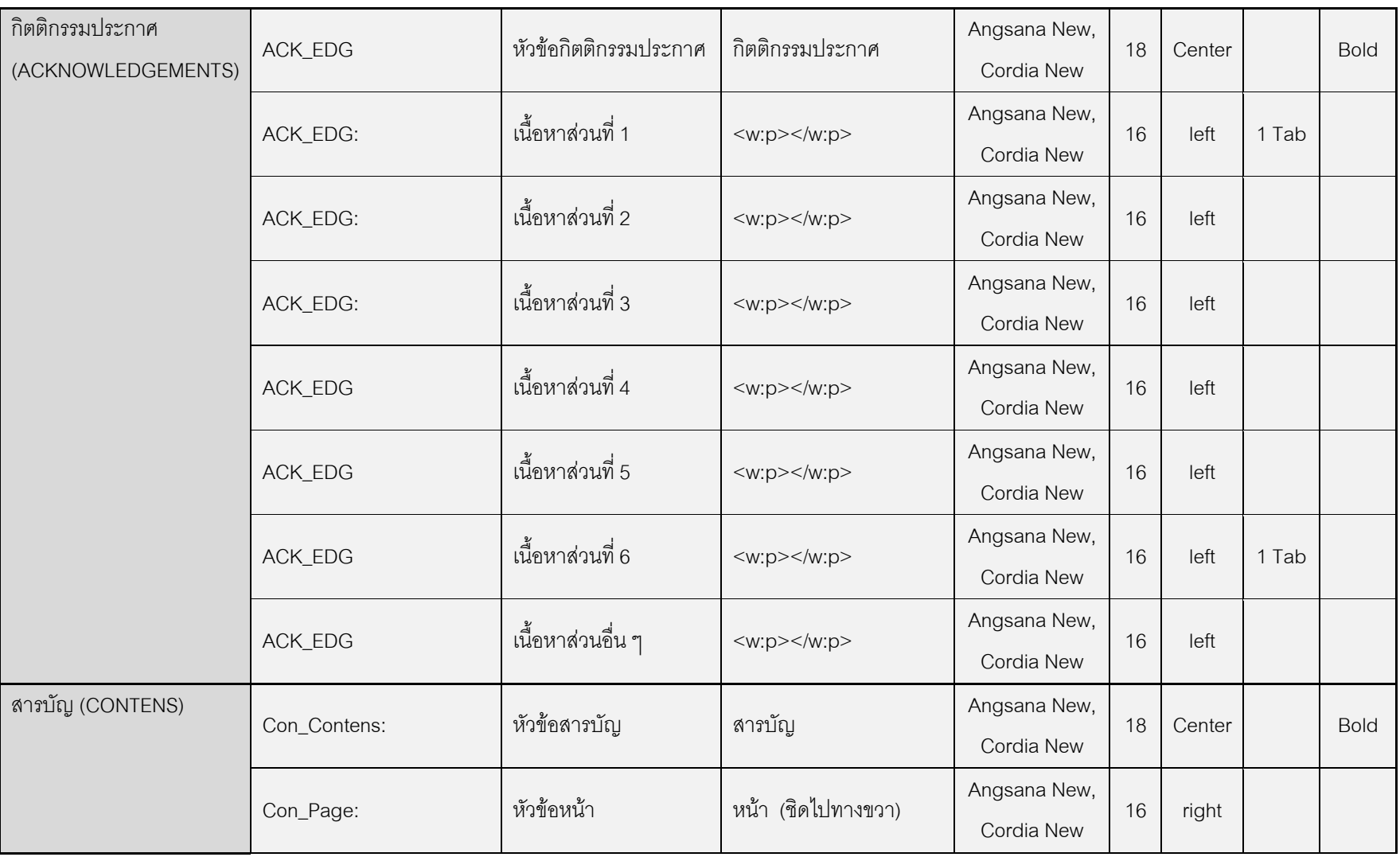

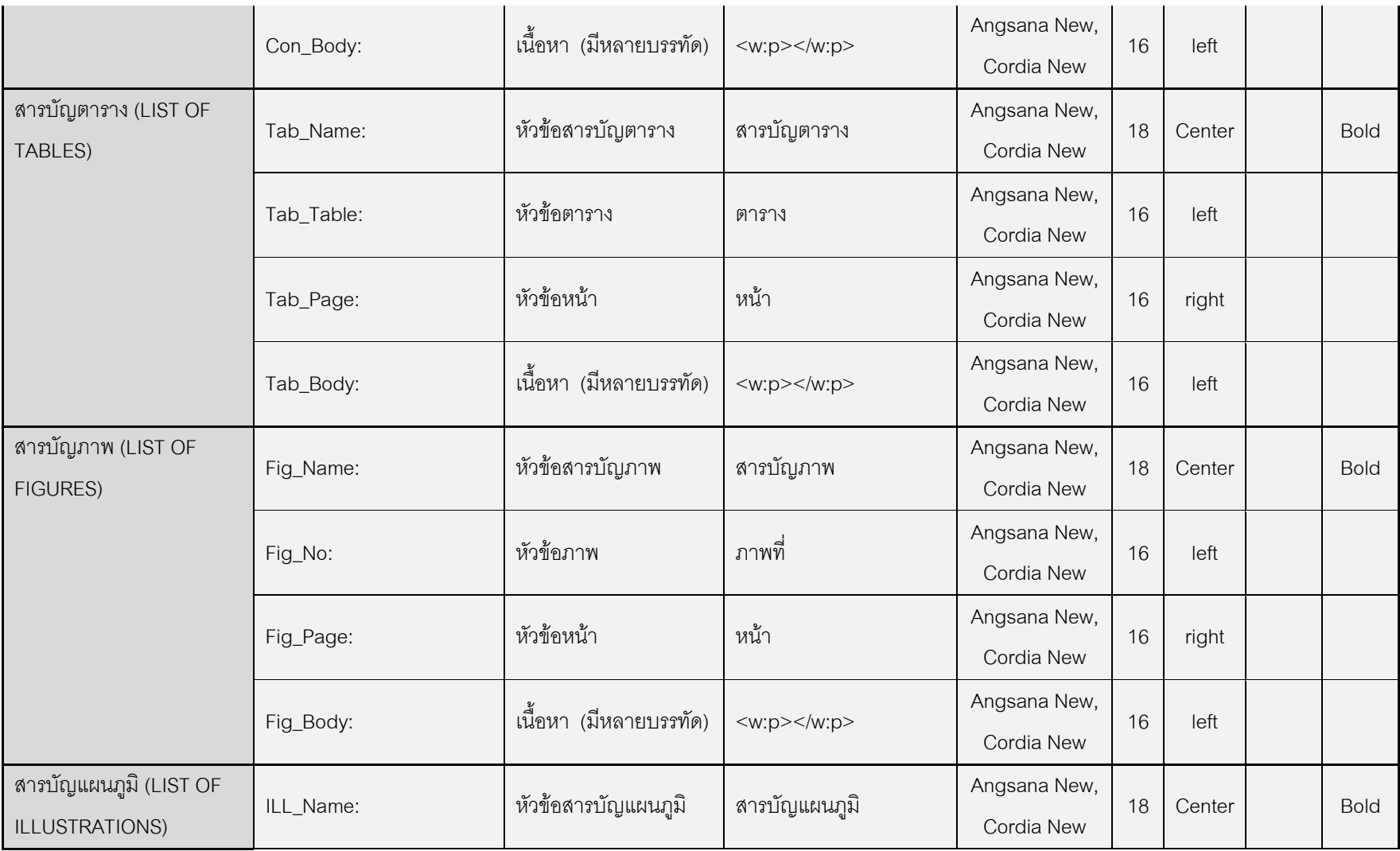

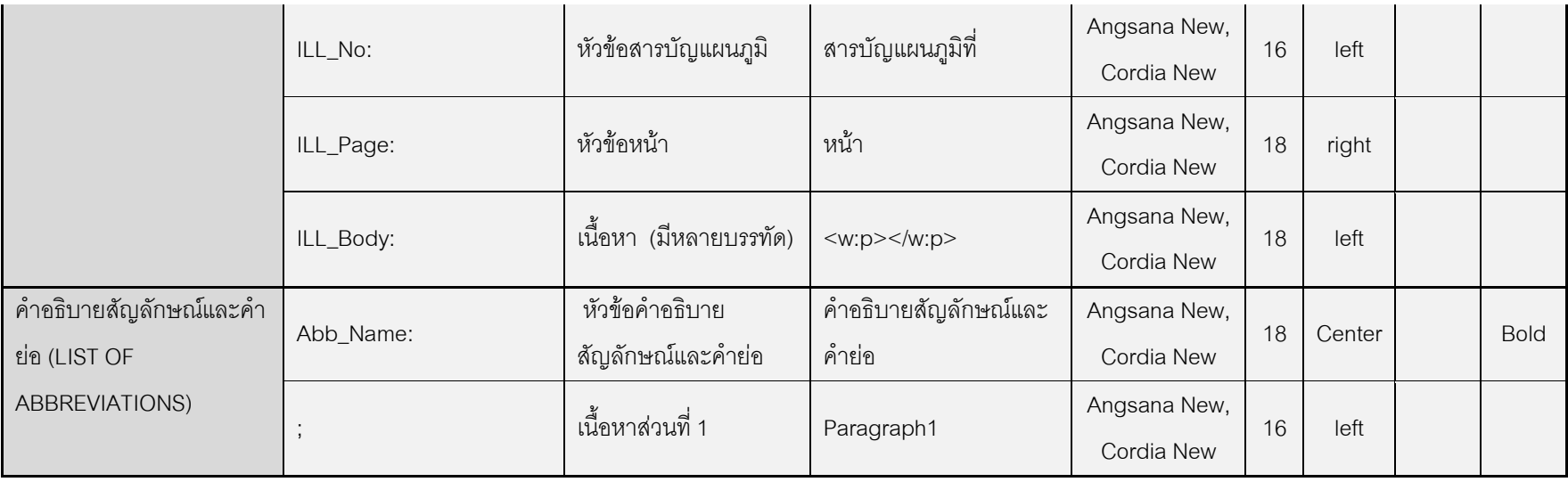

## ตารางที่ 28 กฎการตรวจสอบตามข้อกำหนดเอกสาร (ส่วนที่ 2)

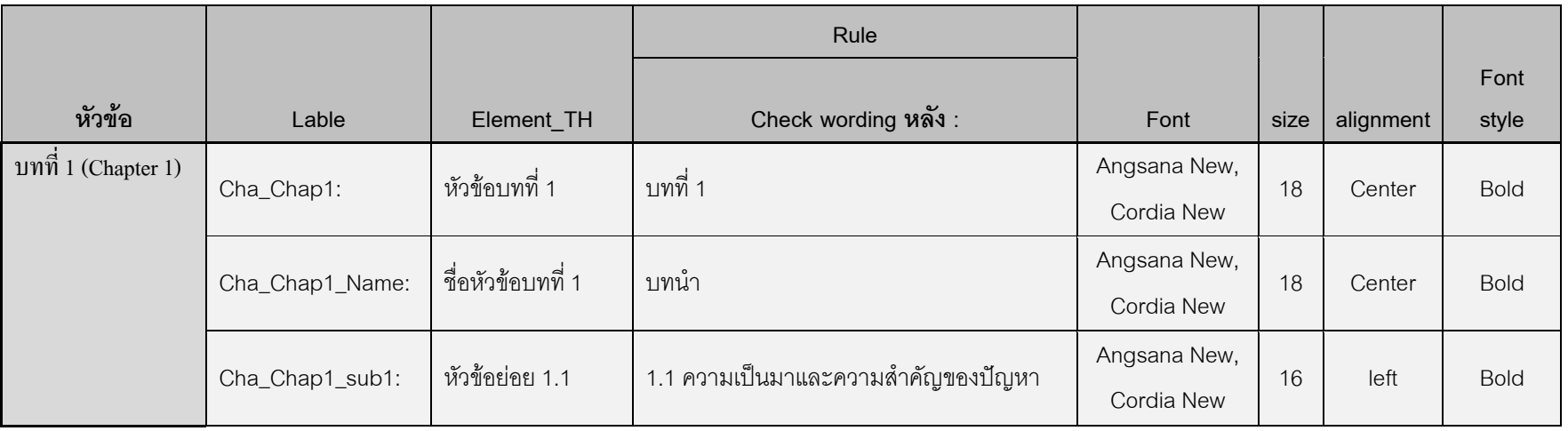

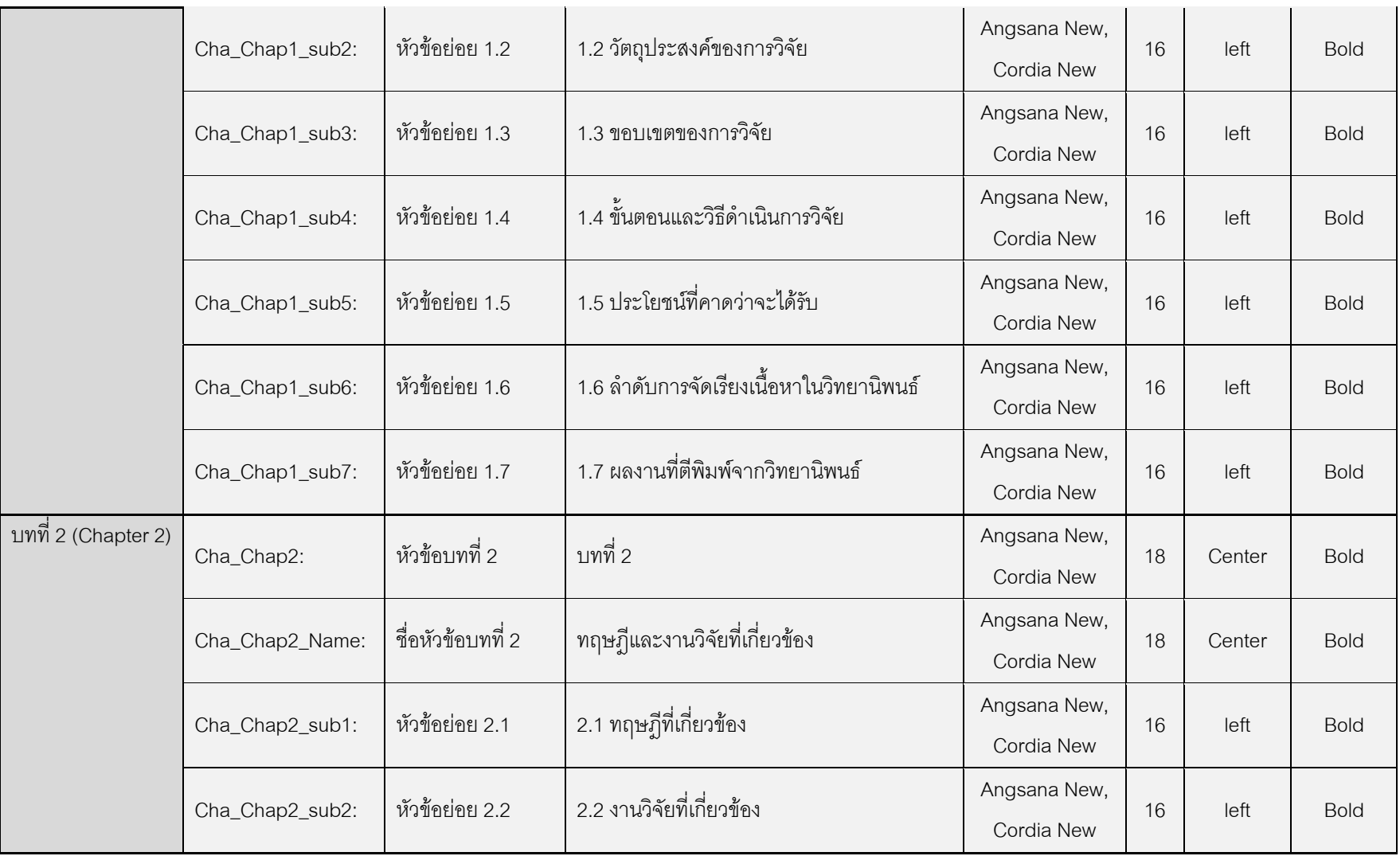

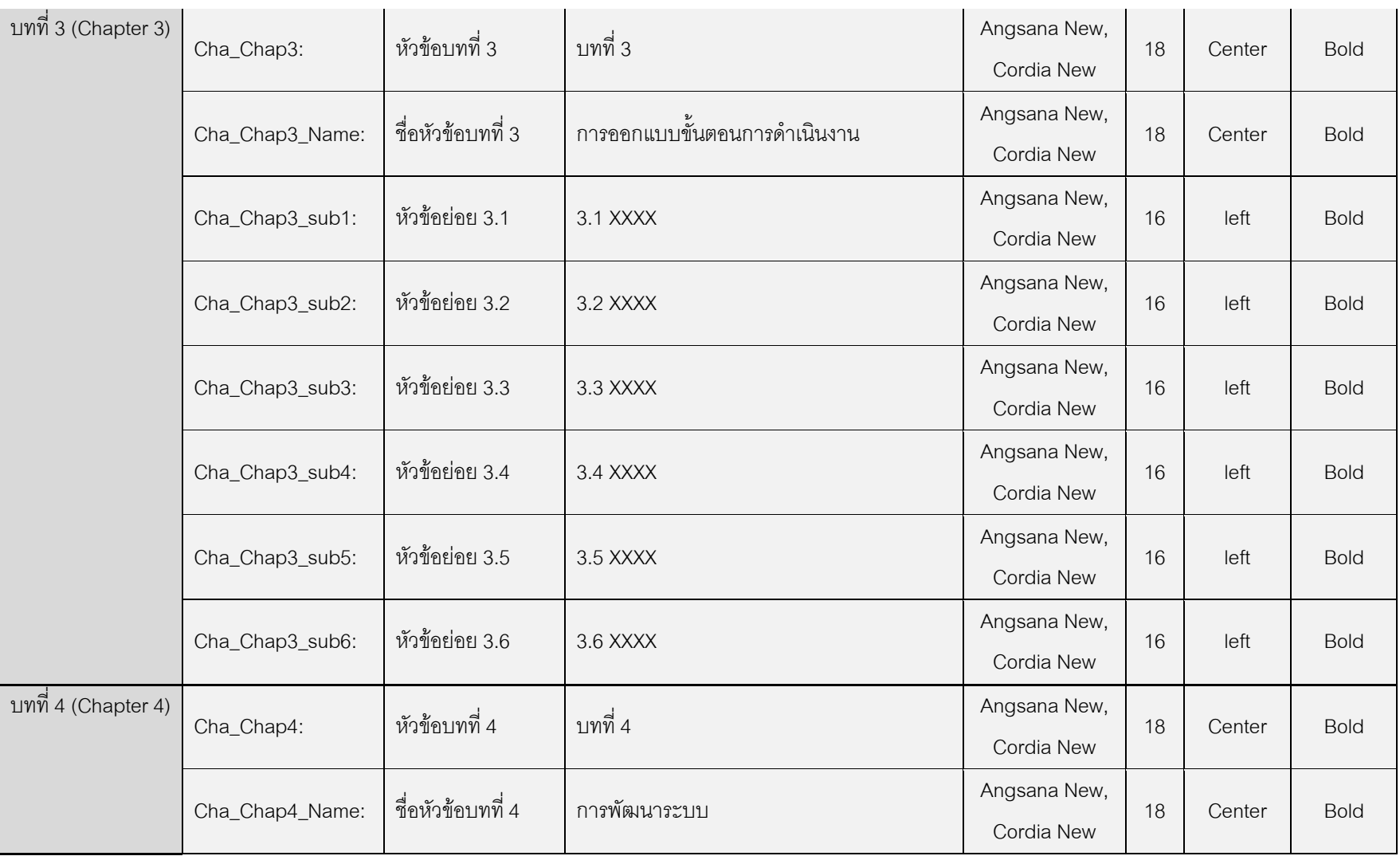

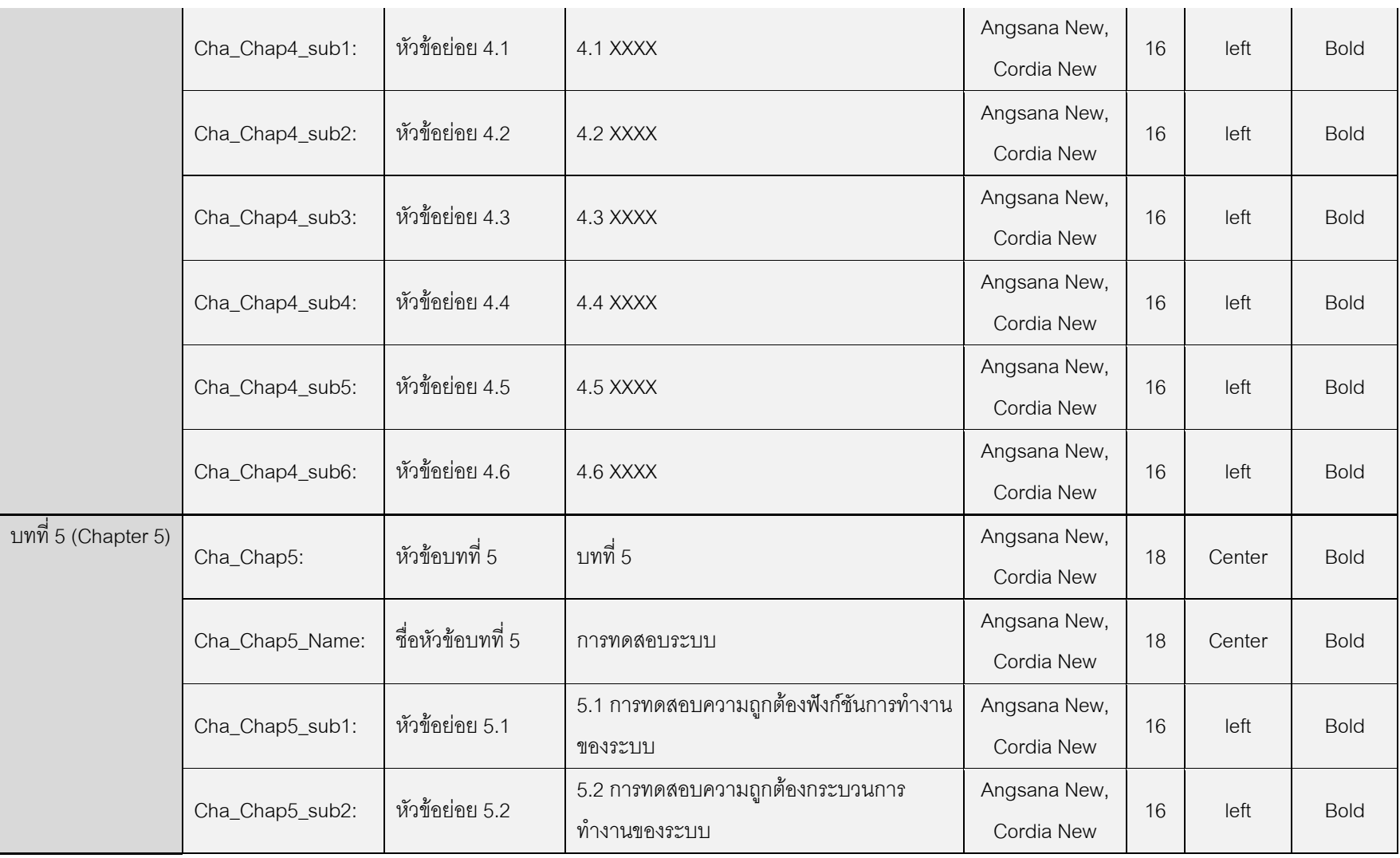

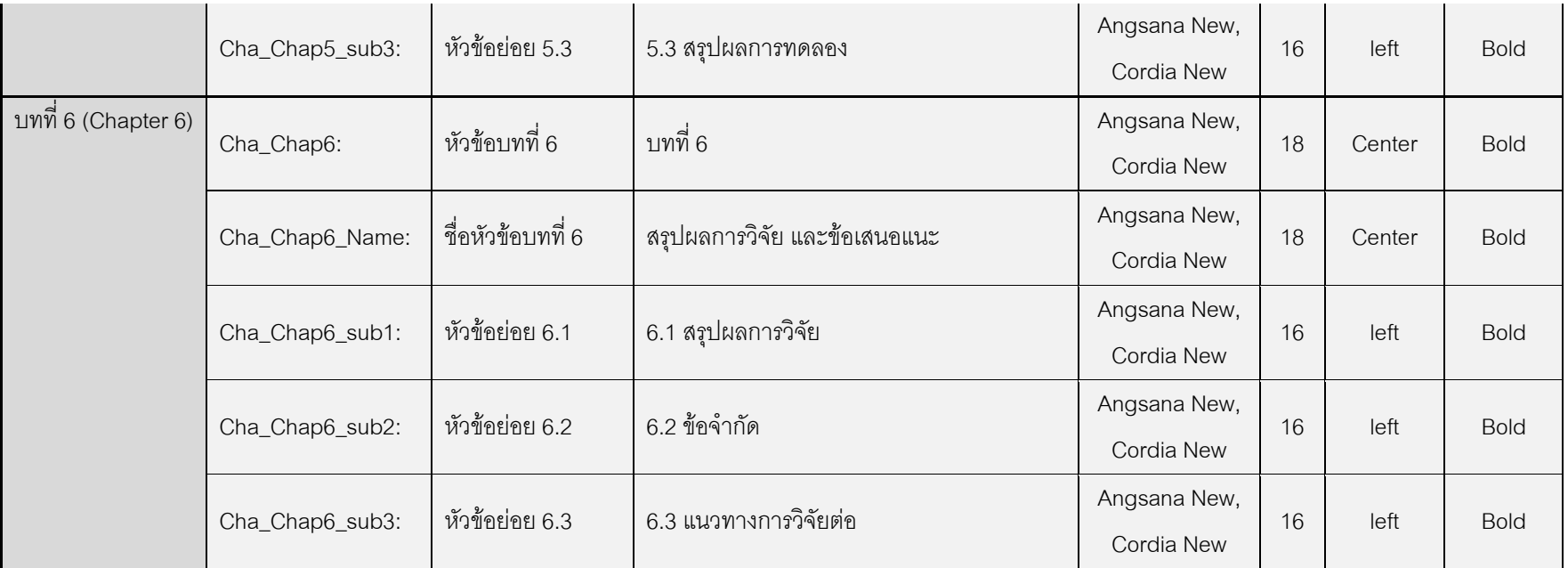

ตารางที่ 29 กฎการตรวจสอบตามข้อกำหนดเอกสาร (ส่วนที่ 3)

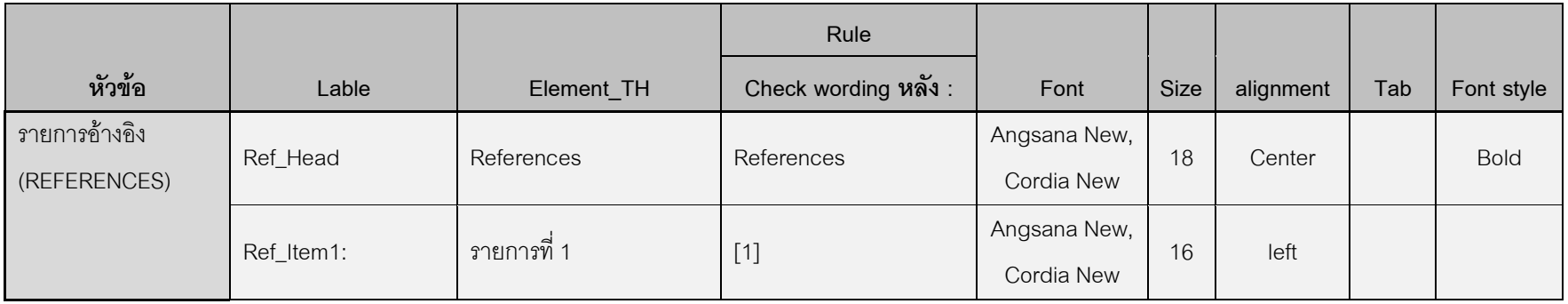

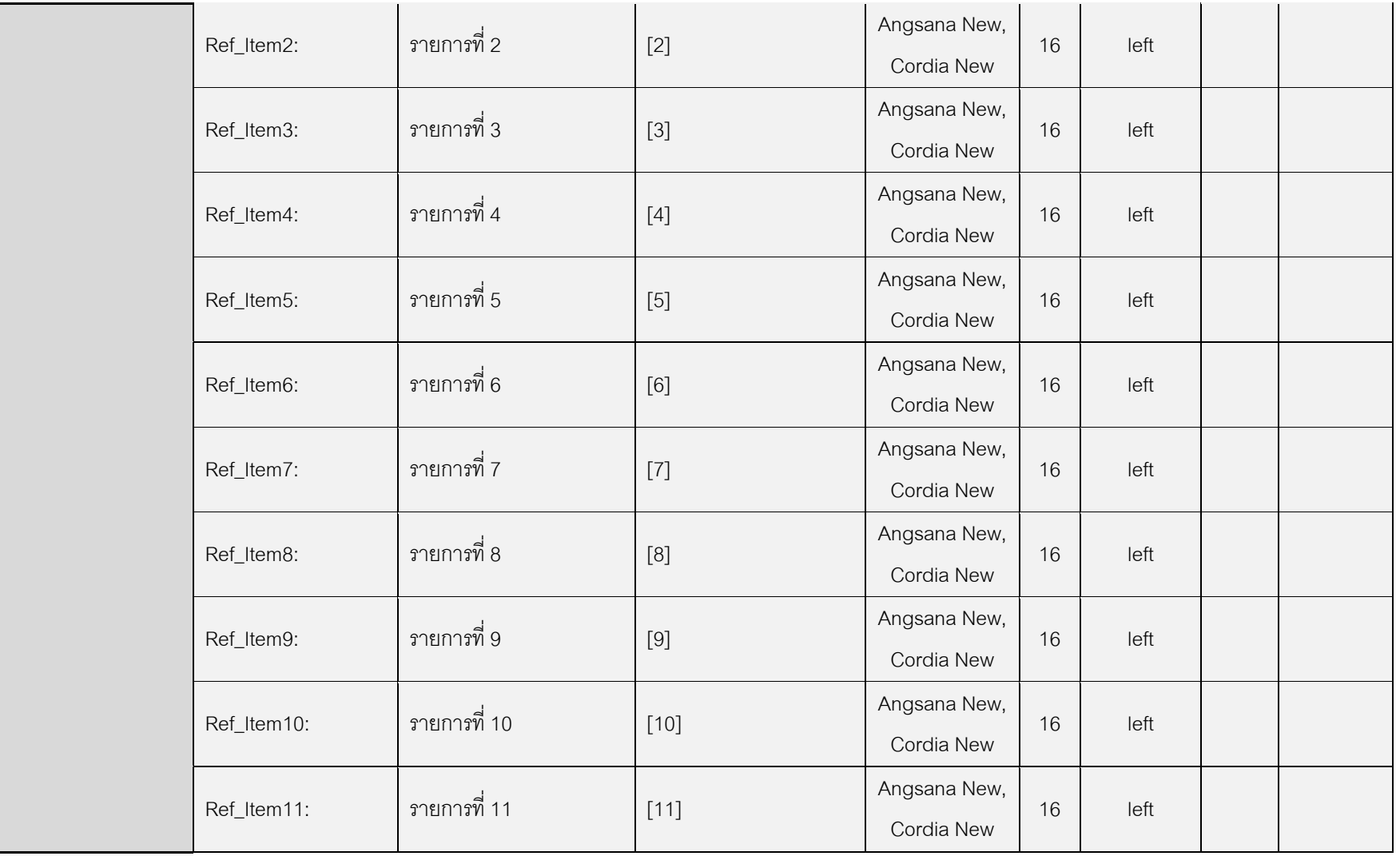

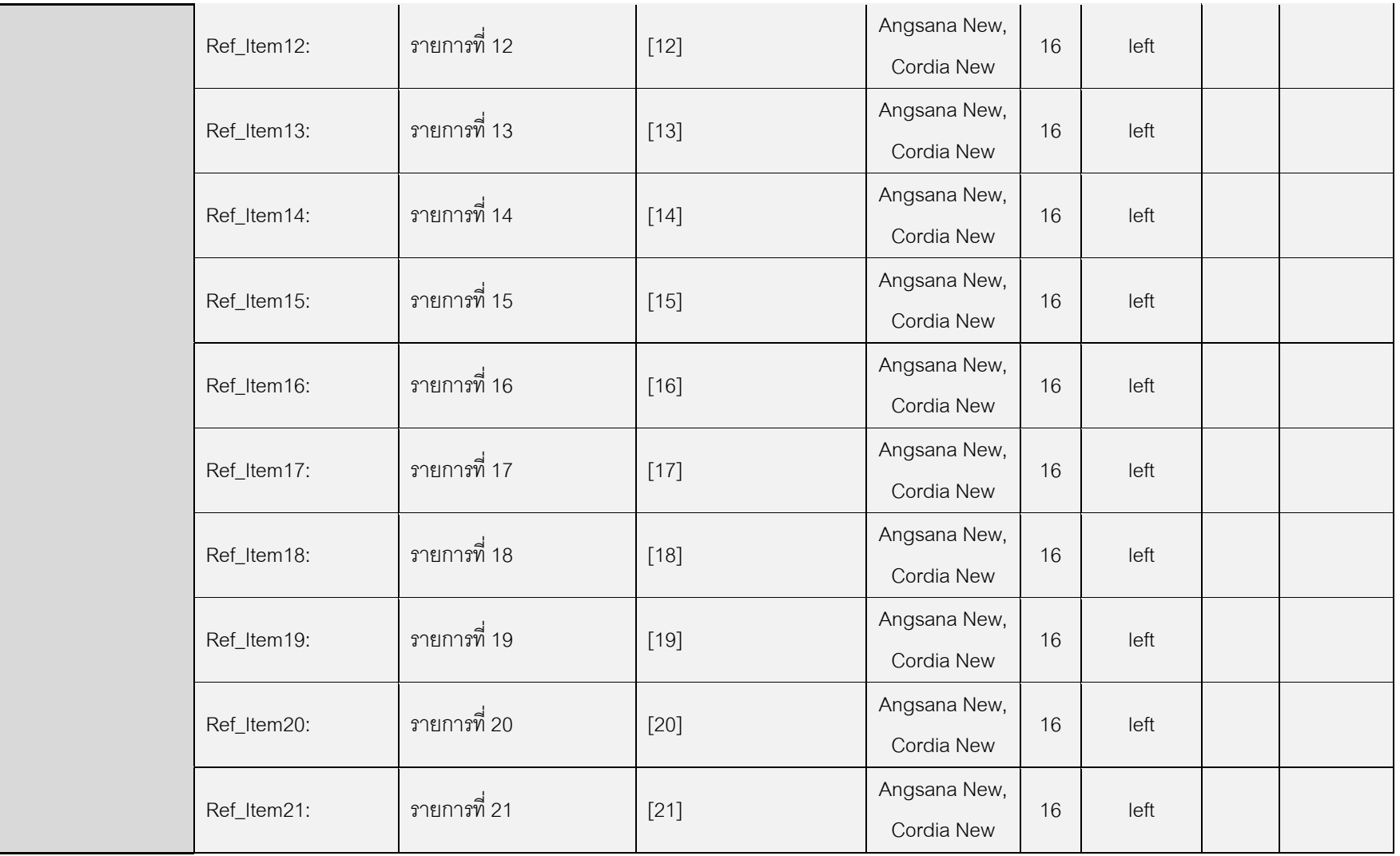

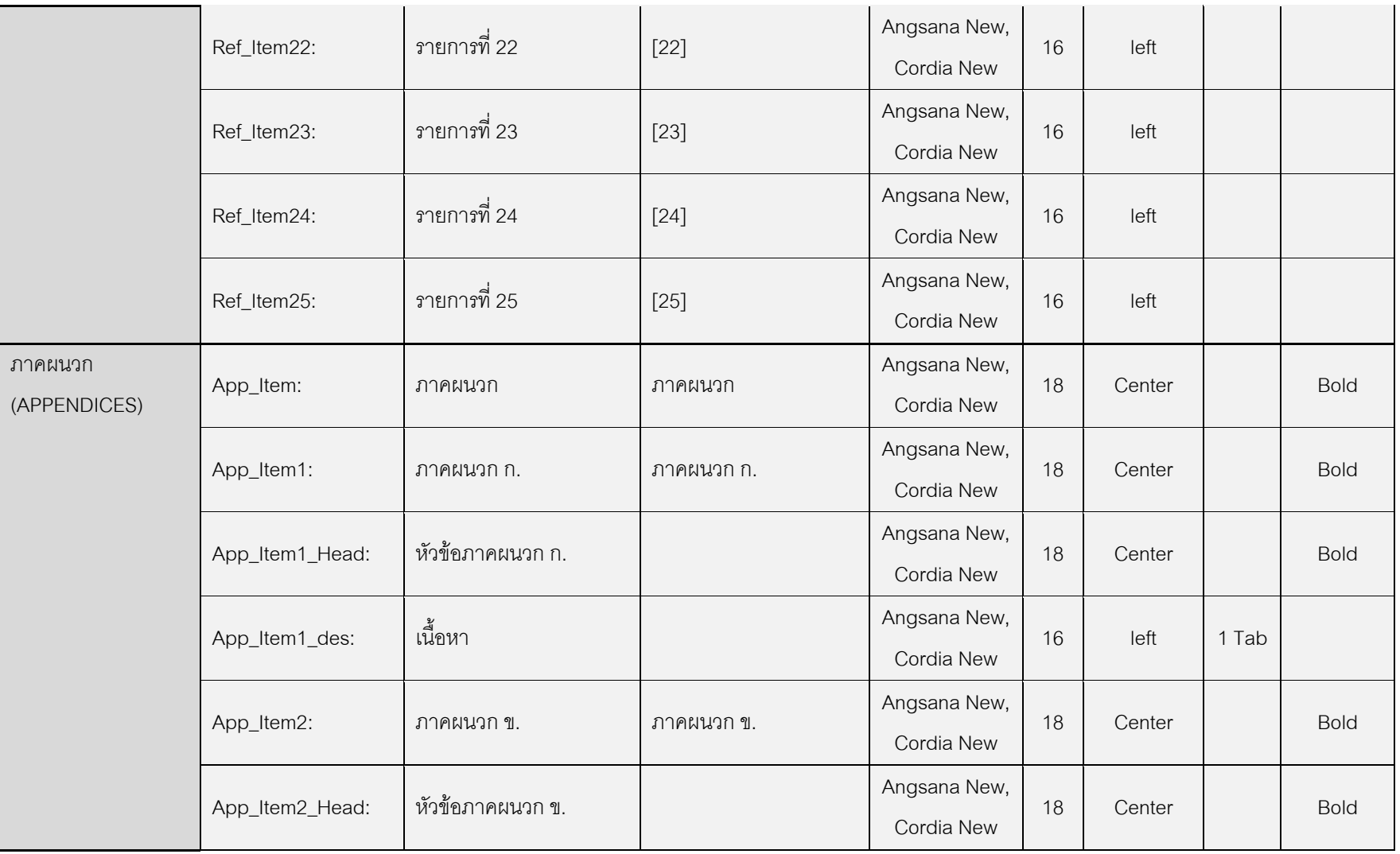

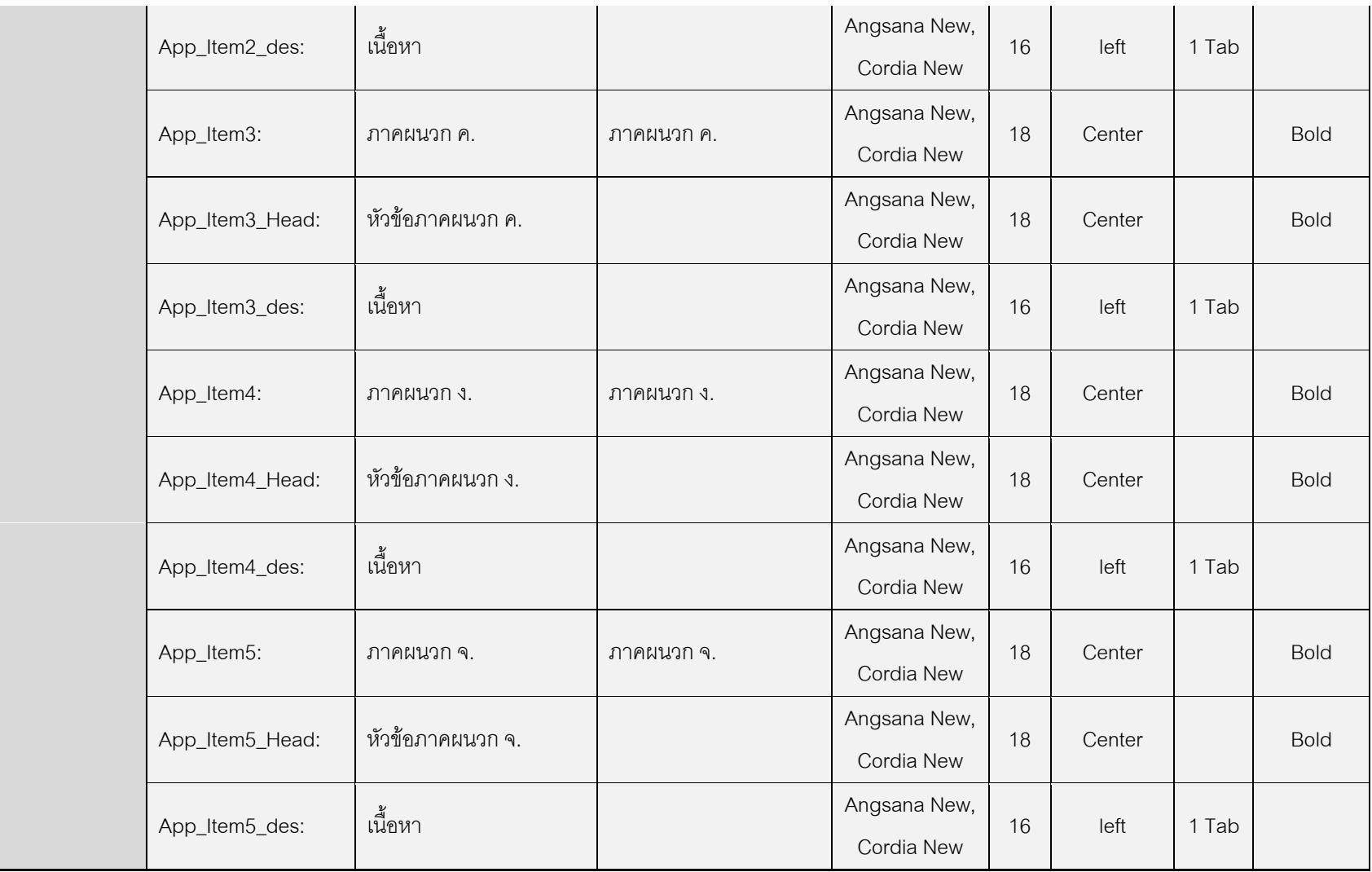

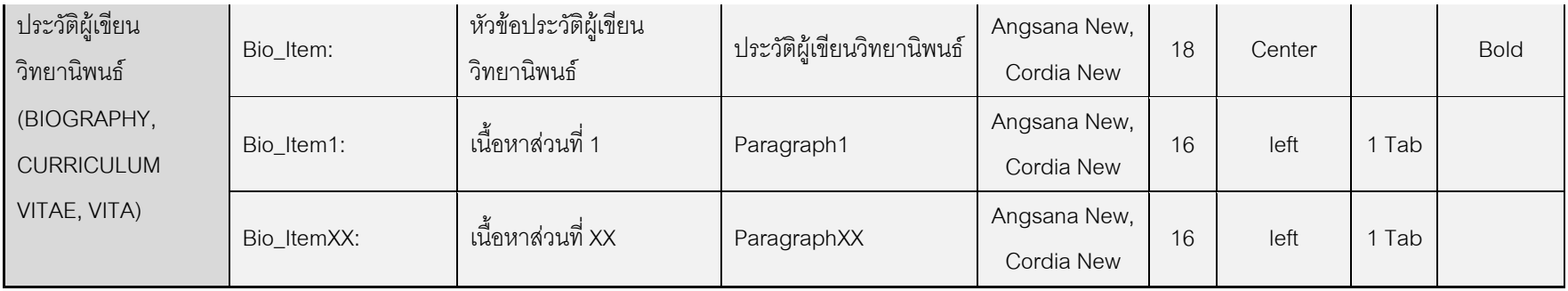

## ประวัติผู้เขียนวิทยานิพนธ์

นายชัยศิริ ถนัดค้า เกิดเมื่อวันที่ 25 พฤษภาคม พ.ศ. 2529 ที่จังหวัดร้อยเอ็ด สำเร็จ การศึกษาหลักสูตรปริญญาวิทยาศาสตรบัณฑิต (วท.บ.) สาขาวิชาวิทยาการคอมพิวเตอร์ คณะ วิทยาศาสตร์ มหาวิทยาลัยนเรศวร ในปีการศึกษา 2547 และเข้าศึกษาต่อในหลักสูตรวิทยา ศาสตรมหาบัณฑิต สาขาวิชาวิศวกรรมซอฟต์แวร์ ที่ภาควิชาวิศวกรรมคอมพิวเตอร์ คณะ วิศวกรรมศาสตร์ จุฬาลงกรณ์มหาวิทยาลัย ในปีการศึกษา 2552